# *'Eßzaßetfi City State University* Nurturing ECSU Research Talent (N.E.R.T.) 1999-2000 Annual Report

Funding Information

N00014 - 97 -1 - 0650 N00014 - 98 -1 - 0749 N00014 - 99 -1 - 0990

**DISTRIBUTION STATEMENT A** Approved for Public Release distribution Unlimited

Dr. Linda Hayden, Principal Investigator Box 672 ECSU Elizabeth City, NC 27909 (252) 335-3696 voice (252) 335-3790 fax lhayden@umfort.cs.ecsu.edu http://nia.ecsu.edu/onr/onr.html

20000224

§g QUALITY *mrnic^J":<sup>7</sup> ; i*

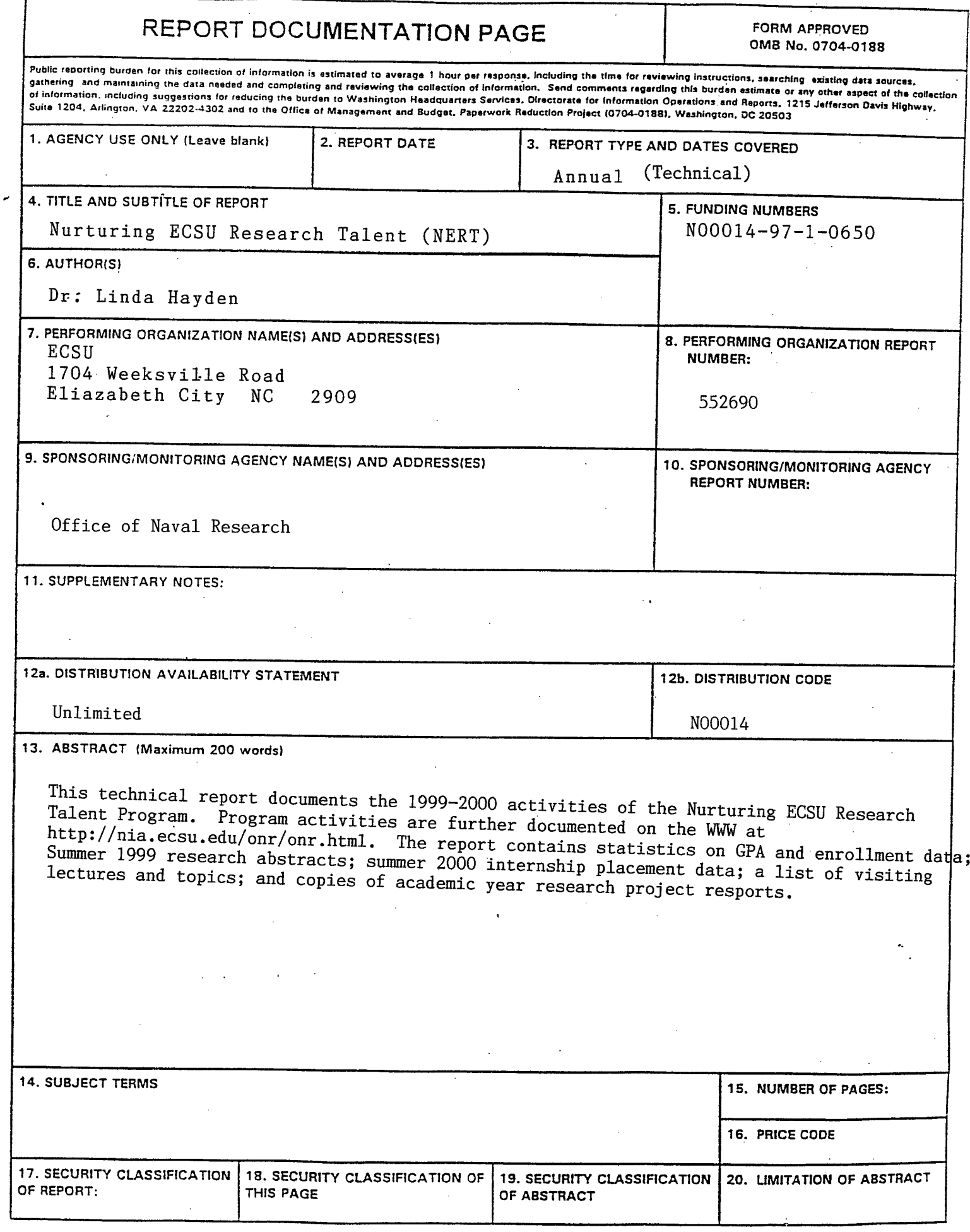

 $\bar{z}$ 

V

## Table of Contents

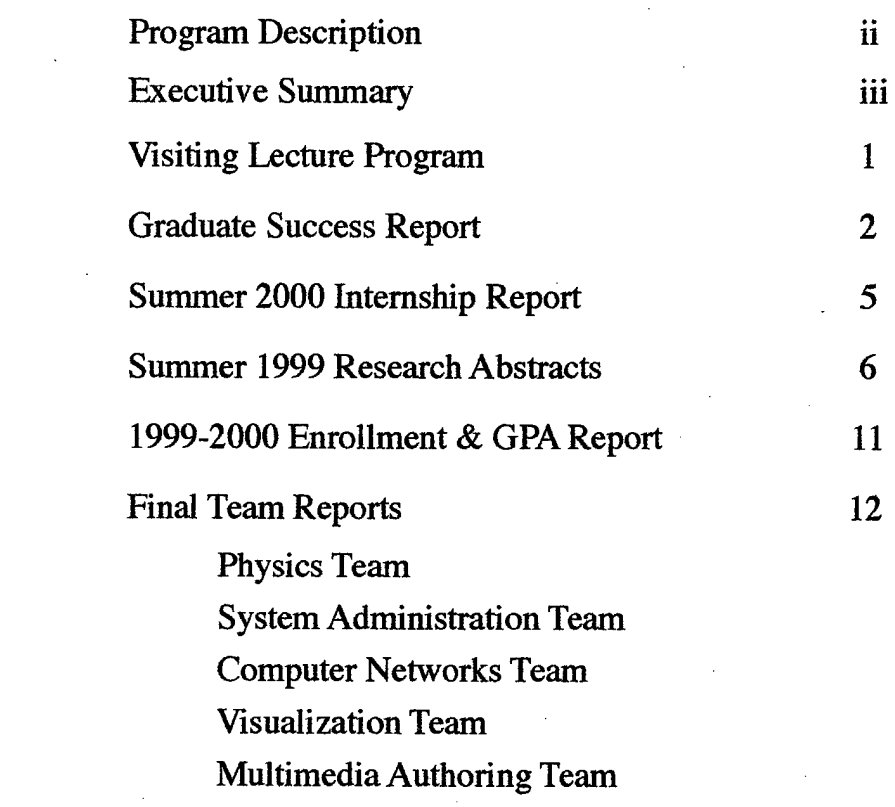

#### Appendix

Highlights and Photo Pages Honors Convocation Program

 $\mathtt{i}$ 

# N.E.R.T.

# Nurturing ECSU Research Talent Elizabeth City State University

This program, entitled "Nurturing ECSU Research Talent" focuses on undergraduate education and undergraduate research experiences. Nurturing these young researchers is a primary concern. Highest priority is given to providing them with the guidance and skills to insure their entrance and success in graduate school. Further, each student learns the fundamentals of scientific research, in a team setting, under the guidance of a faculty mentor. Program activities are as follows:

1. Student development activities

- a) Recruitment of high ability minority students;
- b) Providing a precollege/summer experience for recruited students;
- c) Providing research experiences;
- d) Providing a mentor, graduate school counseling and GRE preparation;
- e) Providing funds for student travel.
- f) Providing financial support for students in the form of research scholarships;

#### 2. Infrastructure activities

- a) Enhancement of current computer graphics and operating systems courses;
- b) Development of a new course in computer visualization;
- c) Establishing a visiting lecture series in computer science;
- d) Providing UNIX network management support;
- e) Acquisition of computer equipment appropriate to support of research training.

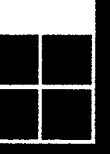

## Executive Summary

I his report documents the 1999-00 activities of the Nurturing ECSU Research Talent Program. The NERT program is supported by three active grants. The parent grant number is N0014-99-1-0990 (phaseout funds through 7/31/2002). The summer program, involving internships and on-campus research training, is supported by the AASERT grant #N00014-97-l-0650( funded through 6/01/2000). During the 1999-00 academic year all new students in the program were supported by the NERT-2003 grant no. N00014-98-1-0749 (funded through 7/30/2003). The program activities are documented on the World Wide Web at http://nia.ecsu.edu/onr/ onr.html.

The 1999-00 Office of Naval Research Nurturing ECSU Research Talent program involved 24 undergraduates, mathematics, computer science, physics, and technology majors. Research training meetings began September 8,1999 and were held every Tuesday and Thursday throughApril 18,2000. Meetings were conducted from 5-8 pm. Research training meetings start with a 20-30 minute announcement period during which time students learn about internship opportunities, hear program announcements, give team reports, discuss travel logistics and goals of the program. Following the announcement period, students meet with faculty mentors or attend training on tools used for research. The closing program was held on two nights in April. During the closing program, students made oral presentations of their research training activities. All research teams were also required to complete written reports. Copies of the written reports are included. In addition, students spend 20 hours/week in the undergraduate research computer laboratory completing task sheet requirements and research assignments.

The program this year resulted in 6 out of 6 of the graduating seniors being admitted to graduate school. Statistics on GPA and Enrollment Statistics can be found on page 3.

Summer internship placement was also impressive including: The Naval Research Virtual Reality Laboratory, The Department of Energy, Institute in Computational Science-Scientific Visualization, SCSU Research Institute in Astrophysics, and Univ. of Wisconsin Visualization Research Program. Internship abstracts for 1999 are included in this report. A listing of summer 2000 internship placements is included in this report.

## Executive

#### Summary

 $\AA$  total of \$110,000.00 in scholarships was awarded during academic year 99-00. An additional \$15,000.00 was awarded through the Graduate Success Program to support program alumni who are pursuing graduate degrees. With respect to the Graduate Success Program, three students completed a Masters of Science degree in computer science from North Carolina A&T University.

(continued)

Students presented their research activities at several undergraduate research conferences including, the Seizing Opportunities to Advance Research (SOAR) on the campus of North Carolina  $A \& T$  University, and NAFEO High Tech Expo in Washington DC. In addition, juniors attended the Graduate School Focus Program on the campus of Georgia Tech, while seniors attended the Graduate Record Examination Forum in New York. All juniors and seniors registered for and took the Graduate Record Examination (GRE).

Twelve of the program participants received the ONR-NERT Research Program Award (certificate plus \$50.00) for having a 3.0 or above cumulative or current GPA in 30 or more hours of coursework. Four students received the ONR-NERT Research Scholars Award (certificate plus \$100.00) for having a 3.0 or above cumulative and current GPA in 30 or more hours of coursework. Three students received the ONR-NERT Award of Excellence (certificate plus \$1000.00). Each met the requirement for having a 3.0 GPA and having been awarded a fellowship and admission to a graduate program for Fall'00. Included in the appendix is a copy of the Honors Convocation program which list not only the awards described but also a list of those students who made the Chancellor's List, Vice Chancellor's List, and Honor List.

With regards to department infrastructure, The Mathematics and Computer Science Department now offers a course in Introduction to Computational Science and Computer Visualization Techniques. Also the revised Computer Graphics Course is now supported by a laboratory of SUN workstations. Six Silicon Graphic 02 workstations have been added to the undergraduate computer research laboratory network.

Dr. Johnny Houston, professor of mathematics and computer science, arranged the visiting lecture series during 1999-00. The visiting lectures were members of the faculty of 6 Historically Black Institutions and 2 international universities. A list of visiting lectures and topics follows.

#### **Math & CS Department Visiting Lecture Program**

Dr. Johnny Houston, Coordinator

Resources, Opportunities and Access to the North Carolina Super Computing Center Kathleen Collins and Steve Thorpe North Carolina Super Computing Center

A Report on Visit and Scholarly Presentations in Ghana and Sourth Africa Summer 1999 Dr. Johnny L. Houston Elizabeth City State University

Computational Fluid Dynamic Applications on Parallel Computers Dr. Kwai Lam Wong Joint Institute for Computational Science

> Central Sequences and Operator Algebra Dr. Hemant Pendharkar Elizabeth City State University

Some Challenging Problems in Computational Science Prof. H. Thomas Banks Center of Reearch and Scientific Computation

> Mining Reusable Software Code Mr. James Overton Mississippi State University

> > $\mathbf{1}$

#### 1999-00 Graduate Success Report

#### Name University Degree Sought/Earned

Anderson, Melvin NCA&T MS in CS<br>Archer, Darnley ODU MS in CS Archer, Darnley **ODU** Basnight, Renee Hampton Univ. MS in CS Bowser, Felicia  $\overline{NC}$  State MS in CS<br>Bright, Teresa Ohio State MS in CS Bright, Teresa Ohio State Brown, Michelle Hampton Univ. MS in CS Charity, Donald Howard Univ. MS in Math Creekmore, Santiel Hampton Univ. MS in Physics Felton, Curtis **NCA&T** MS in CS<br>
Felton, Karen **NCA&T** MS in Chem Felton, Karen Fields, Courtney NCA&T MS in CS Fenner, Auther NCA&T MS in Math Fields, Michael Hampton Univ. MS in Physics Fofana, Abdula Howard Univ MS in CS Gardner, Bonnie Univ. of Maryland MSinCS Gatling, Charles NCA&T MS in CS Gayle, Chonda Hampton Univ. MS in CS Gordon. Kim Virginia State MS in Math<br>Hayden, Kuchumbi NCA&T MS in CS Hayden, Kuchumbi NCA&T MS in CS Harrell, Jovita Hampton Univ. MSinCS Jones, Clarence Hampton Univ. MS in Physics Jordan, Brian Hampton Univ MS in Math Joyner, Sheri Howard Univ. MS in CS King, Barbara NOVA Southeast MS in CS Koltuniak, Eva Dail Hampton Univ. MS in CS McCray, Tim Hampton Univ. MS in CS Mcfadden, Stacia 1922 Michigan State 1925 MS in CS<br>2013 Monk, Cultilda 1923 Fayetteville State 1925 in Ma Saunders, Sharon Hampton Univ. MS in CS Thomas, Cathy Ohio State MS in CS<br>
Vaughan, Stephanie Hampton Univ. MS in CS Vaughan, Stephanie Hampton Univ. MSinCS Williams, LaVerne East Carolina U. MBA

Howard Univ.

Banks, Belinda NSU NSU MS in Communication MS in Math Education

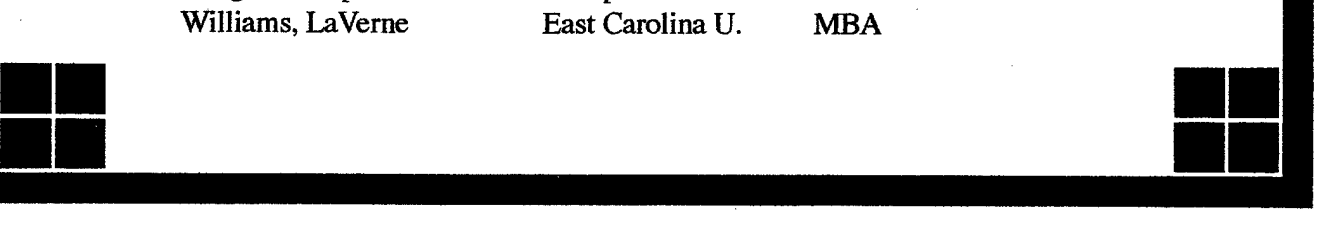

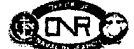

#### ONR NERT SCHOLARS NOW IN GRAD SCHOOL

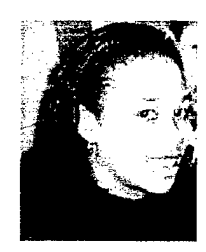

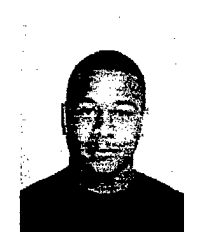

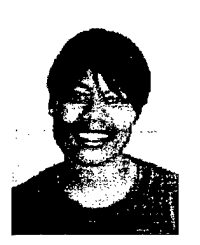

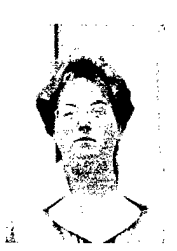

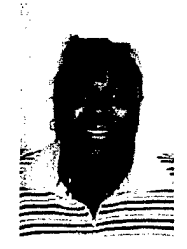

Alicia Jones Santiel Creekmore Courtney Fields Marie Koltuniak Lavern Williams

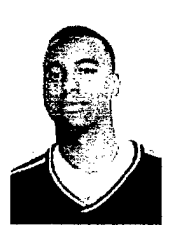

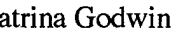

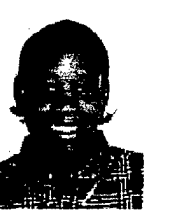

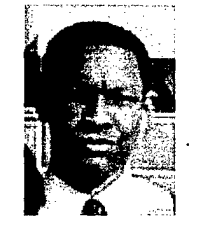

Donald Charity Katrina Godwin Sheri Joyner Kuchumbi Hayden Ayonda Moore

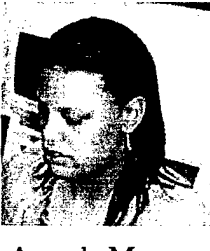

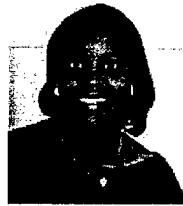

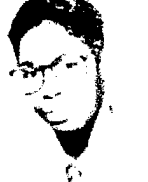

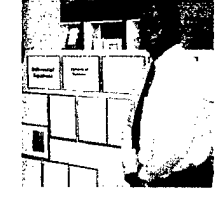

Sharon Saunders Clarence Jones Brian Jordan

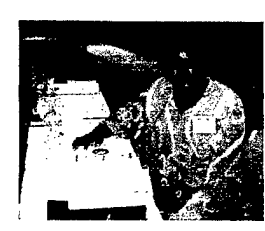

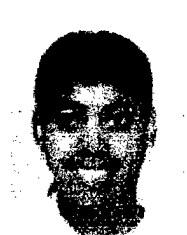

Barbara King Felicia Bowser

Bowser, Felicia CS Creekmore, Santiel Atm Sci Fenner, Auther Math Fields, Courtney cs/as Fields, Michael Physics Hayden, Kuchumbi cs/phy Jones, Clarence Physics Jordan, Brian **Math** Koltuniak, Marie CS<br>Timothy McCray CS Timothy McCray Moore, Ayonda Stat Saunders-Brown, Sharon CS Williams, LaVerne Bus.Adm Charity, Donald Math Godwin, Katrina **CS** Joyner, Sheri CS  $'00$ Jones, Alicia CS '00 King, Barbara CS '00

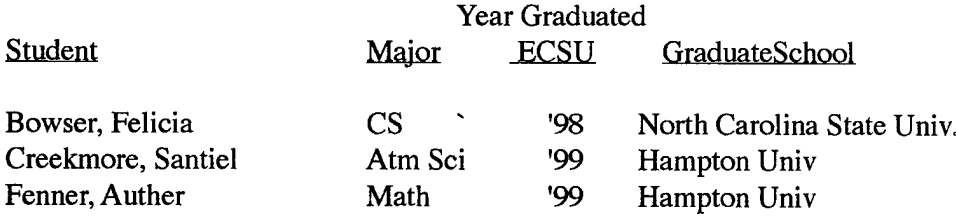

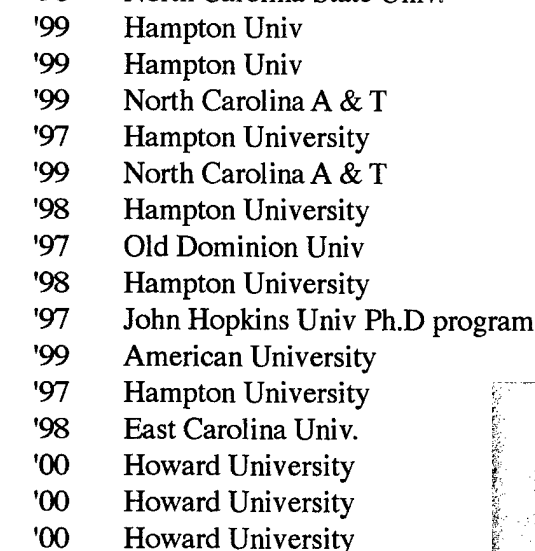

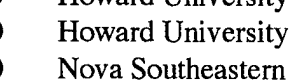

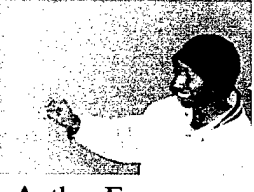

Auther Fenner

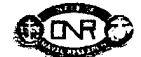

#### Completed Graduate Degrees

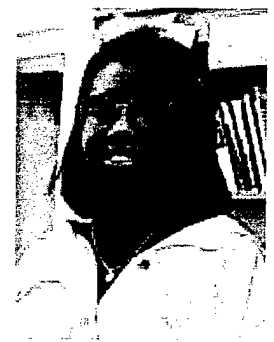

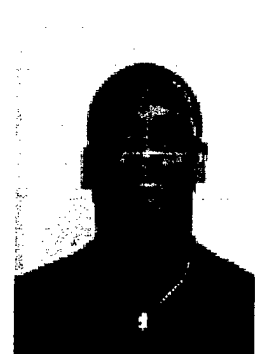

Chonda Gayle Charles Gatling Michael Fields Melvin Anderson

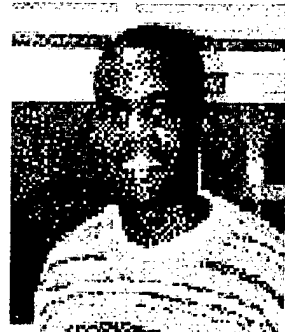

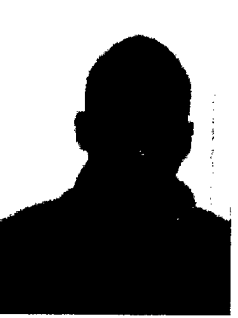

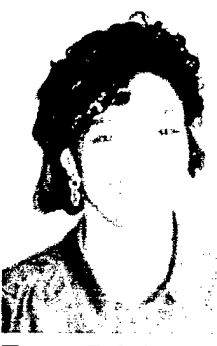

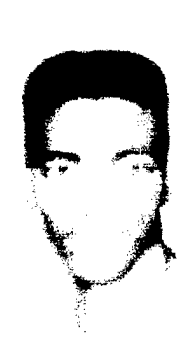

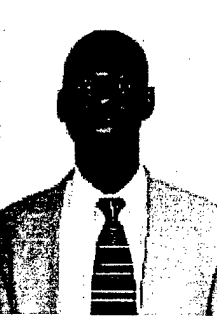

Teresa Bright

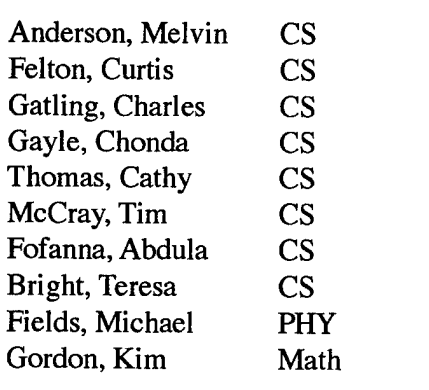

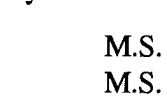

Cathy Thomas M.S.

> M.S. M.S. M.S. M.S. M.S. M.S. M.S. M.S.

Abdula Fofana Curtis Felton

North Carolina A & T Graduate School North Carolina A & T Graduate Schoof North Carolina A & T Graduate School HAMPTON UNIVERSITY Ohio State University - CS HAMPTON UNIVERSITY Howard University Ohio State University - CS Hampton University Virginia State University

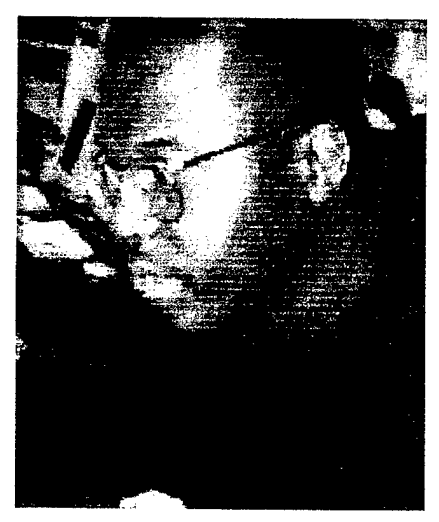

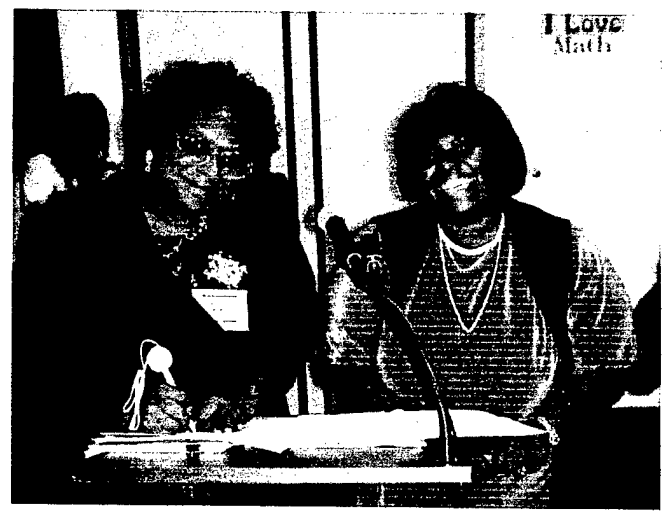

Timothy McCray, Timothy McCray, 2008. The U.S. Engines of the U.S. engines are not the U.S. of the U.S. engines

## Summer 2000 Internship Report

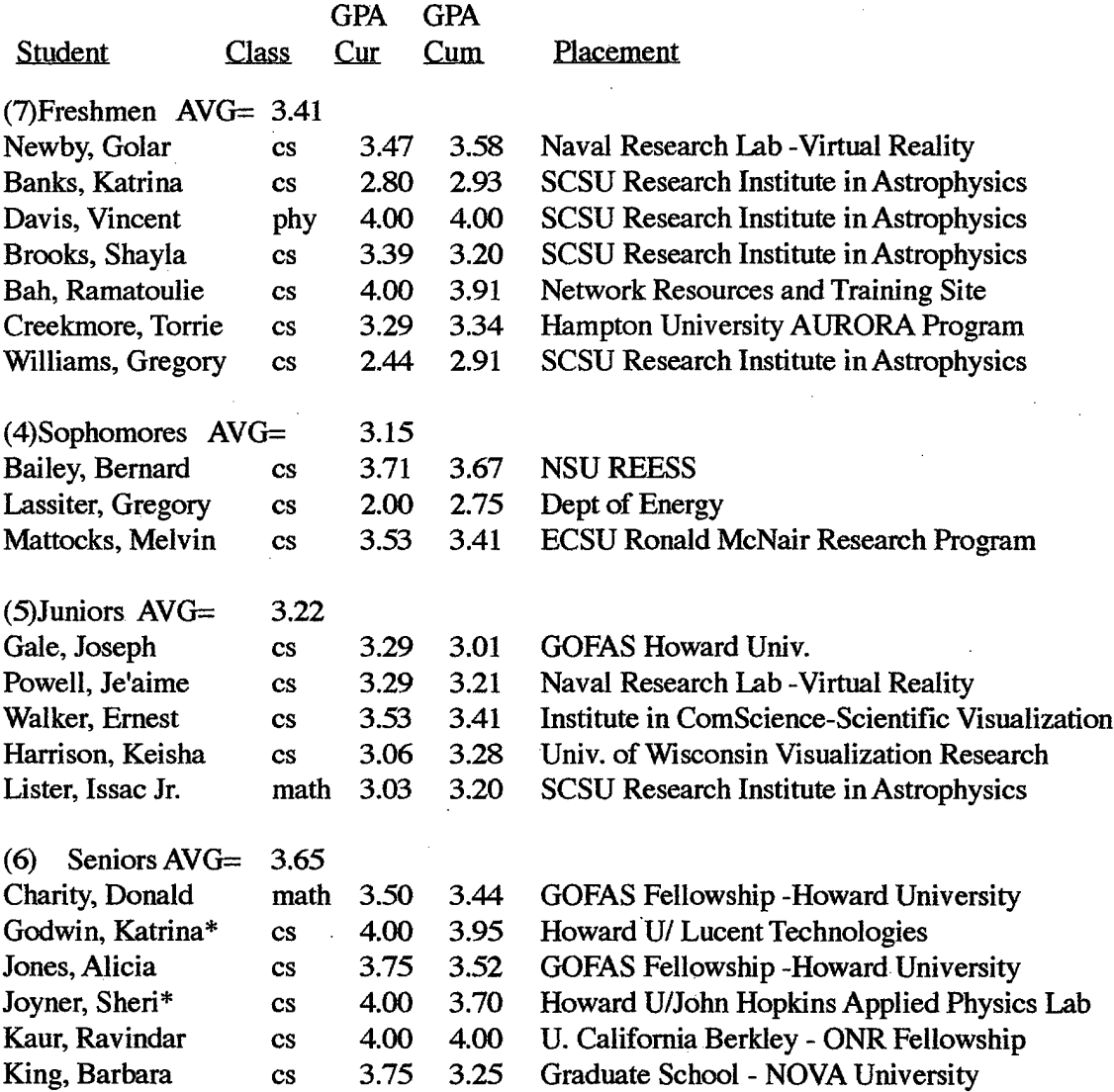

■■■■ ■■■■

 $\overline{5}$ 

\* GEM Fellowship

# N.E.R.T.

# Nurturing ECSU Research Talent Elizabeth City State University

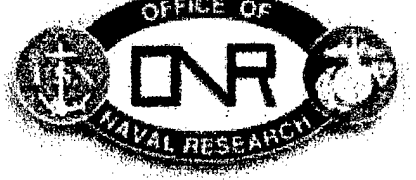

SUMMER 1999 RESEARCH ABSTRACTS ...

**Three - Dimensional Battlefield Simulation of Realtime Kosovo**

Researcher: Donald Charity Mentor: Dr. Rob King, ONR-NRL

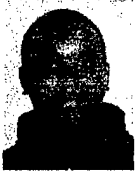

With the recent Kosovo crisis, the project assigned for research was a Three - Dimensional battlefield simulation of realtime Kosovo. This project when completed will be used for demonstrations at NRL's Virtual Reality Lab. The tools used to complete this project was MultiGen II, a realtime 3D modeling software used to generate the terrain, ARC Digitized Raster Graphics, sattilite collected images of the Kosovo terrain, DTED Digital Terrain Elevation Data on CD-ROM, along with several other application programs used to generate the desired terrain for viewing. Inside MultiGen II the three types of generation methods used were Delaunay database (TIN) Trianglar Irregular Network, The Polymesh database and CAT (Continuous Adaptive Terrain). This type of terrain generation focuses on the LOD (Level of Detail) problems generated by the Polymesh and the Delaunay database. Each terrain generator has its own GUI (Graphical User Interface) controls which allows the user to choose how the final terrain should look. The purpose of the research was to figure out which terrain is best suited to areas of interest by the military; to give accurate data feedbacks of elevation and viewpoints; to give excellent demos to visting officals and other researchers in this area; and to support virtual reality strategic planning.

**Virtual Reality Laboratories Web Site**

Researcher: Melvin Mattocks Mentor: Paul Massel, ONR-NRL

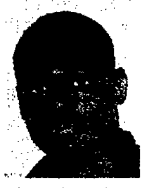

The project assigned was to explore the depths of the Virtual Reality Laboratories web site and upgraded the site to reflect current events at the Information's Technology Division of Naval Research Laboratories. After gathering information for the separate topics of research, this information will be implemented into the information banks of the web site. Also incorporated will be graphical images of the equipment used and some insight on the equipment. Telling how it is used and how it is helpful in accomplishing the goals of the researchers that are fabricating it for use by governmental officials. After placing all of the files in the user directory, the beginning of the intensive make over had begun. It was the typical way of preparing a web page. The software used in completing this revision of the site was "jot"; using the programming languages "html" and a small taste of "JAVA";Finding backgrounds that seemed to compliment the text and the name of the page. Using graphics to enhanc or, make the site more attractive. There was also the use of a digital camera to take photos of the new research that had began at the laboratory. New research was also integrated into the site

#### EL NINO

Researcher: Kuchumbi Hayden Mentor: Dr. Waldo Rodriguez Center for Materials Research, NSU

A culmination of interactions between the ocean and the atmosphere, El Nino is the anomalous warming of the southward countercurrent of waters in the eastern equatorial Pacific Ocean, around the western coast of Peru and Ecuador. Normally, the water of this region is cold, rich in nutrients, and flows north-

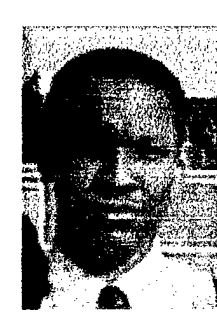

ward. The Southern Oscillation, a change in the surface pressure between the southeastern Pacific and the western Pacific Ocean, is closely associated with El Nino. Scientists give this relationship-the name ENSO, El Nino-Southern Oscillation.

Usually, the surface pressure in the southeastern Pacific is much higher than the pressure in the western Pacific Ocean. This difference in surface pressure creates a sharp pressure gradient which, facilitated by strong westward trade winds, carries water currents from east to west. These strong winds keep the warm waters in the west from flowing to the east. During El Nino, the difference in the surface pressure between the eastern and western Pacific Ocean decreases, thus diminishing the pressure gradient, and sometimes, even switching the regions of high and low pressure in the ocean. When the surface pressure of the western Pacific Ocean becomes higher than the surface pressure in the east, water currents move from the high pressure region to the low pressure region, from west to east. With the reduced pressure difference in the ocean come weaker trade winds that allow for the eastward movement of the water currents. The overall result is warmer than normal waters in the eastern Pacific, bringing about climatic differences

both in areas around the Pacific Ocean and around the world. The worldwide effects of El Nino mark the importance of study and research in this area. The eastward shift of warm waters in the Pacific Ocean bring about increased precipitation in western parts of South America and the United States and droughts in the eastern parts of Asia and Australia. Adverse effects of El Nino due to increased precipitation and droughts include flooding, property damage, brush fires, and crop failures. Careful examination of the various aspects of El Nino will enable both a deeper understanding of this phenomenon and more effective measures to prevent disasters.

#### OZONE DEPLETION AND POLICY

Researcher: Lakisha Mundon Mentor: Dr. Waldo Rodriguez Center for Materials Research, **NSU** 

The ozone layer is earth's primary protection from uvB rays. These ozone molecules are developed naturally under specific conditions in the stratosphere. Satellite data and other studies show that the ozone

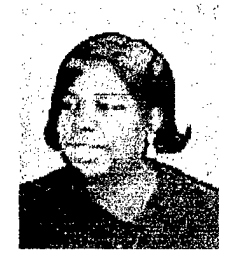

layer is decreasing overall and seasonally. The major sources of destruction of ozone molecules happen to be the use of CFCs and other ozone depleting chemicals and introducing them to the stratosphere. Decreasing ozone levels have a direct correlation with decreasing phytoplankton levels and increasing cases of skin cancer and development of cataracts. In response to these findings, environmental policies were development of cataracts. To these findings, environmental policies were developed and goals were used to curb alternating phases out of CFCs and other chemicals that break down ozone molecules. Looking at TOMS satellite data from 1978 -1993 Coastal Zone Color Scanner, skin cancer/cataract epidemiological breakdown and CFC phase out data were used to

determine the success of these policies and forecast the future for stratospheric ozone.

**Analysis of aircraft measurements of cirrus cloud properties over the Tropical Western Pacific for a climate model experiment**

Researcher: Alicia M. Jones Mentor: Dr. Everette Joseph, Howard Univ. Dept. of Physics and Atmospheric Science

The Great Climate Debate and Our Changing Climate are two articles that reflect the growing concern over the enhanced greenhouse effect (global warming) and how pollutants are harm-

ing our environment. It is believed that the anthropogenic increase of atmospheric trace gas concentrations, which has been occurring since the preindustrial period, is the primary cause of the observed increase in the

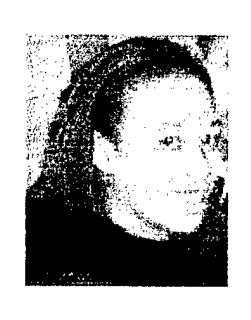

global mean atmospheric temperature observed over the same period. Atmospheric scientists use global climate models to investigate this issue. The models, however, are limited in their ability to properly represent all the processes in the climate system, and thus produce results with many uncertainties. Cloud processes, particularly those of high clouds, are among the least understood and thus poorly represented processes in climate models.

This project is being conducted in support of research to improve the representation of high cirrus cloud infrared radiative properties in climate models. Specifically, cloud properties derived from aircraft measurements over the Tropical Western Pacific are processed and analyzed for a model validation experiment. The results of this experiment should provide further insight into the role of cirrus cloud in climate change.

**ColdFusion Code (CFML) Project** Researcher: Joseph Gale Mentor: Calvin Mackey Goddard Space Flight Center

This project involved using ColdFusion code (CFML) to track media record in a database. The project was designed to provide a more efficient

and user-friendly manner for the users on the various networks to track and manage records on various types of media. Accessing the targeted data involved con- f necting to an Informix database on a foreign server that did not have the applica-

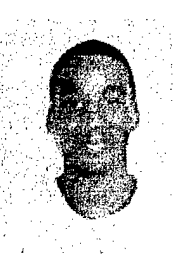

tion ColdFusion Server. The project also included installing programs to upgrade a Sun Ultra 10 system from Solaris 2.6 operating system to Solaris 2.7. The system was configured for jumpstart and sysid auto configuration, however the upgrade required disabling auto configuration on eosops setup.

#### **Range Experiments Using a ND:YAG Micropulse Laser**

Researcher: Santiel Creekmore Mentor: Dr. Rüssel DeYonge NASA Langley LIDAR Lab

This research effort involves the construction and testing of a tabletop 1.064m lidar system developed at Langley Research Center. The system consists of a VEM SW 1064 Microlaser by Litton Inc., an InGaAs detector, and an oscillo-

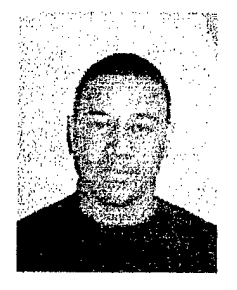

scope. The pulsed laser hit an aluminum plate at various distances from the laser. A lens near the detector collected the scattered light from the plate. The captured light was then focused onto an InGaAs optical detector. The output from the detector was measured by an oscilloscope, which

showed both the trigger laser pulse and the pulse scattered from the aluminum plate. The time difference between these pulses gives the total distance traveled by the laser pulse. Results were achieved for several ranging experiments conducted over a 3m range from the laser in increments of 0.3m.

#### **Wake Votex/Aircraft Encounters**

Researcher: Sheri Joyner Mentor: Dr. Sonya Smith, Howard University

This project investigates the aerodynamic effects of wake vortex/aircraft encounters on ER-2 aircraft. A wake vortex is area of low-pressure turbulence that flows behind

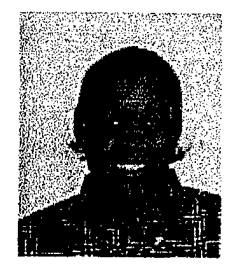

a moving object with a circular motion and tends to form a vaccum in its center as it draws subjects towards it. All aircraft form wake vortices when their winds are producing lift, which is derived from the difference of the low pressure on top of the wing and the high pressure on the bottom surface of the wing. We are concerned with the effect that the wake vortices have on aircraft during landing and takeoff as well as aircraft in flight.

This area of research is of great importance for several reasons; one being that airports are trying to maximize their capacity. In order to accomplish this air traffic controllers will have to reduce the spacing between each aircraft during take off and landing. Thus, there has to be a vortex hazard criterion developed to identify the location and strength of wake-vortices left behind by other aircraft. This vortex hazard criterion is required to ensure the safety of the airplanes, the pilots and the passengers from the training vortices. A part of this research will be to study mathematical models, which attempt to characterize vortex effects that are acceptable for

operational use. These models are designed to take in consideration that atmospheric conditions, the vortex decay, the interactions of the vortex with the ground, and the clear air turbulence.

#### **PDF Conversion**

Researcher: Courtney Fields Mentor: Mr. Will Gorman and Mr. Eric Gabler Federal Aviation Administration

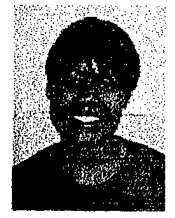

This summer project involved

converting Microsoft Word and Microsoft Excel files to pdf (portable document files) documents, so that each link would be compatible for an HTML file. The site upon which my research was based was the Department of Transportation FAA website, under the department of Airports, Program, and Planning 530. My duties included conducting research about airport files, comparing and contrasting airport locations with approved passenger facility charges, converting files, inserting new webpages and upgrading links to several webpages for the intranet Organizational Chart site. Other assignments included installing software for federal government employees, training on HTML, and briefing weekly to mentors and managers.

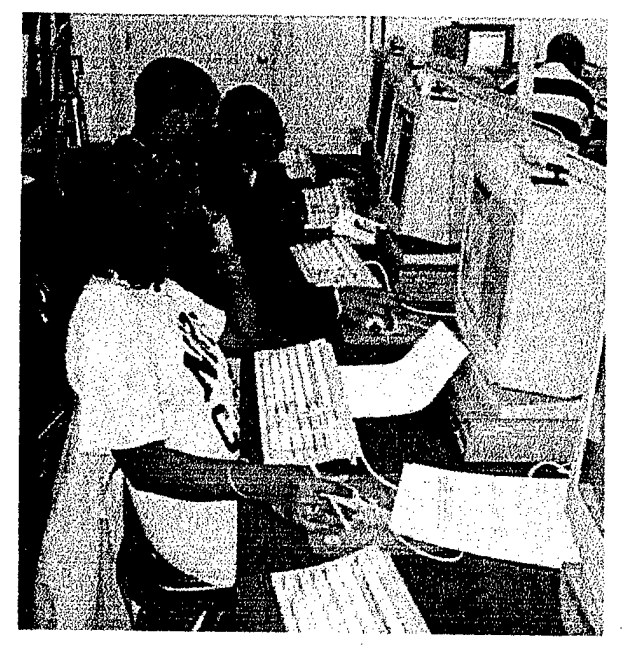

Dr. Linda Bailey Hayden has been selected as one of the African American Women in Science and Technology to be featured in the Black Creativity 2000 Exhibition by the Chicago Museum of Science and Industry. Black Creativity is the largest celebration of its kind in the city of Chicago and the nation. Each year, approximately 70,000 people visit the exhibit during its run. The mission behind Black Creativity is to highlight \* the achievements and accomplishments of African Americans to the country and the world. This year, the museum will feature women in the scientific and industrial community. The exhibit is scheduled to run January 15,2000

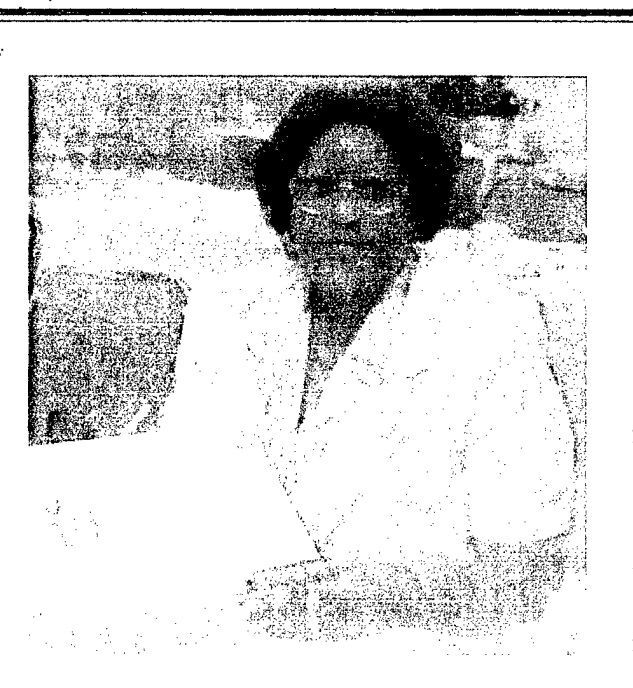

through March 5, 2000. Dr. Hayden serves as principal investigator for *The Nurturing ECSUResearch Talent Program* funded by the Office of Naval Research.

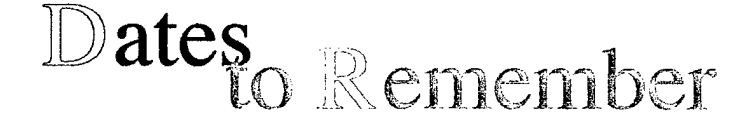

- **ETS Graduate Record Examination Workshop Sept. 23-25,***1999.*
- **Computational Fluid Dynamics Applications on Parallel Computers Lecture by Dr. Kwai Lam Wong, Joint Institute for Computational Science, University of** Tennessee. **Dr. Johnny Houston, Coordinator. Sept. 23,1999.**
- **Modifying and Using CGI Scripts Training Oct. 7,1999.**
- ӝ **Celebration ofWomen in Mathematics Oct. 18,1999.**
- **Internship Roundtable Oct. 26,1999 2 - 3:30 pm 116 LH.**
- **ECSU Homecoming Oct 30,1999.**
- ₩ **LISA System Administration Conference Nov. 9-12,1999.**
- ₩ **Focus 2000 Graduate School Focus Jan. 13 -16,2000.**
- **NAFEO High Tech Undergraduate Research Expo Feb. 17,2000.**
- **Final Research Team Oral Reports April 6 and 11,2000 5-6:30pm 116** Lester Hall.

#### **1999 - 2000 Statistics**

 $\sim 10^{-10}$ 

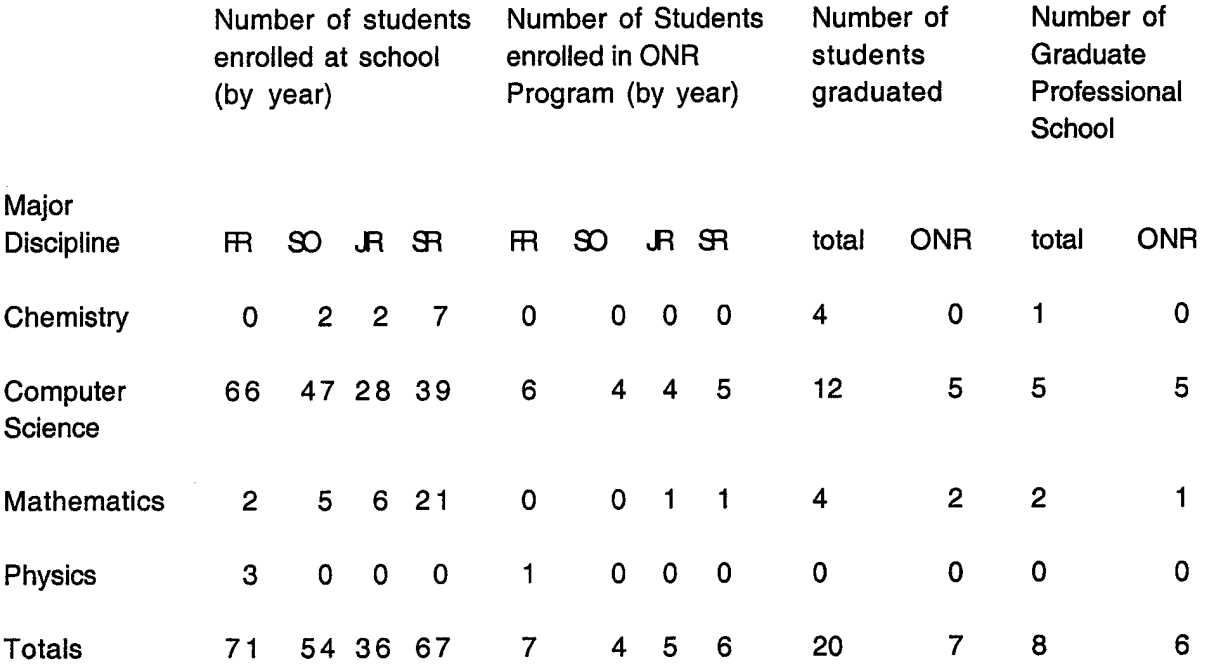

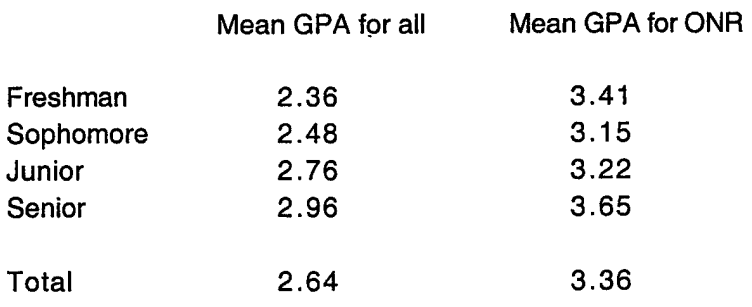

 $\sim$ 

ONR GRE average score: 1350

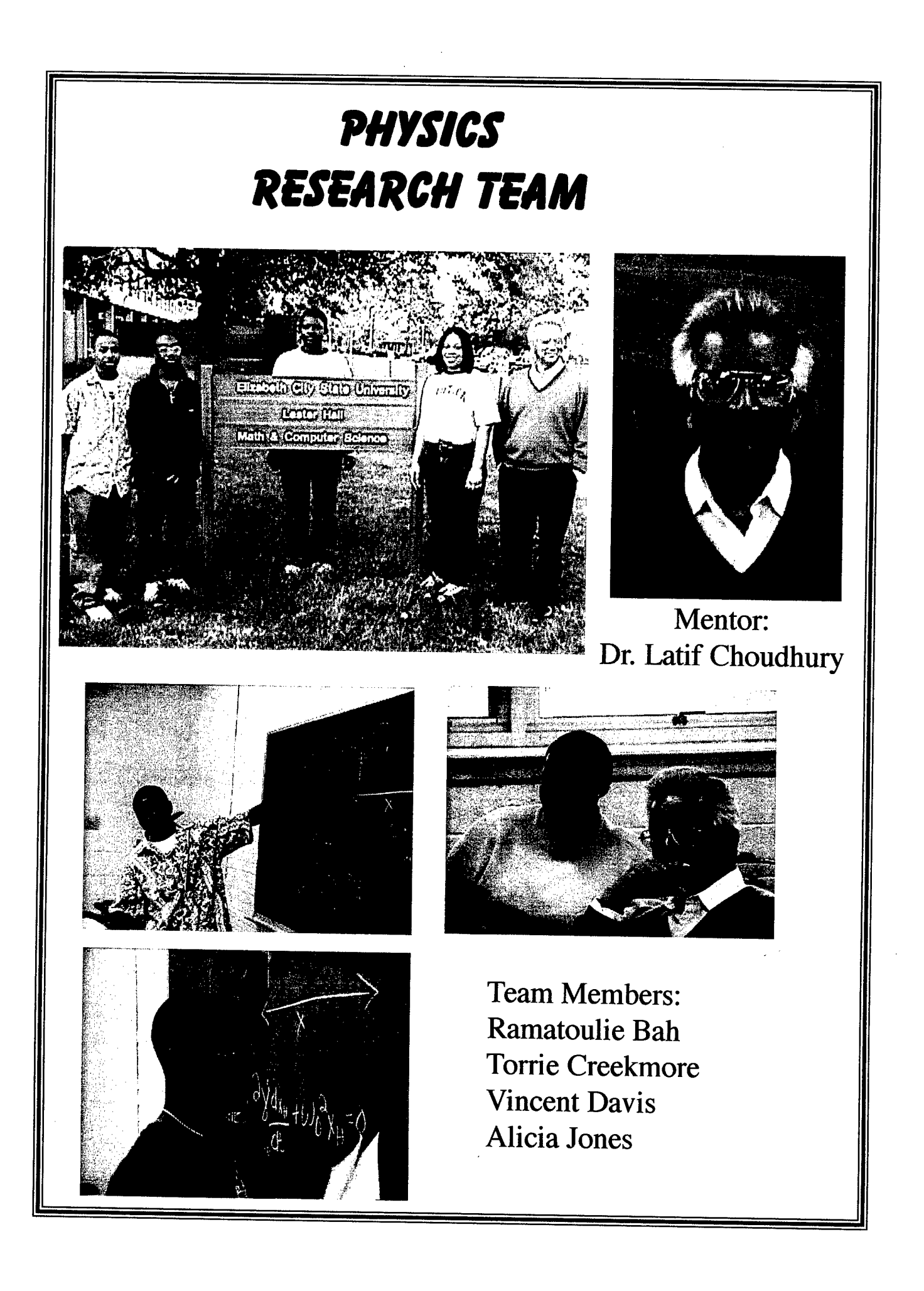

#### **Motion Of A Harmonie Oscillator Under The Influence Derivative Of Delta Type Of Forces**

Alicia Jones Department of Mathematics and Computer Science,

Ramatoulie Bah Departments of Physical Science and Mathematics and Computer Science,

Torreon N, Creekmore, and Vincent A. Davis Department of Physical Science, Elizabeth City State University.

Mentor: Latif Choudhury

#### **Abstract**

In this work we set up the equation of motion of a mass according to Newton's second law of motion. The mass is tied to a spring under the simultaneous action of air resistance and a time dependent derivative of delta type of force. It leads to a second order first degree inhomogeneous differential equation. We solve the equation rigorously using residue theorem of complex variable. The solutions are obtained under different possibilities of parameters introduced. We the develop a Mathematica program to plot three dimensional diagrams of the displacement as a function of time and natural frequency under different parametric restrictions.

#### 1. Introduction

A spring is a very important device which lets us visualize physical problems in simplified fashion. If we tie a mass to the spring and allow it to move on a smooth plane, it will execute simple harmonic motion without damping. If however we assume that the surface is not totally smooth the mass will experience a resistive force opposing the motion. In such case the vibration of the mass will be damped. The same effect will also be experienced by the mass if we incorporate air resistance. On the top of it we can subject the mass to a periodic force. We can also take a special driving force proportional to a delta function or a superposition of delta functions at different times. This case has been studied by Creekmore, Pugh, Jones, and Mundon [1]. This paper deals with a driving force proportional to the derivative of a delta function depending on time t. In section 2 we develop the mathematical formulation of the problem by setting up a differential equation [2-6]. In section 3 we solve it rigorously. In section 4 we develop a

Mathematica program to show the graphical representation of the solution we obtained earlier. In section 5 we discuss the different aspects of the result.

#### 2. Mathematical Formulation

Let us start with a spring one end of which is tied with the wall. On the other end we fix a mass m. We allow the mass to slide on a rough plane. We then subject the mass to a derivative of time dependent delta type of force. From Newton's second law of motion the differential equation satisfied by the position of the mass is given by the relation:

$$
m\frac{d^2x}{dt^2} + b\frac{dx}{dt} + kx = a\delta'(t).
$$
 (1)

$$
\frac{d^2x}{dt^2} + 2\gamma \frac{dx}{dt} + \omega_0^2 x = \frac{a}{m} \delta'(t).
$$
 (2)

We can change the equation into the following form if we define  $\gamma = b/2m$  and  $\omega_0 = \sqrt{(k/m)}$ :

The general solution of Eq. $(2)$  is given by

$$
x = x_h + x_p \tag{3}
$$

where  $x_h$  and  $x_p$  satisfy the following equations:

$$
\frac{d^2x_h}{dt^2} + 2\gamma \frac{dx_h}{dt} + \omega_0^2 x_h = 0,
$$
 (4)

and

$$
\frac{d^2x_p}{dt^2} + 2\gamma \frac{dx_p}{dt} + \omega_0^2 x_p = \frac{a}{m} \delta'(t) \ . \tag{5}
$$

There are three different relationship between  $\omega_0^2$  and  $\gamma$  for which we get different solutions. We only look for solution where  $\omega_0^2 > \gamma^2$ . Under this condition we get damped

$$
x_h = Ae^{-\tau t} \cos(\Omega t + \theta_0)
$$
 (6)

harmonic oscillation for  $x<sub>h</sub>$ 

where  $\Omega = \sqrt{(\omega_0^2 - \gamma^2)}$ .

#### 4 Particular Solution

We can rewrite the differential equation Eq.(5) as follows

$$
Lx_p(t) = \frac{a}{m} \delta'(t) \tag{7}
$$

where we have defined

$$
L = \frac{d^2}{dt^2} + 2\gamma \frac{d}{dt} + \omega_0^2
$$
 (8)

We know that the delta function [6,7] can be expressed by an integral representation Therefore

$$
\delta(t) = \frac{1}{2\pi} \int_{-\infty}^{\infty} e^{ikt} dt
$$
 (9)

$$
\delta'(t) = \frac{i}{2\pi} \int_{-\infty}^{\infty} k e^{ikt} dt.
$$
 (10)

We can easily show that the particular solution  $x_p(t)$  can now be expressed as follows:

$$
x_{p}(t) = \frac{ai}{2\pi m} \int_{-\infty}^{\infty} L^{-1} (ke^{ikt}) dk = \frac{ai}{2\pi m} \int_{-\infty}^{\infty} \frac{ke^{ikt}}{(ik)^{2} + 2\gamma (ik) + \omega_{0}^{2}} dk.
$$
 (11)

The denominator under the integration sign has zeroes at

$$
k = z1 = \Omega + i\gamma, \text{ and } k = z2 = -\Omega + i\gamma. \tag{12}
$$

We can therefore write

$$
x_{p}(t) = -\frac{ia}{2\pi m} \int_{-\infty}^{\infty} \frac{ke^{ikt}}{(k - z_{1})(k - z_{2})} dk
$$
  

$$
= -\frac{ia}{2\pi m} \left[ \left( 1 + \frac{i\gamma}{\Omega} \right) A(z_{1}) + \left( 1 - \frac{i\gamma}{\Omega} \right) A(z_{2}) \right] , \qquad (12a)
$$

where

 $\sim$   $\sim$ 

$$
A(z) = \int_{-\infty}^{\infty} \frac{e^{ikt}}{k - z} dk
$$
 (13)

A{z) can be computed by straight forward contour integration. We define a function

$$
g(w) = \frac{e^{w}}{w - z} \tag{14}
$$

The function  $g(w)$  is a meromorphic function in complex w-plane except at the point  $w=z$  in the upper half plane as shown in the Fig. 1.

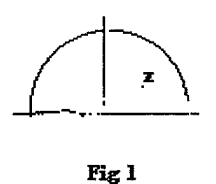

Using the residue theorem the closed integration along the contour shown in the diagram is given by the relation

$$
\oint g(w)dw = 2\pi i \text{ Re side } at z \tag{15}
$$

The closed integral can now be split one along  $x$ -axis and one in the upper half circle. The contribution for the upper half circle disappears for large t. Calculating residue, we obtain

$$
A(z) = 2\pi i e^{izt}
$$
 (16)

Then the final form of particular solution can now be expressed as

$$
x_{p}(t) = \frac{a}{m} \left( \sqrt{1 + \frac{\gamma^{2}}{\Omega^{2}}} \right) e^{-\gamma t} \left( \Omega t + \tan^{-1} \left( \frac{\gamma}{\Omega} \right) \right)
$$
(17)

Collecting now both homogeneous and particular solutions together we find the most general solution x as

$$
x = x_{H} + x_{P} = Ae^{-rt} \cos(\Omega t + \theta) + \frac{a}{m} \left( \sqrt{1 + \frac{\gamma^{2}}{\Omega^{2}}} \right) e^{-rt} \cos \left( \Omega t + \tan^{-1} \frac{\gamma}{\Omega} \right)
$$
(18)

#### 5. Graphing

In the previous sections we have found the rigorous solutions of the problem when a force proportional to the derivative of delta function acts on a mass depending on t. The result is given by the Eqn. (18). The equation involves two constants A and  $\theta$  which we could determine using two boundary conditios. However since we are only interested in the over all general behavior of the final solution, we would give these constants some arbitrary values and use Mathematica to graph them.

All along we would choose the constants  $A=1$  and  $\theta=0$ . In Fig. 2 we plot  $x_h$  as a function of t. We also set  $\Omega$ =5.

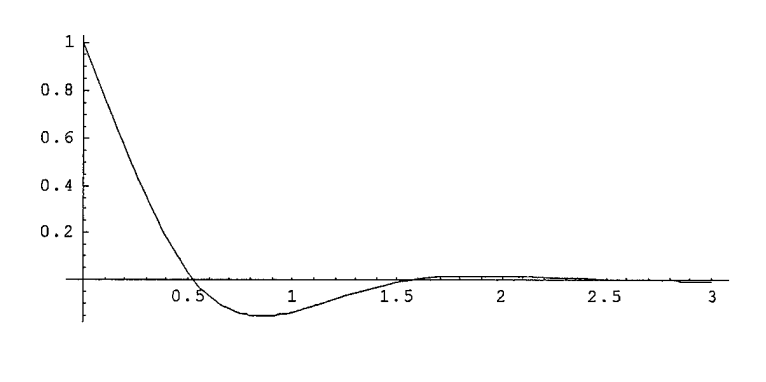

Fig. 2

In Fig.3 we plot the particular solution  $x<sub>p</sub>(t)$  as a function of t, with same values for the constants A,,  $\theta$ , and  $\Omega$ .

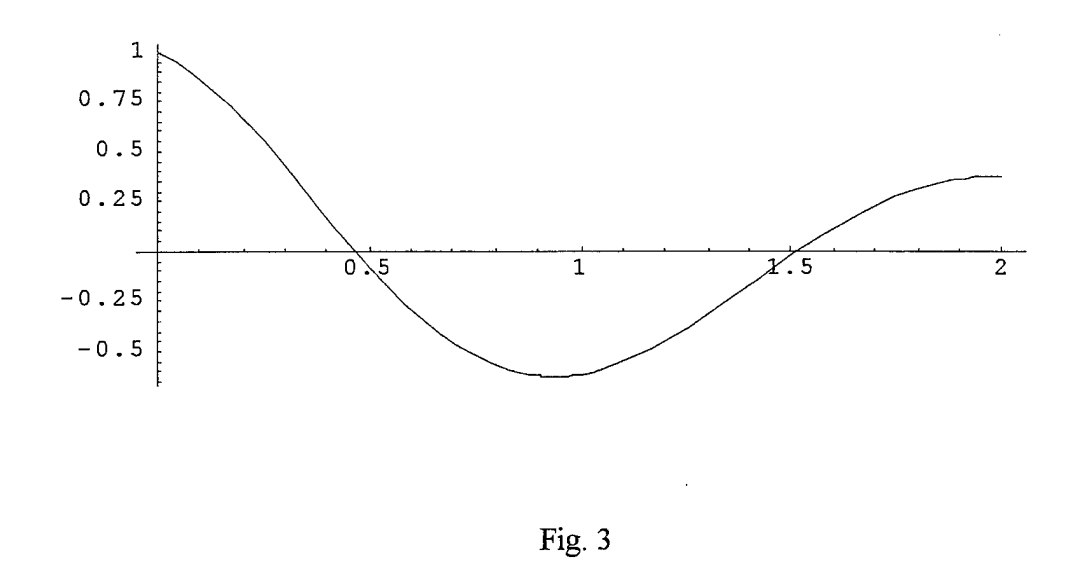

In Fig.4 we plot  $x = x_h + x_p$  as a function of t. We have also shown there  $x_h$ , and  $x_p$  in the same graph.

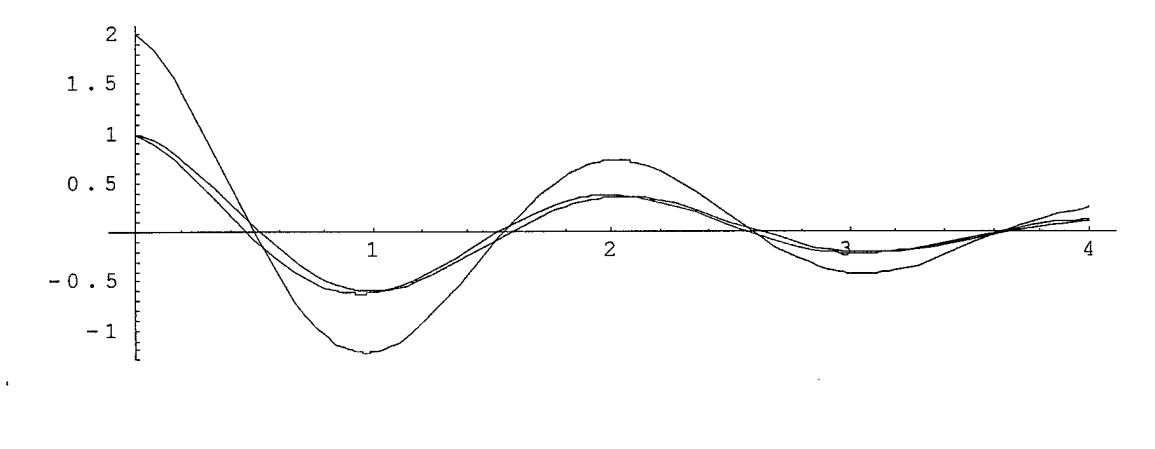

Fig. 4

We now plot x as a function of t and  $\gamma$  over a reasonable domain. The three dimensional graph is given in Fig. 5.

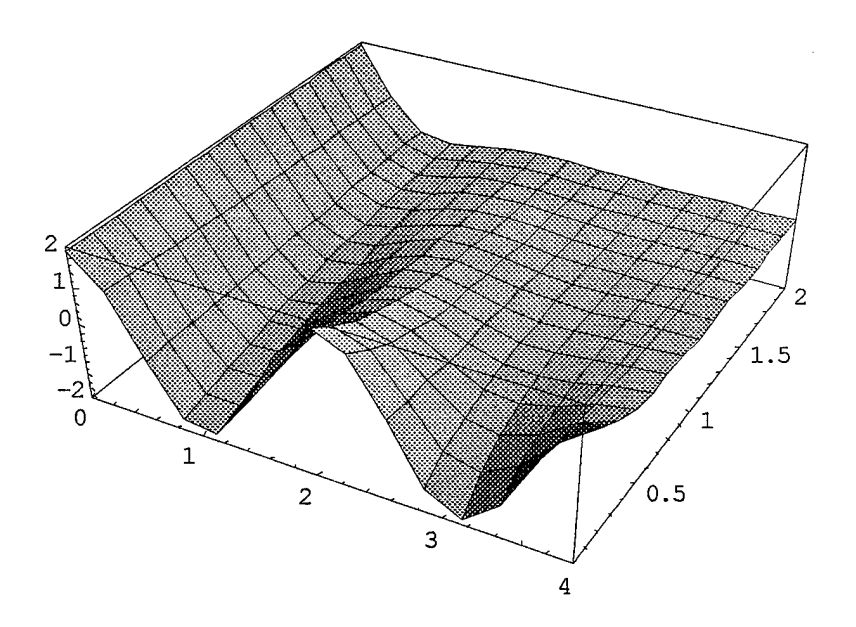

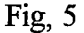

#### 6. Conclusion

We set up the differential equation of the motion of a mass tied to a spring subjected to a frictional force and a derivative of delta function force. We successfully solved the differential equation using contour integration. We then graphically showed how the final solution behaves by using Mathematica program.

#### 7. Acknowledgement

We would like to thank intensely Dr. Linda Hayden for all the encouragement and support without which this work could not have completed. We are also grateful to the entire faculty and staff of the ONR Program for all the help, and making the facility available to us. We owe to them our heartiest thanks for that. We would like to thank our mentor, Latif Choudhury, for all the time and patience during our tortuous period of learning.

8. Reference

- 1. S. J. Creekmore, M. D. Pugh, A. M. Jones, and L. Mundon: Motion of A Harmonic Oscillator under the Influence of Delta Type of Forces:NERT Annual Report, ONR, 1998-1999.
- 2. R. Decher: Energy Conversion System, Flow Physics and Engineering. Oxford University Press (1994).
- 3. G. Leitman-Goldsmith: Problems in Mechanics. McGraw-Hill Inc. (1964).
- 
- 4. J. Norwood, Jr.: Intermediate Classical Mechanics. Prentice Hall (1979).<br>5. W. Seto: Schaum's Outline on the Theory and Problems of Mechanical 5. W. Seto: Schaum's Outline on the Theory Vibrations. McGraw-Hill (1964).
- 6. D. Griffiths: Introduction to Quantum Mechanics. McGraw-Hill.
- 7. P. A. M. Dirac: The Principles of Quantum Mechanics. McGraw-Hill.
- 8. E. Merzbacher: Quantum Mechanics. Wiley and Sons.

# *SYSTEM ADMINISTRATION RESEARCH TEAM*

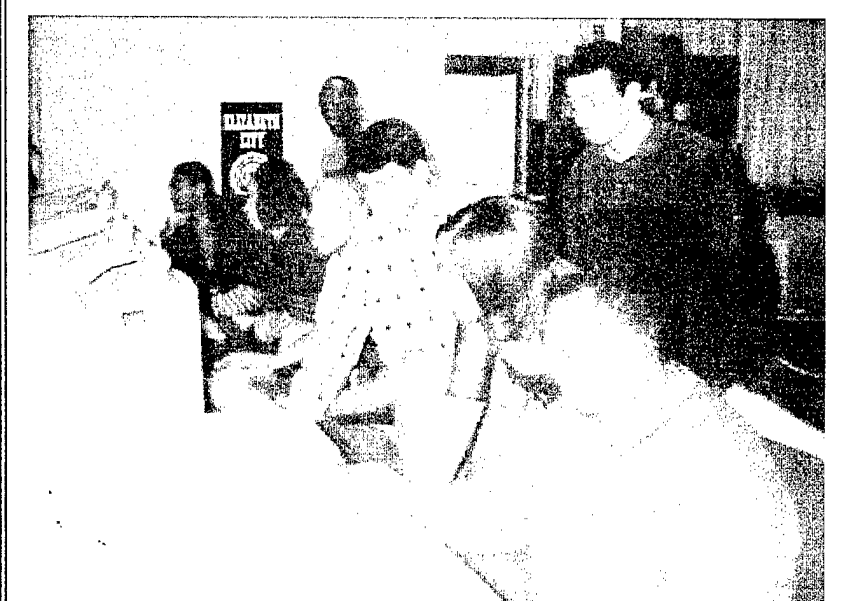

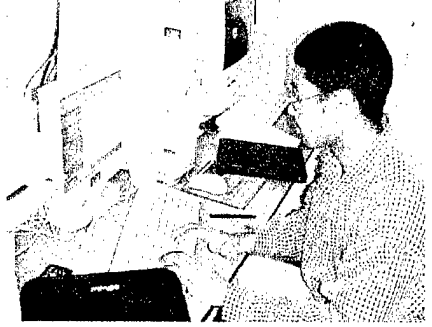

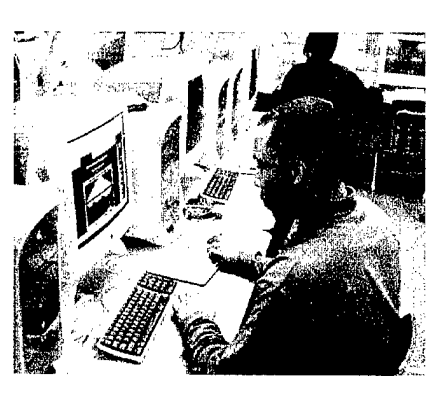

Team Members:

Gregory Williams Golar Newby Bernard Bailey Ernest Walker Gregory Lassiter

Katrina Banks Tina Lassiter Shayla Brooks Melvin Mattocks

Mentors: Dr. Hemant Pendharkar Mrs. Marie Koltuniak

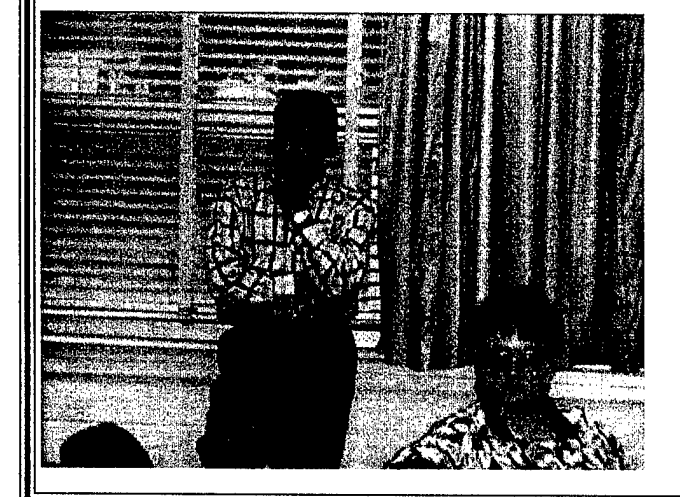

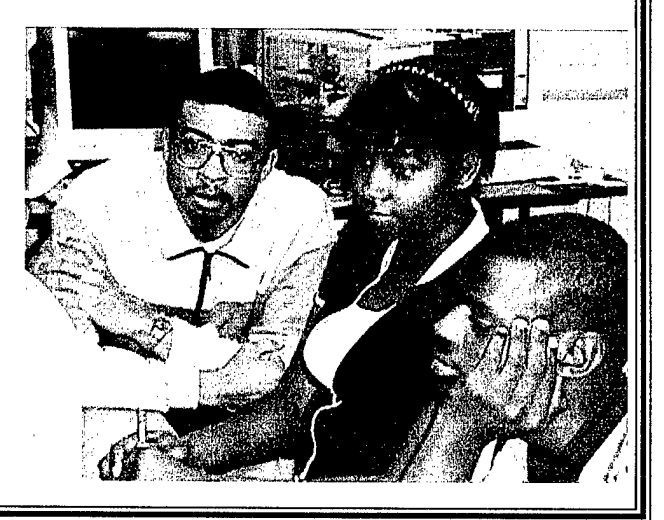

### Office of Naval Research 1999-2000 System Administration Research Team

#### **Mentors**

Dr. Linda Hayden: Rm 114 Lester Hall, 335-3696 lhayden@umfort.cs.ecsu.edu

Dr. Hemant Pendharkar: Rm 110 Lester Hall, 335-3726 hemant@ umfort.cs.ecsu.edu

Ms. Marie D. Koltuniak: Rm 113B Lester Hall, 335-3645 koltuniak@umfort.cs.ecsu.edu

#### Researchers

Bernard Bailey Katrina Banks Shayla Brooks Tina Lassiter Melvin Mattocks Golar Newby Ernest Walker Gregory Williams

Team Website: http://nia.ecsu.edu/teams00/systemadmin/index.html

#### Abstract

The 1999 - 2000 System Administration Research group is upgrading old/unusable SGI Indigo workstations into useable and productive computers. The research group was given nine Indigo Systems and one SGI 02 (the server) to build a network. After taking the nine Indigos apart, the research group utilized the components from individual systems to make two useful computer systems. The server was upgraded to run the operating system IRIX 6.5.6.

The group carried out research on jumper settings for the hard drives. This was necessary since each rebuilt Indigo was using three hard drives. The research group was able to get a deep understanding about SCSI devices and SCSI controllers.

Once installation of the operating system was completed the systems was then customized for enhanced security and usage. This was achieved by using the Graphical User Interface (GUI), provided by the IRIX 6.5.6 operating system as well as by using the command line of the IRIX shell. Combined with internet resources and help pages (man pages) on the IRIX operating system, the research group was able gain a deeper understanding of the IRIX environment.

The research group learned about important system administration related tasks. From this research, the group implemented these tasks on this new network. The server is setup as an NTS and NFS server for this network.

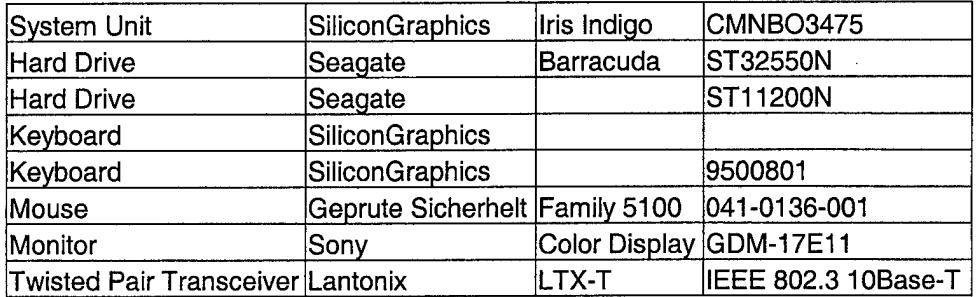

#### Hardware System Components

#### **IRIS Indigo - A New Class Of Computer**

Silicon Graphics' IRIS Indigo workstation represents the original blending of workstation performance with PC simplicity. IRIS Indigo has created a new class of computer called the RISC PC. Plus it offers all of the advanced 3D graphics capabilities that you expect from Silicon Graphics. But it doesn't stop there, Indigo is a lot more than just a computer. It's the concept that drives our design philosophy; one dedicated to people with extreme design, visualization, and compute needs.

#### **Indigo Technology**

In order to meet the needs of our customers, IRIS Indigo workstations implement the highest performance technologies available. At the heart of these systems is a workstation engine based upon the MIPS RISC architecture - either the 32-bit R3000A or the 64-bit R4000 processor. IRIS Indigo takes these fast CPU's and surrounds them with a system architecture that is unrivaled in the industry.

The R4000 CPU-based IRIS Indigo's system bus supports a 266MB/sec sustained transfer rate. These same IRIS Indigo workstations utilize 1MB of secondary cache to support the R4000's 16KB of on-chip data and instruction cache. These system elements combine to produce industry leading application performance.

*SiliconGraphics*

T32550N Seagate Barracuda 2LP Capacity: 2.54 GB Speed: 7200 rpm Seek time:8 ms

 $\mathbf{1}$ 

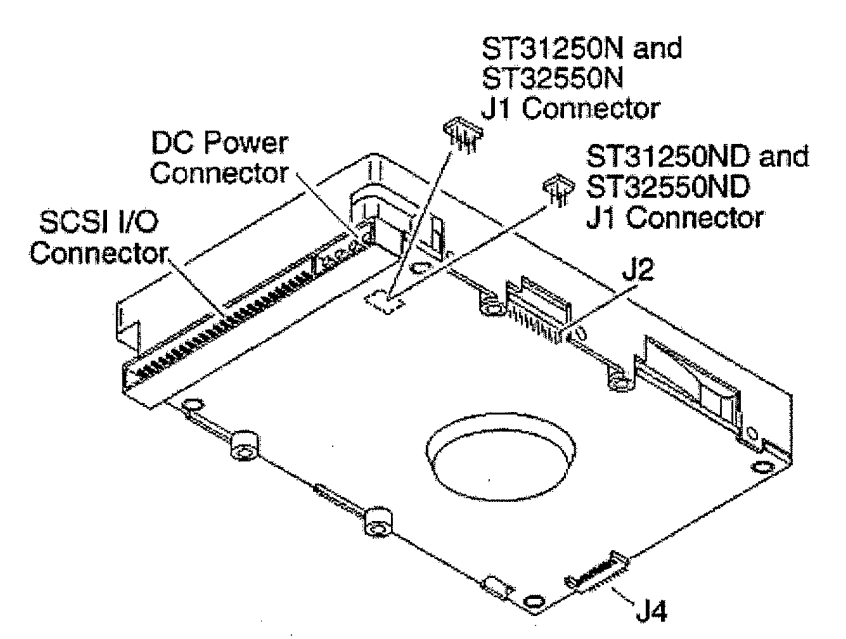

The major advantages of Barracuda drives are that they are low-cost, high-performance random-access storage devices, which support disconnect/reconnect, multiple initiators, self-configuring host software, and automatic features which relieve the host from knowing the physical characteristics of the targets—logical block addressing is used.

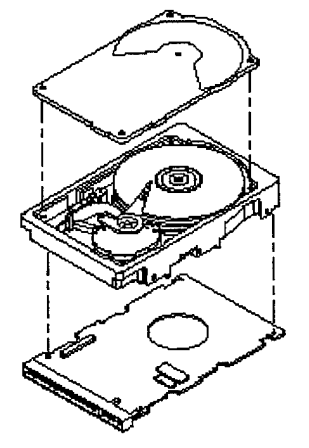

*Figure* 2. Barracuda 2LP disc drive (exploded view) The head and disk assembly(HDA) is sealed at the factory. Air circulates within the H DA through a non-replaceable filter which maintains a contamination-free environment H D A environment.

#### ST32550N Seagate Barracuda 2LP Jumper Setting Sir312SfflN«nd jl Connector Pin 1 ST31250ND and<br>ST32550ND **P**ën 1 ST31250N and<br>ST32550N **UHU** *•mm* Term, power from<br>drive (default) **<u><b>E**</u> Pin 1 Term, power to<br><mark>SCSI b</mark>us  $\frac{1}{2}$ .<br>32 ≋F Term. power from<br>SCSI bus *am <sup>m</sup>* Term, power to<br>SCSI bus and drive *a* **a** *moa* Enable SCSI<br>terminator (default) •j-jjrPSni' ST31250ND and  $J1$  $\begin{bmatrix} 1 \\ 2 \end{bmatrix}$ Pin 1 Eac Pin 2 Term. power to<br>SCSI Bus (detault) prat .<br>Ma

The jumpers were set by a combination of on-line support, technical support, and local experts.

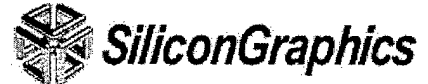

Seagate ST11200N Hawk <sup>1</sup> 1.05 GB 5400 rpm 10.5 ms Capacity: 2.54 GB Speed: 7200 rpm Seek time: 8 ms

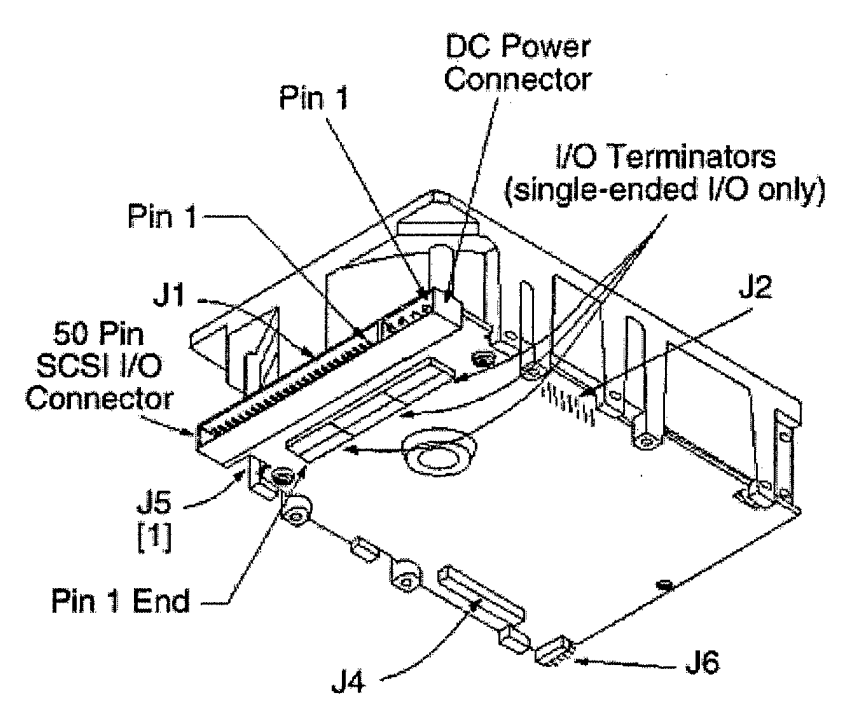

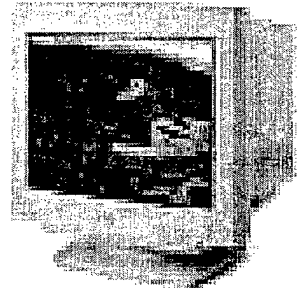

#### **Silicon Graphics GDM-17E11 Specifications**

#### **Screen Attributes**

16" Aperture grill 16" viewable image .26 mm dot pitch

#### **Input Signal**

Video Signal: Analog H Frequency : 30-82 KHz V Frequency: 50-150 Hz Sync Signal: Green **Compatibility** Mac Adapter : Mac Sync PC Adapter:

**Input Connector** 13W3

**Maximum Resolution** Maximum : Up to 1152x870 Macintosh :

Flicker free:

**Power Use** Power Supply: Consumption: maximum

**Video Bandwidth 100** Mhz

**User Controls** Analog controls BR, CT, VE, CV

**Plug and Play**

#### **Dimensions and Weight** Height: 14.9 Width : 15.9 Depth : 18.7 Weight: 60

- LTX-T TWISTED PAIR (10BASE-T) TRANSCEIVER CONNECTS TO STANDARD AUI PORT ON A HOST/DEVICE AND ALLOWS - CONNECTION TO UTP TOPOLOGY. LTX-T CAN ALSO BE USED IN CONJUNCTION WITH ETS/EPS SERVERS AND OTHER AUI INTERFACE PRODUCTS.

### **twisted pair**

*<hardware>* A type of cable in which pairs of conductors are twisted together to randomise possible cross-talk from nearby wiring. Inadequate twisting is detectable using modern cable testing instruments.

## **transceiver**

Transmitter-receiver. The physical device that connects a <u>host</u> interface (e.g. an Ethernet controller) to a local area network. Ethernet transceivers contain electronics that apply signals to the cable and sense other host's signals and collisions.

5

Monitor

#### Brand: SONY Model: GDM-17E11

**Horizontal Frequency:** 30-82KHz **Vertical Frequency:** 50-120hz **Sync Type(s) Supported: NA Maximum Resolution:** 1280 x 1024 **Connector Type:** 13W3 **Size:** 17 **OEM:** SGI MONITOR **OEM Model: NA SaturnGL Compatible:**Yes, BIOS number: 0 **Cl Compatible:** YES **BIOS:** 6085 **PI Switch Settings:**

6

Once the new drives are installed, formatting these new drives is appropriate before any installation should begin. Under the maintenance window the research group used the maintenance command line prompt. One of the first tasks that the research group checked for on the new system was the hardware. If the jumper settings were correct then the drives would be seen when the command *hinv* was typed. The external CD Rom would also be seen using that command. The command *boot-fdksc(0,5,8)sashARCS dksc(0,5,7)stand/fa.ARCS -x* tells the computer to boot from the disk on SCSI control zero, device number five. The command also tells the system that it is going to be reformatted.

Once the computer reads the command line its starts to go into a default mode. Certain options then appear from which the research group choose to repartition the drive number one. This step sets up the swap space for the computer. As an administrator many options are open to how the system can be set up. As a research group the option of our mentors greatly influenced the set up of the system. The swap space was set to 384 which is double the memory of the system. The swap space is the physical memory that the computer has, this is also known as RAM.

After the general set up of the new drives is completed the software is ready to be installed into the system. Using an external CD Rom drive each of the software disks is loaded. The order of the CD loading is very important, in order to have a successful installation. The order of CDs that research group used was:
1) Overlays <sup>1</sup>

2) Overlays 2

3) Foundation <sup>1</sup>

4) Foundation 2

5) Latest Applications CD

6)ON3/NFS

7) Development Foundation

8) Development Libraries

9) Other Software that might be needed or desired.

The system asks for these CDs the first time to access whether or not the system hard that is selected can hold the operating system. Each CD will be asked for twice. The second time the CD is put in is when the actual installation accurse. This process can be rather lengthy, depending on the speed of the CD loader and the speed of the computer.

Once the operating system, IRIX 6.5.6 is loaded the actual System Administration can begin. The operating system prompts the users for a root password. It is very important that as an administrator to not leave this account unprotected. A reminder of good System Administration ethics is needed from this point on. The root user (who is also known as the super user) has accsess to all file systems on that computer. The Administrator has the power to lock or close any file that he / she might decided is nessessary.

Once this password has been created other open accounts will need to be protected. This can be done using the Graphical User Interface(GUI). The GUI contains the tools that the system administrator uses to manage accounts on the network. The system manager contains the main parts of the GUI. These are the disk manager, system shutdown, NFS (Network File System) manager, Network Setup, Login Setup, User Manager, Port Setup, Restart System, System Setup, Swap Manager, Print Manager, and the System Log.

The disk manager show the disk information for the particular machince that you are working on. It shows the disk type, controller type, controller number, and the amount of disk space available. The Network File System manager shows the remote mounted file system that are on the machine. Network setup is where the system administrator sets the preferences for the NIS or Network Information System. Login Setup is where the login preferences are set. User Manager is the tool that allows you to create and modify user accounts on the network. To create a user account you must first log in as root. Once logged in you go into the system manager and click on security and access control. From here you access the user manager. Next you click add, to add a new user to the system. You then proceed through the various tasks entering the information needed. Once the NIS is turned on you will be able to chose either a local or network access account, but for now a local account is created. The network access account will give the user access to all the machines on the network. The system gives a user id, primary group, and a home directory. These can be changed by the system

administrator. The shell program that we are using is the tcsh shell. Once all the information is entered and everything is correct then click ok and the system sets up the language for the new user.

The print manager gives the name, type, and default printer sttings for the printer on the network. It also allows your to add and remove printers from the network. The system log takes the filter messages and logs the date and time that the messages were sent.

UNIX is a very popular operating system that is used by a significant number of companies of the computer industry. When we use the term operating system we mean, the collection or suite of programs, which aid in the computers performance. Working with UNIX, whether it is for use on a personal computer or a mainframe, has its difficulties. There are the occasional feelings of confusion and frustration. The UNIX commands are the essential elements of working with system administration. The System Administration team has come across many of these commands, some not as easy or as difficult as others, with the help of the book, UNIX System Administrator's Interactive Workbook, by Joe Kaplenk. This textbook provided us with hands-on techniques for using UNIX commands. Some examples of commands that we have used are as follows: man, *Is, cat, cp, mv, rm, mkdir, cd, pwd, grep, andpasswd, hinv, ifconfig-a, whereis,* and *find.* We have come across many in our research, but this report will only discuss a few.

First of all, the *man* command is used to display the online documentation for almost any program in UNIX. In order to search a command in man pages or manual pages, you must know exactly what the command is that you are looking for. You can also *man* man to find out information on the *man* command. The *Is* command is used to list information about files and directories. The *cat* command is used to print a file. The *mkdir* command is used to create a directory and the *cd* command is used to change your current directory position. Another command we learned in the beginning was *thepwd* command. If at any point you type in a command and access to a file is denied, then you are probably in the wrong directory. Therefore, *pwd* is useful, because it tells you who's directory you are in and *cd* will allow you to change your directory position. The shell is a very important aspect of executing UNIX commands. The shell is a command line interpreter (CLT), which means that it interprets the commands that the user types in and makes it possible to carry it out. The commands are themselves also considered to be programs. After a command has been executed and terminated the shell gives the user another prompt.

### ARTICLE REVIEW

#### Infowar: ak-47's, lies, and videotape By Neil Munro

The article, infowar: ak-47s, lies, and videotape was telling about the issue of info war. Info war is not just about the "hacker war", but it goes deeper into the national security. Info war also involves the T.V. Coverage in which a country has when there is a crisis, but some crises receive more coverage than others. This is also because of the info war. Info war can also be used to start hate wars or provide peace. Key components in this aspect are the Internet and the T.V. Broadcasting aircraft. There has been an issue

of who should overlook the info war, which is now headed by the FBI because many of the pentagon's operations fall under the info war heading. The FBI is needed to that the security of large corporations is maintained to prevent lawsuits from customers that may have been hurt through a security breakdown. Many companies had to pull the plug on deals that would have made millions of dollars because the deal could lead to further problems involving security. At this moment all info war disputes are fought in Washington. It has been suggested by John Arquilla, a professor at the naval postgraduate school, that the government should develop a security plan similar to one during the cold war. But this could take a while with all the infighting in the government.

### Intrusion By Terrance Goan

This article is about trying to find ways that can can stop intruders from entering a network. Stopping the intruders is not the only concern they also want to be able to find these intruders. It says that they must find out where can these intrusions occur. They can occur at universities, companies, military institutions, and research institutions. There are basically two types of attacks, which are outsider attacks and insider attacks. Outsider attacks are attacks that are performed by an unauthorized computer user. Insider attacks are those that are performed by a person with access to a computer system. They have evidence that can be relied on during the intrusions. Evidence falls under two classes called direct and indirect. Direct evidence is that takes the form of well-defined patterns of activity known to be malicious. While anomalous behavior, it is hoped that illegal, intrusive, or criminal activity can be detected as a result of pursuing a reasonable

suspicion. There are several ways noted in this article to locate intruders. These include audit trails, network monitors, tripwires, honeypots, configuration checking tools, operation system commands, anomaly detection systems, and alert messages. To determine the success of an intrusion detection system must operate in a deliberate manner. System administrators or computer security personnel have the role of judge and jury when it comes to intrusion detection. We can improve the effectiveness by intelligently selecting and connecting data from a body of complementary and redundant evidence sources.

# COMPUTER NETWORKING **RESEARCH TEAM**

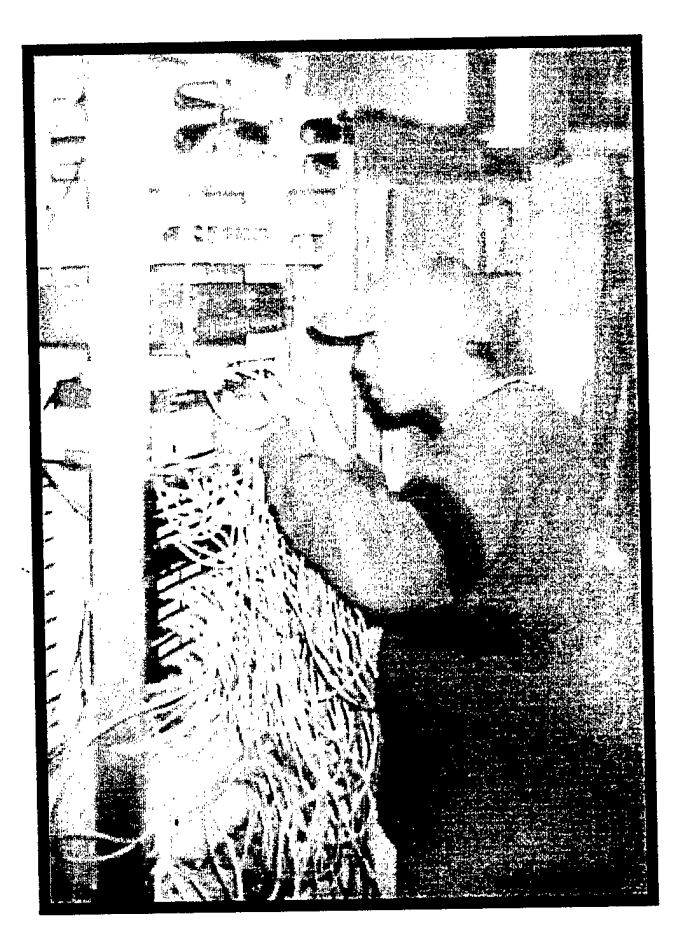

Mentors:

Mr. Robert Harris Dr. Linda Hayden

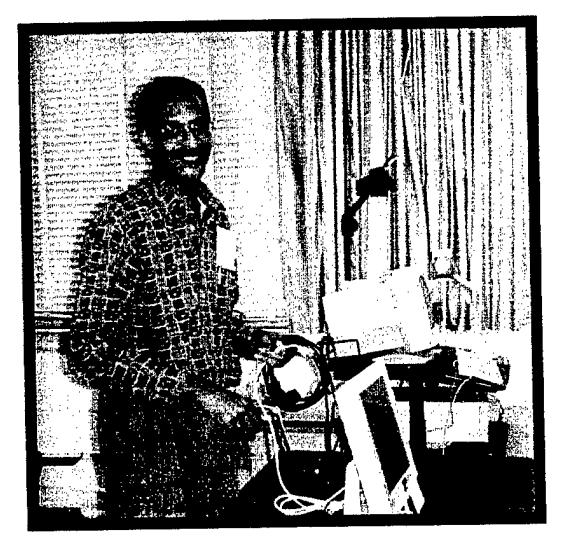

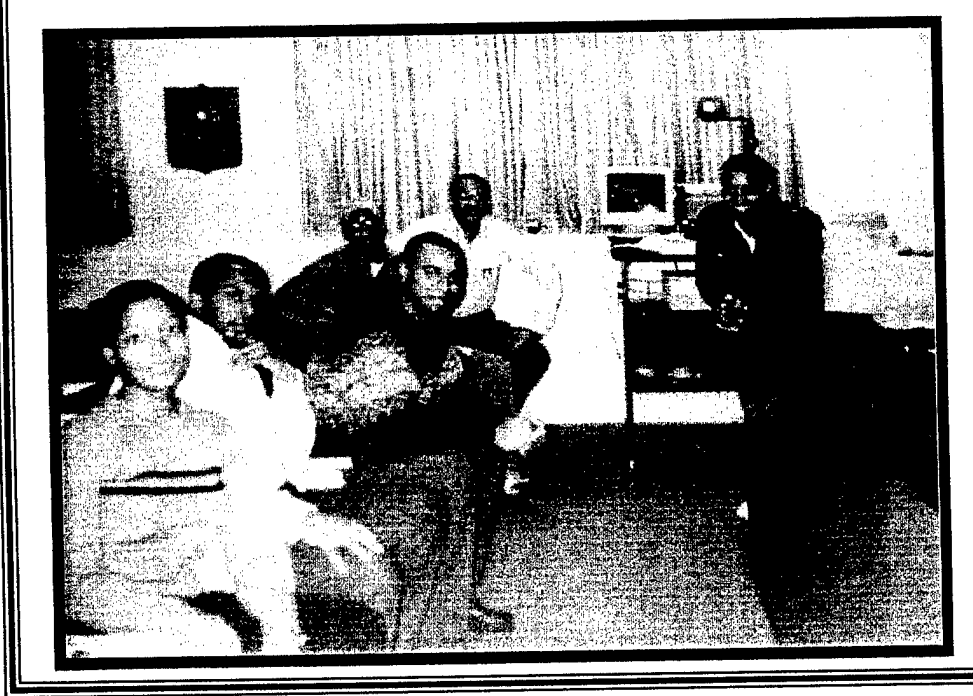

**Team Members:** 

**Donald Charity** Sheri Joyner Joseph Gale Katrina Godwin **Issac Lister** 

# **Networking Team Homepage: http://nia.ecsu.edu/teamsOO/network/network.html**

## **April 11,2000**

## **Team Mentors**

Mr. Robert Harris, Mentor Network Administrator 113 B Lester Hall

Dr. Linda Hayden Principal Investigator 114 Lester Hall

## **Team Members**

Sheri Joyner, Senior, Computer Science Major Katrina Godwin, Senior, Computer Science Major Joseph Gale, Junior, Computer Science Major Donald Charity, Senior, Mathematics Major Isaac Lister, Junior, Mathematics Major

## **Abstract**

This years research involved telecommunication mediums with a special focus on ISDN circuits, video conferencing standards, practices and applications, unix network and server applications, Ethernet LAN topology, network firewall applications and the study ofISP components and operations.

The research also involved testing and certification of our Intel Team Station video conference system for use with the ATT ISDN video conference bridge system. After some debugging efforts with the vendor and telecommunication carriers, our site was successfully certified for dial-out and dial-in at 384kbps using 3 ISDN circuits/6 Bchannels and 128kbps using <sup>1</sup> ISDN circuits/2 B-channels. Our site ID is 3020903. This enabled our NRTS site to participate in NASA MU-SPIN sponsored video conferences.

The existing umfort server serving as mail and file server was retired. The server was plagued by performance and resource problems as a file server during high demand periods (i.e. training sessions) and as a mail server it lacked adequate security against open mail relaying (spamming). As a result two new servers were built as independent file and mail servers. To create the new file server, an SGI 02 was upgraded to 256M of RAM, the root file system was repartitioned to allocate 768Mbytes of swap space, the operating system was upgraded to IRIX 6.5.6 and the user file system was upgraded to 9GB.

The new mail server was created on an SGI Indy platform which was upgraded to 128M ofRAM, the root filesystem was upgraded to a 4GB hard drive and IRIX 6.5.6 was loaded. The /etc/sendmail.cf file of sendmail version 8.8.8 was configured to take advantage of built-in anti-relay rules and the /etc/sendmail.cR file was used to denote that only hosts from our cs.ecsu.edu domain would be permitted to relay mail through the mail server. In addition, IMAP4 which supports the IMAP4, POP2 and POP3 remote mail access protocols, was installed along with PINE version 4.10.

To address the issues of network bandwidth, speed and contention during periods of high traffic the research team studied to understand the problems associated with the existing network of shared 10bmps hubs as it contributed to the problems of network bandwidth. speed and contention. Further study revealed how lOOmbps Ethernet switches could greatly help to alleviate the issues dealing with network bandwidth, speed and contention. Following the provisioning of a new fiber run between Lester Hall and the campus telecommunications building and the installation of a lOOmbps fiber module in the Cisco Catalyst 2820 ethernet switch located in the campus telecommunications building, the network team successfully with implemented four Cisco Catalyst 2924 Enterprise switches in the first floor telco room of Lester Hall. In addition, a secure telecommunications equipment cabinet was outfitted and installed in the telco room for the NASA and ONR lab and offices.

The problem of denial of service attacks, host intrusions and network intrusions was studied as well as a viable solution to help protect our network and series of hosts from such security compromises. A Sun Ultra 10 Server and SunScreen EFS firewall software is being built and configured to address these threats. The server is being outfitted with a mirrored hard drive to help minimize network outages due a hard drive failure and multiple Ethernet ports to initially support our NRTS and ONR facilities and could eventually support the entire Math and CS Department.

We studied the components and practices of Internet Service Providing and brought together components within our own facilities to provide dial-up internet access. A 3Com Remote Access Server 1500 and the 3 video conferencing ISDN circuits were brought together successfully to provide the remaining components to provide dial-up internet access from within the NASA and ONR facilities.

#### **Intel TeamStation System**

At the beginning of the semester our group started our research with the Intel TeamStation System, a video conferencing system. The Intel TeamStation System is a multi-purpose, PC Based conference room workstation, which includes videoconferencing, Internet access, corporate network access, PC applications, and data collaboration. The Conference System consist of:

- A high performance workstation with an Intel Pentium III processor (500 MHz)
- Microsoft Windows NT Workstation 4.0
- Intel TeamStation System software version 5.0
- Intel TeamStation System Document Server
- Intel LANDesk Virus Protect
- Remote control camera w/ 6 presets/ auto-tracking w/ 12x zoom
- NEC MultiSync XV29-29" SVGA display
- <sup>1</sup> Omni-Directional (Desktop) microphone

With the additions of:

- Microphones w/ 3 Shure wireless transceivers
	- o 2 Handheld wireless
	- o <sup>1</sup> Lapel wireless
- Mackie Micro Series 1202-VLS-12 channel Mic/ Line Mixer
- Wireless keyboard/ mouse

The TeamStation uses H.320 ISDN (Integrated Services Digital Network) standards as well as H.323 IP standards for videoconferencing. We have three BRI (Basic Rate Interface), each consisting of 2B channels and ID allowing us to run at 384Kbps on the ISDN standards. Our team certified our cite with the AT&T videoconference network at 384Kbps and 128Kbps. We dialed and received videoconference calls between the AT&T Bridge at both 128Kbps & 384Kbps.

#### **Remote Access System**

The Networking Team's next project was the Remote Access System. We used the 3COM Super Stack 1500. A Remote Access System allows you to be your own ISP (Internet Service Provider) such as AOL or Prodigy. To have an ISP you must have switched and dedicated access circuits, modems, a remote access server, a DNS server, a router, and circuit connection to the web. All of this is included in the POP (point of presence.) It uses the same ISDN circuits as the TeamStation. The users or customers must have a modem to communicate with the remote access server. A router is... And the connection the worldwide Internet is switched. We set up and manage accounts through a web inter face so it can be access from anywhere on the worldwide web. We designated local access numbers 337-9011 through 337-9016 for dial-up access. We have three BRI with 2 B channels each allowing only six users at one time. Our Remote Access Server has slots for 4 BRI's, so we have one extra for future upgrade.

## Indy Upgrade

One of the important projects that were worked on by the networks team is the upgrading of the Indy's in the SGI Lab. The Indy's in the SGI lab has the following settings:

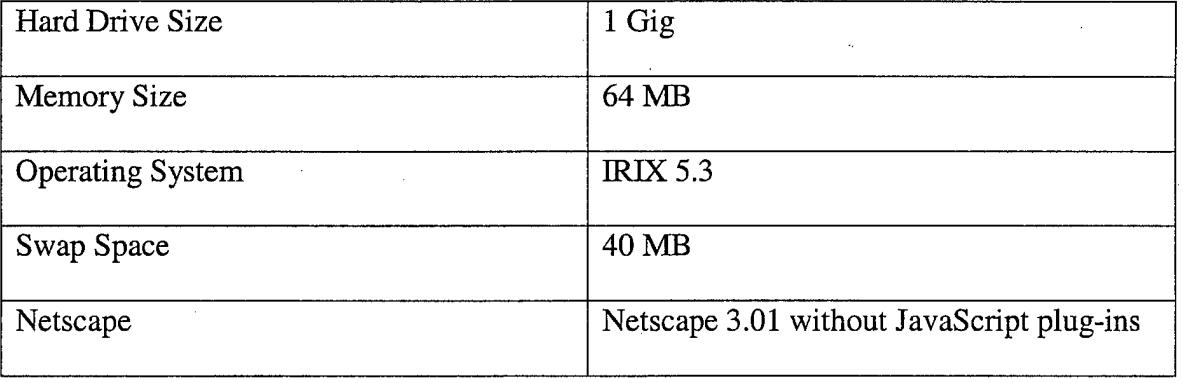

In order to take advantage of the latest operating systems, IRTX, install newer software applications, and improve the performance of the Indy workstations. Being that new technology and software are being developed all the time, it is very important that in a research lab one maintains the hardware of the Silicon Graphics. The networking team took those things into consideration and decided to upgrade the Silicon Graphics workstations. At first, the networks team only upgraded one workstation to measure its performance with the new hardware and software settings. On this SGI Indy workstation the new configuration is as follows:

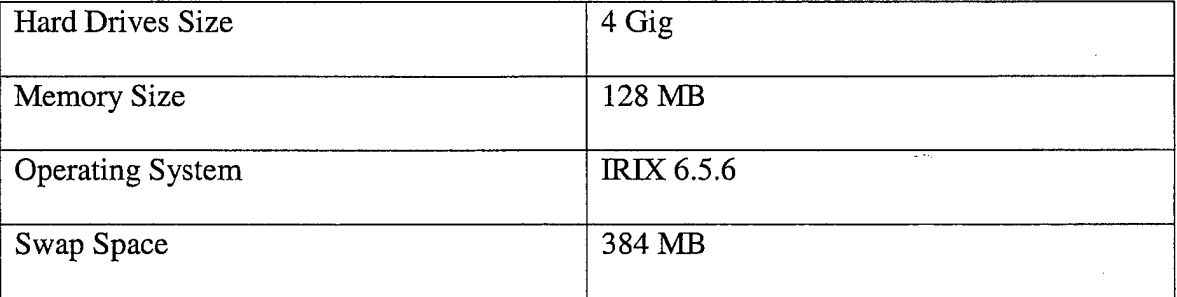

Like all technology, when you make changes to a system you have to reconfigure that system. After installing the operating system, the settings that must be performed are the settings of the DNS, password files, time zones file, network connection, NIS connection to the Apollo server for password authentication, using NFS to mount the file systems on the Apollo file server and mort mail server, and the mounting of the network file system.

In order to set the Network Connection aspects, the following steps need to be taken:

- (1) After logging onto the system, from the tool chest select System Manager.
- (2) Click on Network and Connectivity.
- (3) From this menu, you are given a list of tasks. These tasks allow you to set up connections to the local network and the Internet.
- (4) Click on set up and start Networking.
- (5) Using the GUI interface you can select the network interface to configure. This refers to the type of networking hardware used to connect you workstation to the network.
- (6) Using the GUI interface, you can specify a hostname and IP address.
- (7) Using the GUI interface, you can confirm your settings
- (8) After you confirm your settings, your workstation network connection has been properly setup.

In order to set the NIS aspects, the following steps need to be taken:

- (1) After logging onto the system, from the tool chest select System Manager.
- (2) Click on Network and Connectivity.
- (3) From this menu, you are given a list of tasks. These tasks allow you to set up the NFS and NIS connections.
- (4) Click on Set up and start NIS. This task lets you configure NIS on your workstation. By making use of NIS, your workstation has access to a database of information about other workstations on the network.
- (5) Using the GUI interface, you must first enter a NIS domain name. Your network administrator should provide this NIS domain name.
- (6) Using the GUI interface, you must specify the host resolution order. The host resolution order determines the order in which your workstation searches for information about other workstations on the network.
- (7) After the completion of the above steps, you must confirm you settings.
- (8) After the confirmation of the setting you have set up the NIS component.

To set the NFS component, you must take the following steps:

- (1) After logging onto the system, from the tool chest select System Manager.
- (2) Click on Network and Connectivity.
- (3) From this menu, you are given a list of tasks. These tasks allow you to set up the NFS connections.
- (3) Click on Set up and start NFS. This task lets you configure and turn on NFS on your workstation.
- (4) Next, you need to specify whether to mount file systems automatically.
- (5) After you finish making your settings, you need to confirm your settings.

To mount a network file system component, you must take the following steps:

- (I) After logging onto the system, from the tool chest select System Manager.
- (6) Click on Network and Connectivity.
- (3) From this menu, you are given a list of tasks. These tasks allow you to mount a network file system.
- (4) Click on mounting a network file system. This task allows you to access file systems located on remote workstation on the network.
- (5) Next, specify the type of file system you want to mount.
- (6) Next, specify the duration of the mount.
- (7) Next, select a remote file system to mount.
- (8) Next, select a local mount point.
- (9) Next, set access permissions.
- (10) Next, confirm you settings.
- (II) After you confirm your setting, you have just completed the mounting of a

file system.

After you set the above settings, you must use the chkconfig to turn off damon or files

that you do not need.

#### **Future Plans**

On the aspects of future plans, the network team has hopes of performing the following tasks:

- (1) Cloning the other workstations.
- (2) Install GIMP on all workstations (GNU Image Manipulation Program)
- (3) Installing SoftWindows 95

### **Apollo (Root File Server)**

Another important project that were worked on by the networks team is division of the old umfort server, which served as both file server and mailserver. Before the modifications the settings were as follows:

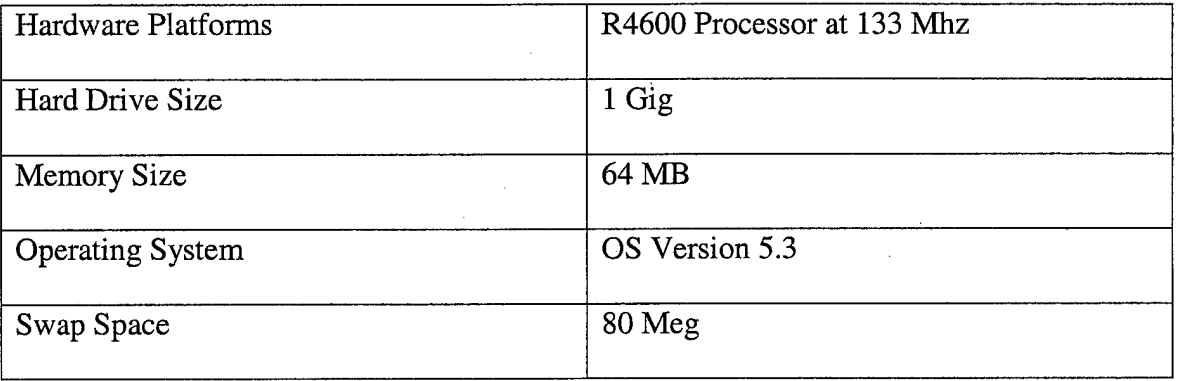

The new SGI 02 file server was named Apollo, while the new SGI Indy, the new mail server retained the name umfort. After the modifications the setting are currently as follows:

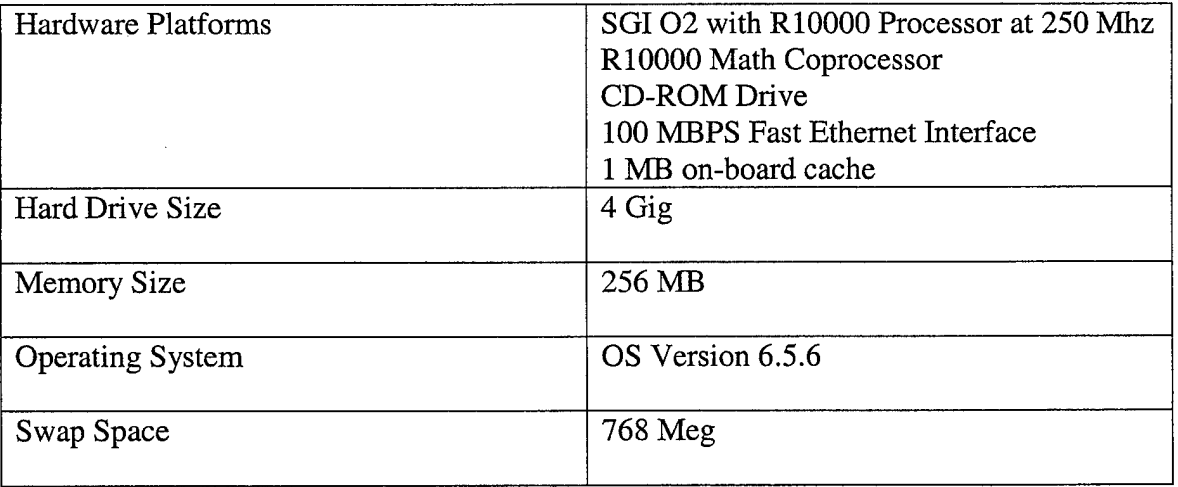

There are several advantages of this upgrade. With the new operating system, there comes a newer Netscape and JavaScript plug-ins. Because with OS Version 5.3, there were java error but with this newer version there will be no java errors. Also, the upgrade makes the system faster and it has more memory to run many software programs.

#### **Future Plans**

As far as future plans, the networks team has hopes of the following aspects:

- (1) Upgrading to a 20 G hard drive
- (2) Establishing quotes, which allocate each individual with a certain amount of space.
- (3) Setting up cron jobs, which means that backup files will be made daily for the files that have been changed onto a secondary hard drive.
- (4) Adding GIMP to each platform. GIMP is similar but better than Photoshop. GIMP's performance is slower with GIMP over the network therefore this explains why we have chosen to place it on every platform.

#### **Cisco Switches**

Another major project was upgrading the network from shared hubs to switches. The purpose for the upgrade was to reduce contention and increase speed. The problem with shared hubs was primarily contention. Requests had to share bandwidth, therefore they do not get the advantage of full bandwidth and speed. As for switches, requests do not share bandwidth. This allows for full use of bandwidth and speed.

In order to accomplish this, four Cisco Catalyst 2924 Enterprise switches were installed. All four Catalysts have twenty-four autosensing 10/100 Mb/s ports,

autonegotiation of speed, and half- or full-duplex operation for 10/100 Mb/s. Two of the Catalysts contain two fiber module expansion slots. A 100 Mb/s fiber module was purchased and installed in a Cisco Catalyst 2820 switch located in the campus telecommunications building. The campus telecommunications department provisioned a new fiber link between Lester Hall and the campus telecommunications building. The old fiber link between the 10 Mb/s shared hubs in Lester Hall and Doles Hall remained active to insure a smooth transition to the new network. There is now 100 Mb/s running across multi-mode fiber to the campus backbone.

To support the switches, various management options are available. One management option is an embedded HTML-based management tool that displays live images of switches and graphical user interfaces. Another option is accessing the command-line interface (CLI) for configuration tasks. A Simple Network Management Protocol (SNMP) compatible management station running such platforms as HP OpenView or SunNet Manager can be utilized for management purposes.

Future plans include implementing one of the aforementioned management options and creating Virtual LANs (VLANs). A VLAN is a group of end stations with a common set of requirements that map workstations on some other basis than geographic location (for example, by department, type of user, or primary application). VLANs have the same attributes as a physical LAN, but end stations can be grouped even if they are not physically located on the same LAN segment. VLANs on supported switches limit unicast, multicast, and broadcast traffic flooding. Flooded traffic originating from a particular VLAN is only flooded out other ports belonging to that VLAN.

# *VISUALIZATION RESEARCH TEAM*

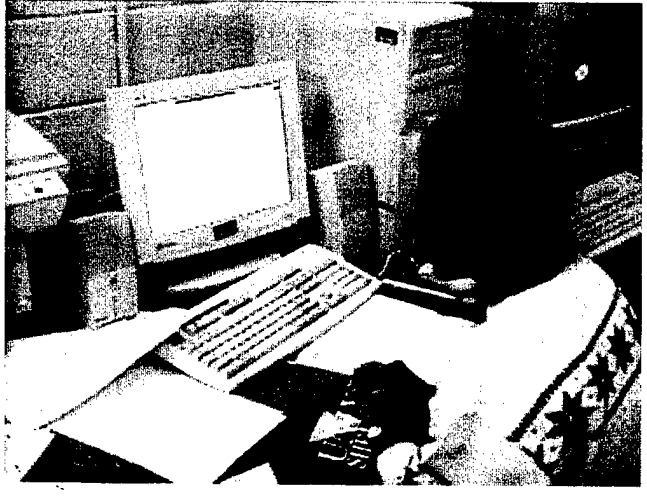

Team Members:

نو، م

Keisha Harrison Ravindar Kaur Mentors: Dr. Linda Hayden Ms. Eileen Seshun Dr. Kossi Edoh

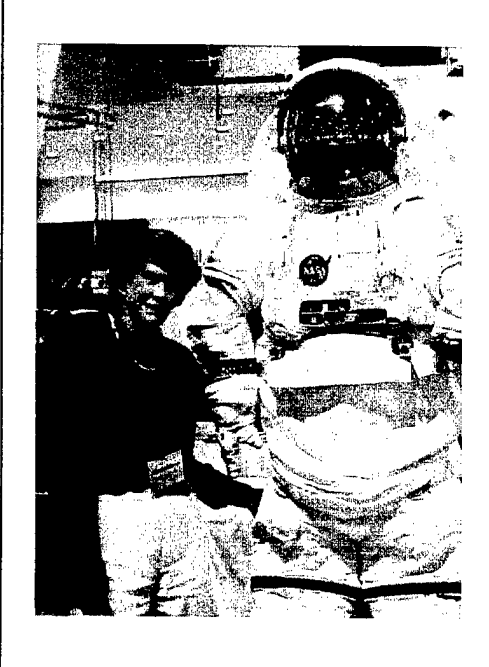

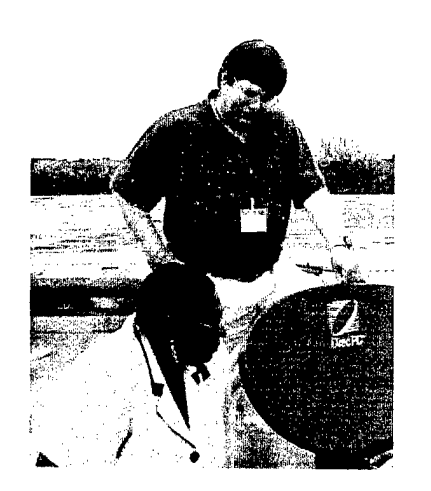

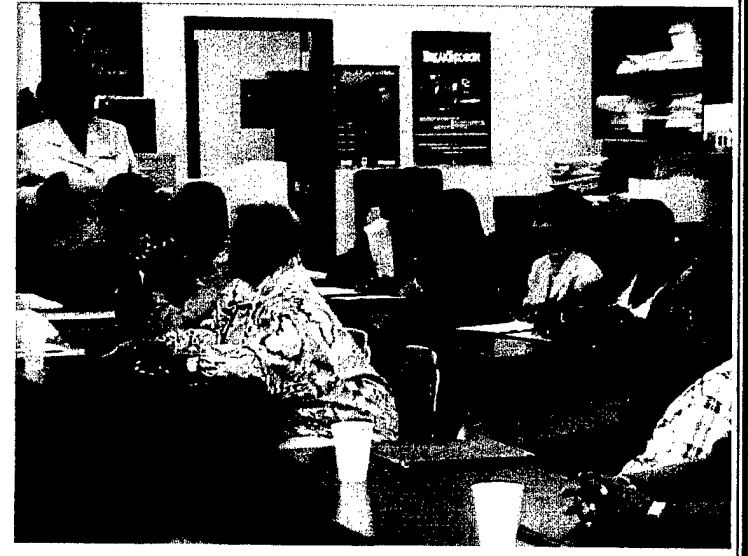

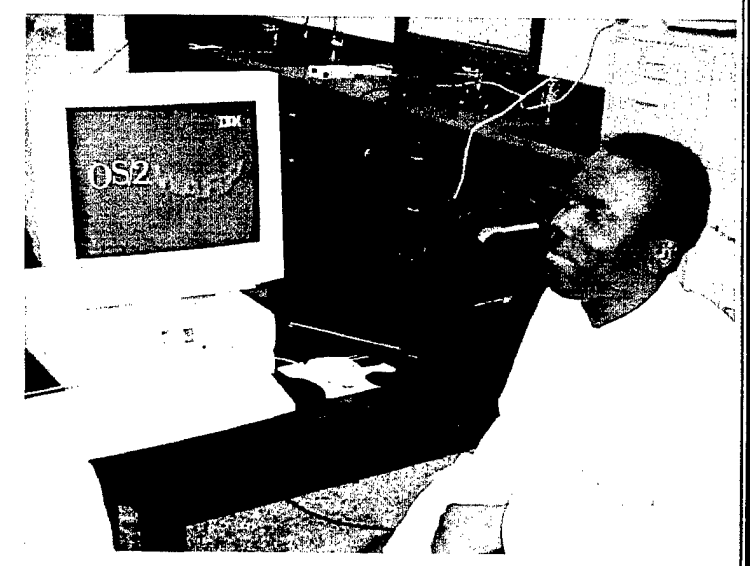

# **Visualization Team**

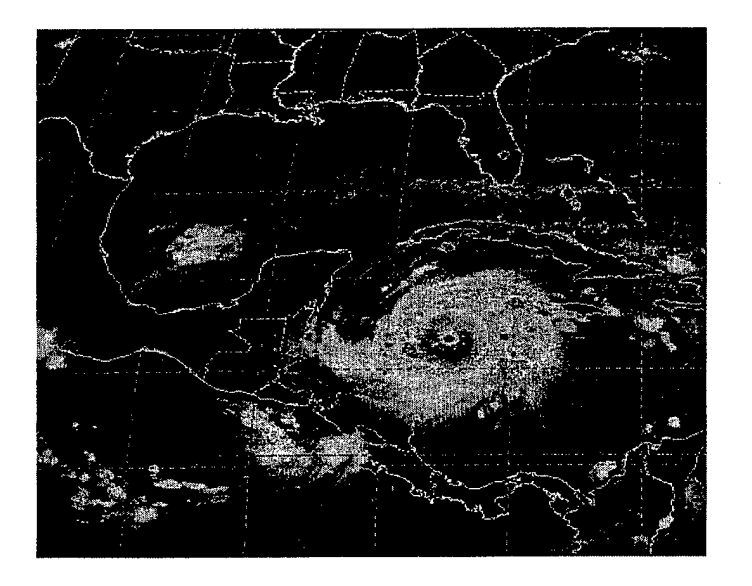

**Group Members:** Keisha Harrison Ravinder Kaur Gary Cordon

 $\mathbf{r}$ 

**Mentor:** Dr. Kossi Edoh 252-335-3664 LH 112 kedoh@umfort.cs.ecsu.edu

Webpages: Group - http://nia.ecsu.edu/onr/nvisual.htnil Keisha Harrison - http://nia.ecsu.edu/sp/kharrison/index.html Ravinder Kaur - http://www.apma-nc.com/rpk Gary Cordon - http://www.geocities.com/Cordonne-2000

April 11,2000

Scientific visualization is a form of technology that allows people to interpret the meaning of billions of pieces of information in a visual form. With the use of animated depictions, researchers are able to view data that was once unobservable. Scientific visualization helps to solve problems and helps to promote and explain information to researchers, which helps to improve comprehension and provides new insight to problems.

The Goddard Space Flight Center is now working on an educational program for secondary schools and science centers. They are using digital satellite technology to distribute satellite imagery data from NASA and NOAA directly to schools. This program is aimed to promote students interest in learning. Goddard feels that this program is a way to reach kids and to restore their interest for technical skills, using spinoffs from Goddard's Space research.

Goddard feels that the value of this educational project can be divided into three categories. The first is the desire to learn. Throughout our inner cities our young people are faced with a major problem, they are not interested in learning. Technology is being introduced to young people in the form of video games, R rated movies, and unproductive internet surfing. This project provides a unique way of learning that will not only educate, but will introduce students to technology. With this project, teachers and educators are able to observe more interest in the student wanting to learn.

The second value that this project offers is content based learning. Satellite imagery offers a wide span of learning. The subjects that students are able to learn while using this software include: meteorology, geography, physics, environmental science, biology, oceanography, and much more. This project not only exposes students to

 $\mathbf{1}$ 

science related topics, but exposes them to satellite imagery, one of our newest forms of technology.

The third and most important value that this project offers is a way to improve student's critical thinking skills. Critical thinking skills are very important and necessary in this day and time. This project helps improve skills such as evaluation and reasoning, to name a few.

In there efforts to increase students learning, Goddard has set up websites for students and teachers. Students are able to explore the "You Be the Scientist" website and see what students at other schools are doing. They are able to view images created and customized by students and to chat with students about various projects. Goddard also provides interactive conferences which allows students and teachers to get a feel for what other schools are doing and learn new ways to use the GVAR software. The videos expose students to different places and new forms of technology.

In addition to the "You Be the Scientist" website, Goddard also offers the "Cool Space" website. This website is primarily for teachers. The website provides teachers and educators with different activities that can be used in the classroom. The activities are designed to help the student and the teacher learn how to use the program. They also provide teachers with ideas for educational projects.

# **Installation**

To receive the GOES satellite data, a small 21-inch DirecPC dish must be installed. A computer that will act as a data receiver and network server must also be installed.

 $\overline{2}$ 

The requirements for the dish are as follows:

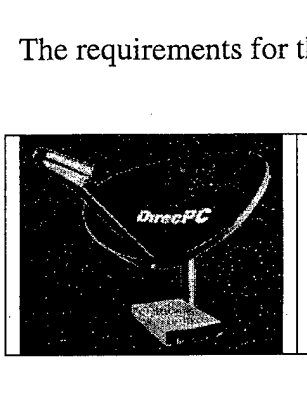

21-inch DirecPC System: 21-inch DirecPC dish. PCI receiver board. Antenna mounting kit 100 foot RG-58 coaxial cable.

In order to install the dish, the team had to first put the dish together before mounting it on the roof. Upon assembling the dish, the dish had to be taken up to the roof of Lester Hall. In order to be able to receive live real-time data from the satellite the dish had to be mounted and pointed towards the GOES-8 satellite that is orbiting the earth near the equator. Therefore the dish had to be pointed at a 60 degree angle and pointed towards the southwest. After pointing. and positioning the dish, it had to be secured to the roof to insure that it was sturdy.

Once the satellite was in place, the only thing left to do is install the computer and all of its software components.

The requirements for the computer are as follows:

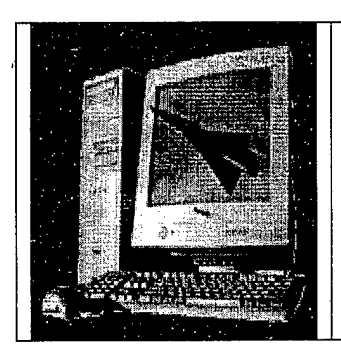

Computer Server System: Intel Celeron 333 MHz processor 128 MB ECC PC-100 SDRAM 17 GB Ultra2/Wide SCSI hard drive 32x CD-ROM drive 17-inch MultiSync monitor OS/2 Warp v4 Install Image w/ complete service and updates Remote Access Client to allow remote maintenance of system

The installation process was fairly easy. We were required to unzip files, create directories and create folders. Once the software was installed correctly, we were able to receive real-time satellite data from the GOES satellite.

# **Goes Variable**

Goes Variable is software that allows users to open and customize images. NASA and NOAA have a ground station that collects data from flight missions. The data is then compiled and sent via the digital satellite, Direct PC. The data goes into a special PC server that can be connected to a local area network. Any client computer with a Java compatible web browser can access and manipulate the data files. There are two tools that are used to open and manipulate the data. One is the SuperLooper and the other is the Scientific Image Viewer.

# **SuperLooper**

SuperLooper is a tool that is used to open and look at the real time data. SuperLooper is a powerful easy to use JAVA applet that supports a wide range of image processing functions. It is run within a web browser on any modern computer with a JAVA 1.1 enabled web browser.

 $\overline{4}$ 

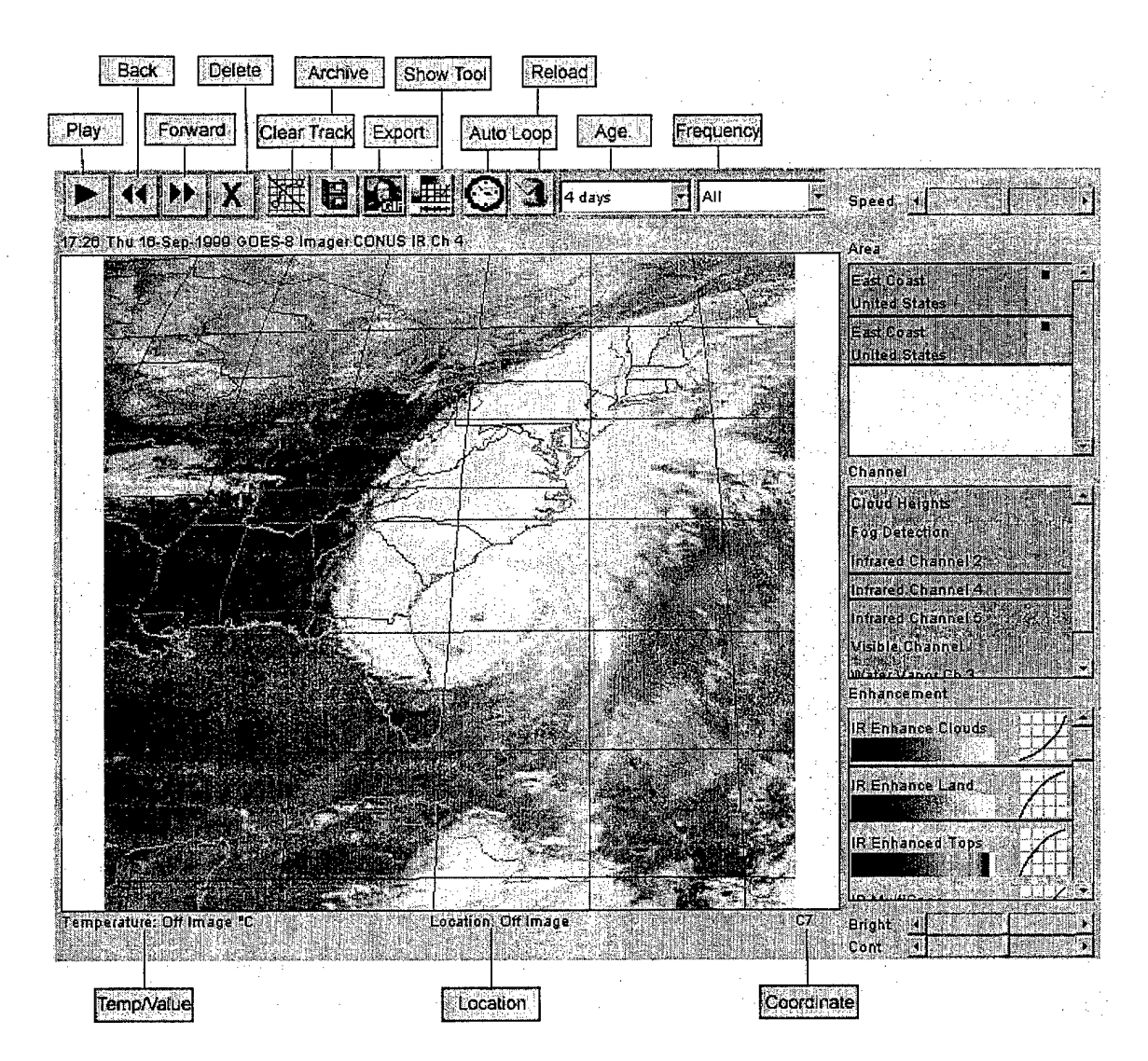

This picture of the SuperLooper contains various controls. Play control is used to play a loop of images that have been loaded and pressing the button again stops the loop animation. The back and forward buttons allow images to be moved back and forward in image sequence. The export button allows users to export current data sets which are being viewed or export the whole loop of datasets. Show Tools shows a separate window containing a powerful toolset. The autoloop button starts automatic looping. Pressing it again stops the automatic looping. Reload button, reloads the loop. Age in the SuperLooper explains how long in hours or days to go back from the most current image in a resource. Frequency is the time spacing between the images that are loaded. Speed

button controls the speed of the loop. The temperature scale is the calibrated range of temperatures for the range of pixel values across the X-axis. Location is the latitude and longitude that the mouse cross hair is passing over. One can see the value change as the mouse moves over the image. Temp/Value field display the calibrated temperature and the raw pixel value of the pixel that the mouse cross-hair is passing over. The change of value can be seen as the mouse moves over the image. Enhancement defines the enhancement to apply to an image. Enhancement consists of the palette, the temperature/albedo range, and the enhancement curve. Area is defined as rectangular regions relative to the spacecrafts imager.

To start creating a loop using the SuperLooper one must select Age, Frequency, Area, Channel, and Enhancement. A data set is then loaded which specifies the age and frequency criteria. If it finds a dataset it will load it and display the image. Once the loop is loaded it can be played by pressing the play button. The speed of the loop can be controlled by using the speed control button. The zoom feature actually re-sectors and reloads data at the best resolution for the selected area. It allows users to zoom in and see vivid details. To zoom an area, press down the mouse button and drag the mouse to the lower right corner of the area, a marquee will appear showing the selected zoom area as you drag. After selecting the area, release the mouse button and a menu will appear. Press zoom and within a few seconds it will begin loading a new loop of images of the selected area at the best possible resolution.

To plot the track of a storm, mark a point in each image of the loop. This point may be the edge of a front or the eye of a hurricane. The SuperLooper will draw a series of lines between the mark points on each image in chronological order. Each of these

6

line segments will have two numbers next to it. The number to left or top is the speed in kilometers per hour. The number to the right or bottom is the distance in kilometers. To mark a point, move the crosshair mouse pointer to the location and click the mouse button, a menu will appear. Select Storm Track from the menu. A dot will appear. When the loop is put in motion the storm track will remain displayed and the current point will show up in a different color. To clear the storm track there is a button on the toolbar, Clear Track.

# **Scientific Image Viewer**

The other tool to manipulate the real time data is the Scientific Image Viewer. It is more mature and more powerful than the SuperLooper. It is designed to be run on the SuperFeed Server and can also be run on Pentium class PC's that have the OS/2 Warp operating system installed on them. This system has many similarities to other graphical interfaces like Windows and the Mac.

To start the viewer, double click with the left mouse button on the icon labeled Scientific Image Viewer icon. A blank Viewer window will appear. Select File from the menu bar and select Open from the pull-down menu. Select the viewer file from the Select Images to View list. After selecting the files, hit the ok button. A channel will appear, select a channel. The Create window will appear for each image selected. A Viewer window will appear with an image in it within several seconds. Multiple images can be viewed at once by opening more than one image in the create screen. A create window will appear corresponding to each image selected, with the title of the image located at the top. These images must be individually enhanced.

 $\tau$ 

To add enhancements or change a current image, view enhance is used. This will change the current view. View-Create will add another view with the enhancements indicated and will not replace the current view. To view only a portion of the image, create a box around the area to select. The histogram will appear for only the area selected. View Create will create a view of the area selected while enabling the user to return to the original view. The zoomed in view will be created after pressing Okay in the Create box.

Scaling determines the scale that the view will be seen on the screen. The higher the scale number the higher the resolution. When an image is first called up, the scaling is automatically selected by Fit in Window. The histogram is a graph that represents the amount intensity that appears within the image.

To bring out detail of certain items in an image, move the mouse to the area on the image to bring out. By clicking the right mouse button, four markers are available in different colors. Select one of these marks to mark the intensity of the pixel. The marks will appear on the histogram and on the enhancement curve to show where the values lie. Now highlight just that section on the histogram and use View and Enhance to further bring out the details.

Enhancement curve is used to bring out detail from a certain area without clipping out all other details. To do this use the marking tool to highlight certain areas, then go to the View-Enhance screen and Construct the enhancement curve or use Enhancement Curve in the Show menu. The enhancement curve shows the mapping of the intensities in the image to colors or shades. There are four non-linear enhancement curves which bring out detail of things such as land and clouds. To stretch out the lighter shades on the

 $\bf 8$ 

image, like clouds, use the curve that curves downward. For land detail, a curve that curves upward is useful. The Styles box on the Enhancement screen should default automatically to the proper settings for the image type. One can rotate or flip the image. The purpose of the Styles box is to reorient images that are transmitted upside-down or backwards. These options allow users to get the image into the right perspective. The palette box contains a palette list and 2 checkboxes, invert and default, and provides a way of choosing different color or greyscale palettes. The default palette is shades of grey. The invert button inverts the palette from top to bottom or swaps the colors of shades. The Overlay is a representation of geographical boundaries. It is useful in locating regions that may not be visible because of cloud cover. The aspect ratio changes the aspect ratio of the view (height and width). The aspect ratio can be changed by using the scroll bar on the bottom and right of the Selected Aspect window.

Looping allows animating a series of images that are the same type, cover the same area, and the same channel. Looping allows users to view a series of images in the order they were received. To setup an Automatic Loop, receive the initial image and enhance it. Using Loop Options, set the maximum number of images to auto loop. If one wants to change the enhancement of the loop including the area to loop, select one image from the loop and enhance it to the specifications. An image can be removed from the loop by selecting the Remove from the Loop menu. To start a loop, select Start from the loop menu. Options in the Loop menu allow users change the amount of time between images, how long one want to pause at the end of the loop, the number of auto loop images which will limit the number of images in the loop.

9

# References

http://www.aquilasys.com/menus/frames/html/superfeed.htm

http://198.85.48.54/gdmanage/servlet/BasicLogin

http://198.85.48.54/gvardoc/gvardoc.html

http://coolspace.gsfc.nasa.gov/

http://coospace. gsfc.nasa.gov/ybts

http://cimss.ssec.wis.edu/wxwise/satio/

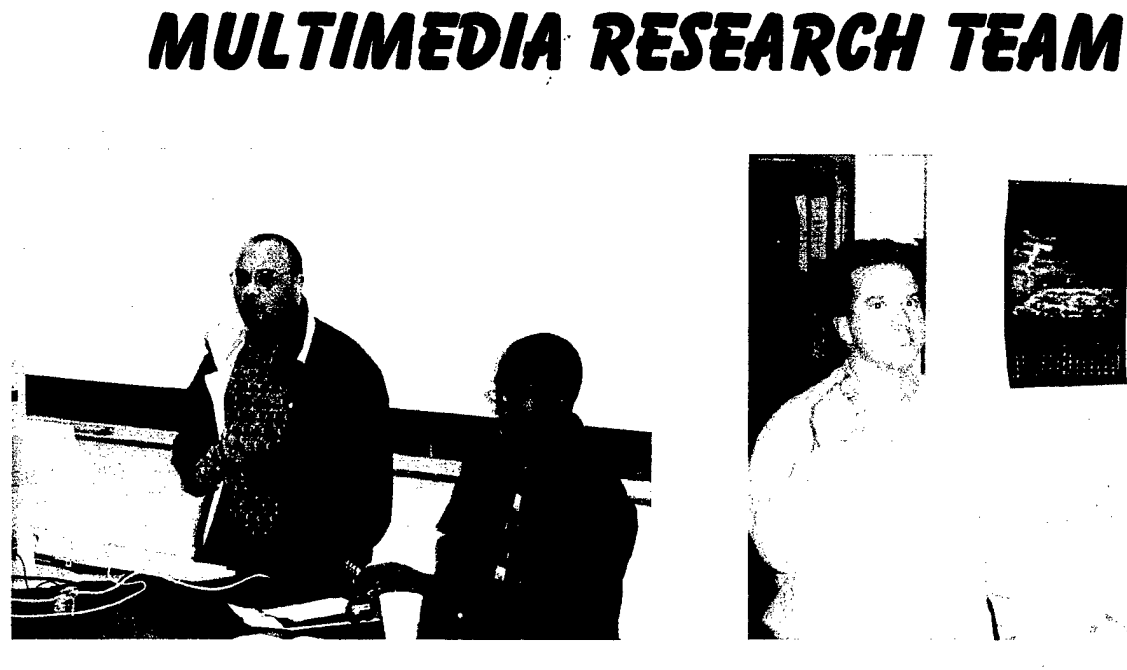

Team Members: Je'aime Powell Johnathan Williams Gregory Lassiter Barbara King

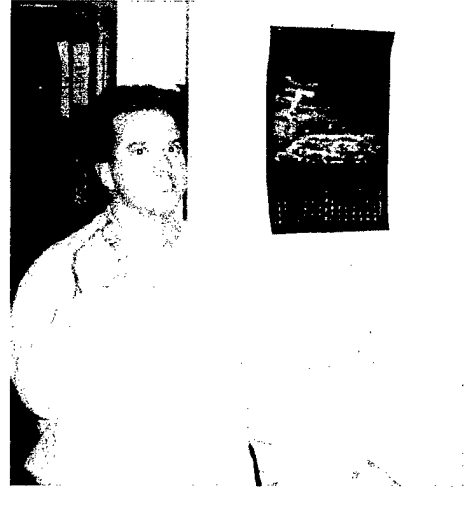

Mentors: Mr. Jeff Wood Dr. Linda Hayden

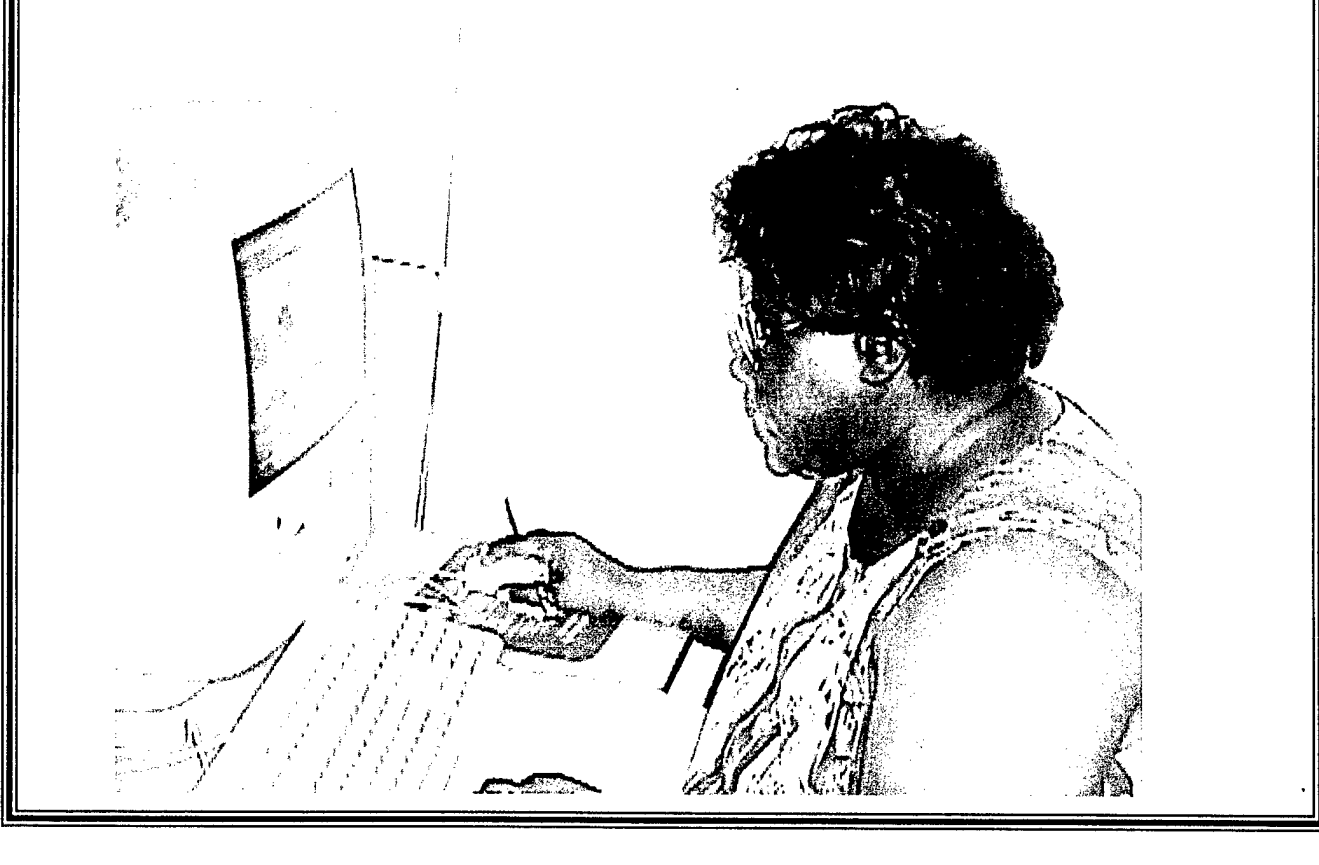

#### Multimedia Research Project Streaming Real Video via the Web Mentor - Jeff Wood April 19,2000

The projected goal of this research project was to conduct a study to determine the most effective way to stream real-time video clips over the internet. After realizing the different levels of expertise in our group some pre-training was necessary. This training involved preparing the team to handle the project in segments to produce the best results. Aspects covered were understanding the various components involved with streaming, such as the process of capturing, how to capture, how to convert the capture, the audience being targeted and why and the compressions involved when the conversion of the clips took place.

In preparing to precede with this project a determination was made on what software, hardware and other components would be most value to complete this task. The choices made were RealProducer Plus for PC, the G3 Power Macintosh, and Windows NT 4.0. RealProducer is a multimedia production environment designed to help convert large amounts of audio and video content to a streaming format suitable for distribution via Web sites. Real Audio and Video streaming is rapidly becoming a necessity for <sup>a</sup> large segment of websites. Streaming media is a method of making audio, video and other multimedia available in realtime, with no download wait, over the Internet or corporate intranets.

Streaming media systems consist of the following five elements: Encoders & Tools, used to create or capture and edit multimedia Data

Types, which are transmitted by centrally located Servers over Networks to individual client, on a live or on-demand basis.

A typical implementation of a streaming media system might involve two networked computers (one equipped with a video capture card), a video camera and/or microphone, and an audience viewing the content on a PC. The computer's video capture card digitizes the video signal, and the Encoder software compresses the digital signal into either a streamable digital file, to be edited later, or a live stream for immediate broadcast. This file or live stream is transmitted over a network to a computer with Server software installed. It is also possible to use <sup>a</sup> single, powerful computer for both encoding and serving. The digitized film of the event is then accessed on a live or on-demand basis by multiple end-users with Player software on their personal computers or other personal electronic devices, such as WebTV.

The following are the system configuration used in processing the streaming video. In addition to the configuration elements the software needed or connections were RealProducer, AVI conversion software, and s-video/video connections to acquire the VCR captures.

bandwidths are not running simultaneously, because this causes bottlenecks in the transmission. Also the clips need to be stagger, and start the presentation with low bandwidth clips. The multimedia team web address is 198.85.48.116.

N

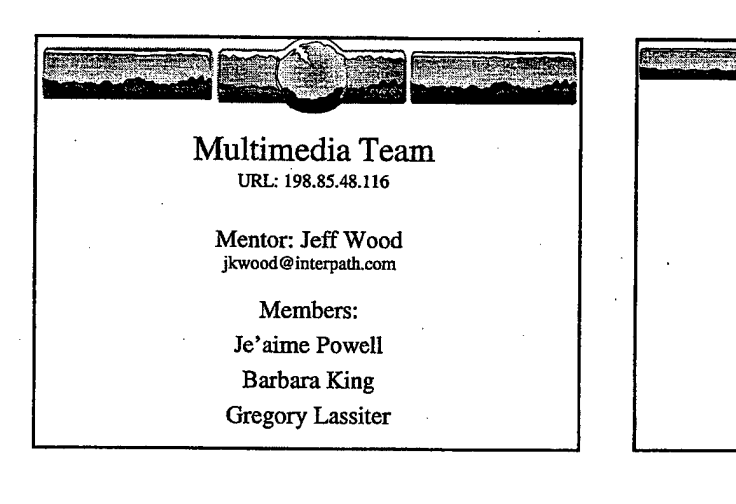

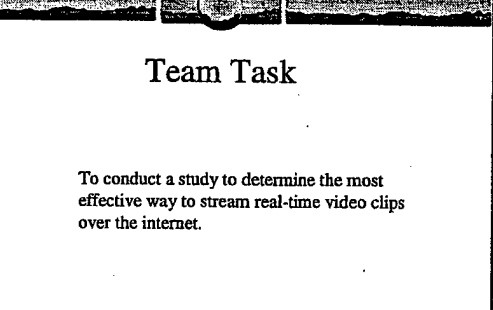

 $\sim$ 

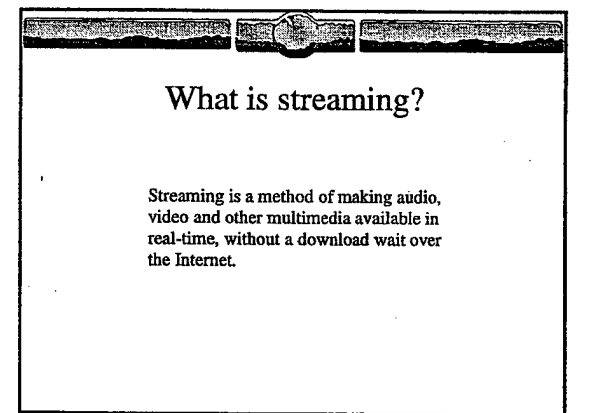

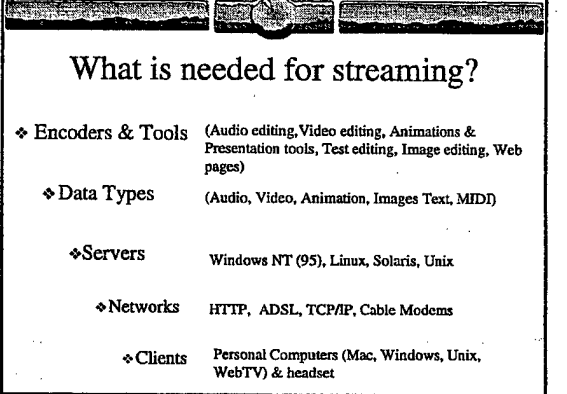

 $\mathbf{1}$ 

 $\mathbb{R}^2 \times \mathbb{R}^2$
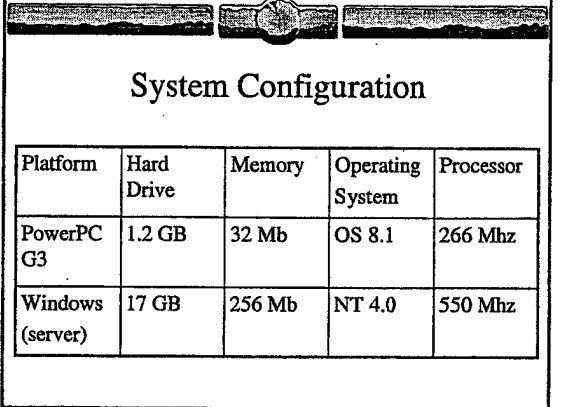

#### **CHARGE INTO** <u> Transferience</u> **TER** Conversion Steps on the Macintosh \* Edit the ESS video for appropriate clips.

- \* Use Apple Video Player to convert the clips to simple text
- movie. \* Converted the simple text clips to avi files using an avi conversion software.
- \* Using fetch move the files over to the NT server to be used by Real Producer.

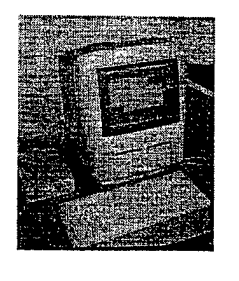

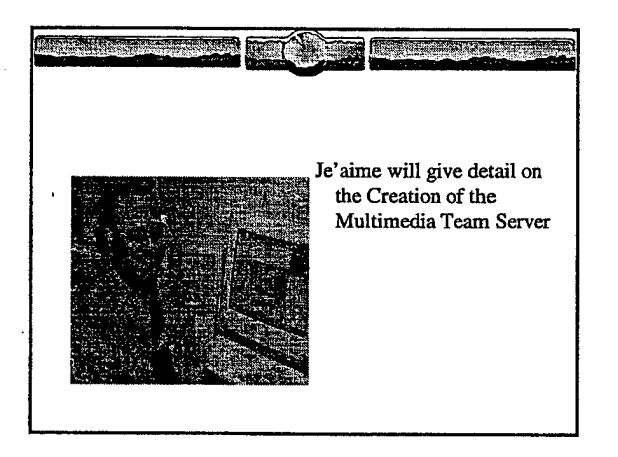

 $\dot{\mathbf{2}}$ 

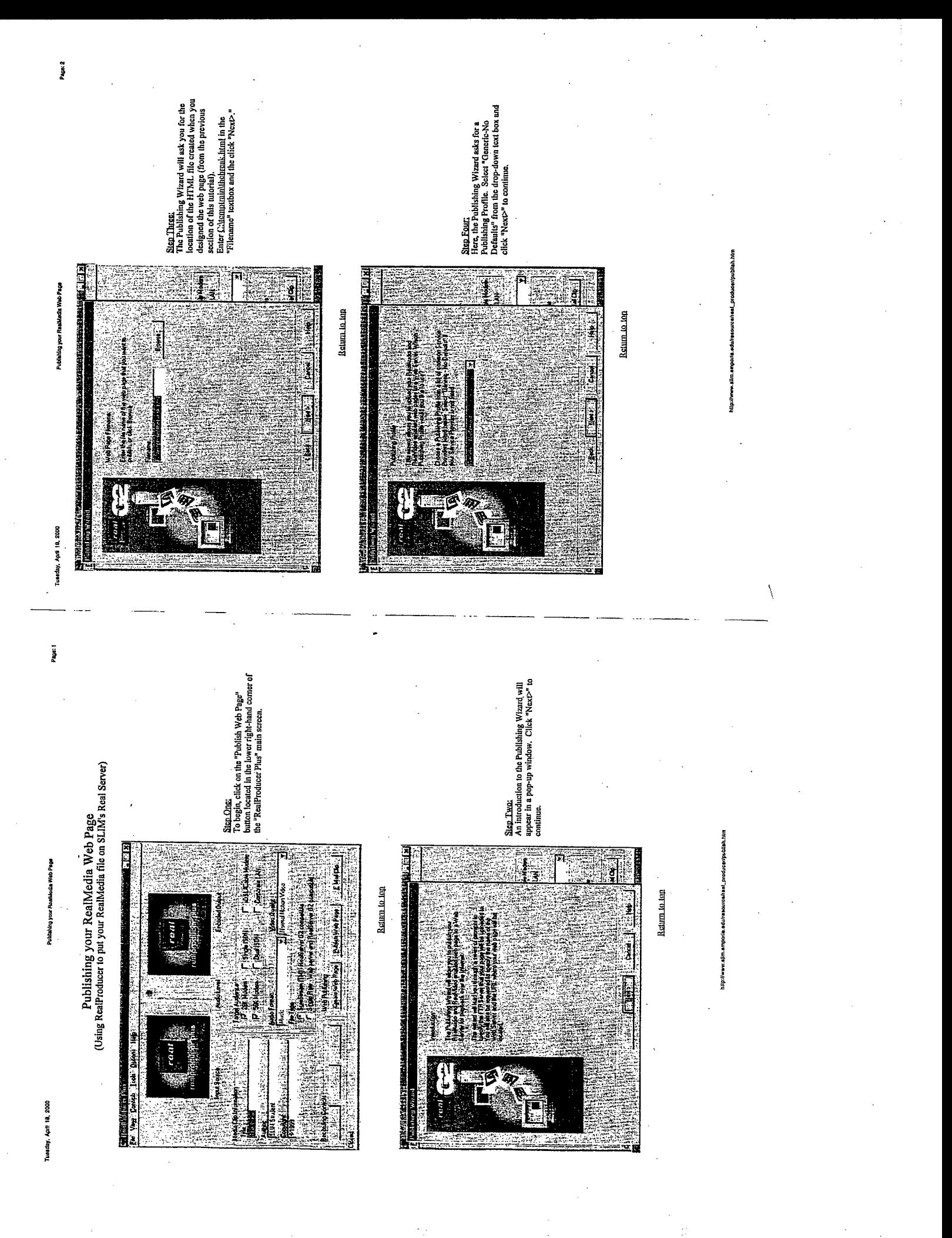

raday, April 18, 2000

Publishing your RestHadia Wab Page

Page 4

**EXTERNATIONAL AND INTERNATIONAL PROPERTY** 

医生物的性质性

antoo dhaabay can<br>Taabada ah

Tuesday, April 18, 2000

Page, 3

j

Publicking your RealMedia Web Page

Step Sevent<br>This window of the Publishing Wizard is<br>mercly a verification of the server and directory<br>location so that users can locato your page.

Notice that the full URL of your about-to-be<br>published web page appears in the third<br>textbox.

Ĭ

Marian

ter de de Vall<br>Altre de Mari

**limentained** 

m,

Click "Next>" to continue.

्रुंगे

3.

**CANNE** 

i.<br>Geboort

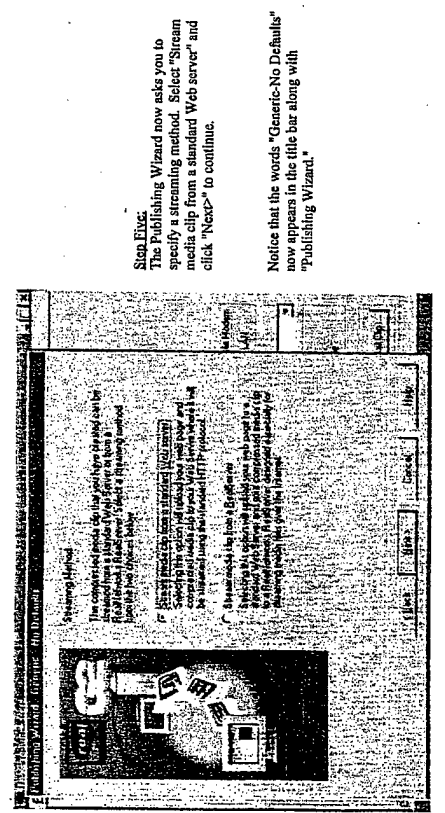

Return to top

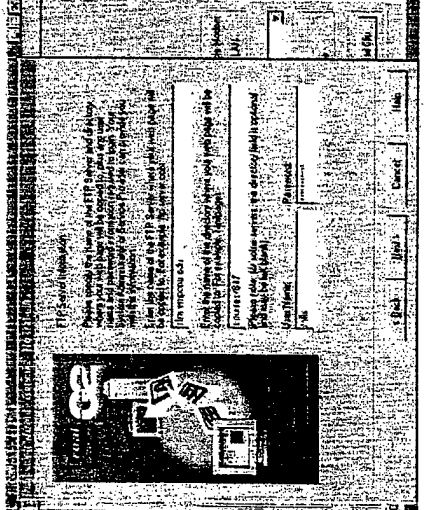

<u>Step Stx</u><br>This page requires a lot of attention to detail.<br>This page refundants is inputer where the<br>Fere Media file will be published. For our<br>RealMedia file will be published. For our<br>example, entre "slim.emporia.edu."

Next, enter the directory where the page will be<br>copied to. For our example, enter<br>"courses/847."

Finally, enter the User Name and Password<br>information. (Allyisury)

Click "Next>" to continue.

Return to for

Notice that the words "Generic-No Defaults"<br>now appears in the title bar along with<br>"Publishing Wizard."

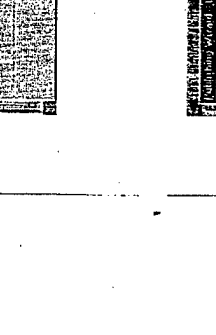

Return to top

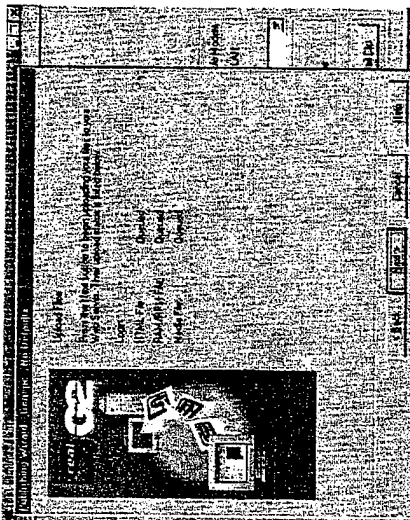

Sign Eight<br>The RealMedia HTML file is now ready to be<br>uploaded to the SLIM Real sarver. The<br>Publishing Wizard displays the upload status.

To begin the upload antomatically, ellek<br>"Next>." A pop-up window should appear<br>Indicating the status of the upload.

Return to tep

Tuesday, April 10, 2000

Publishing your Resultadia Web Page

 $\ddot{\phantom{a}}$ 

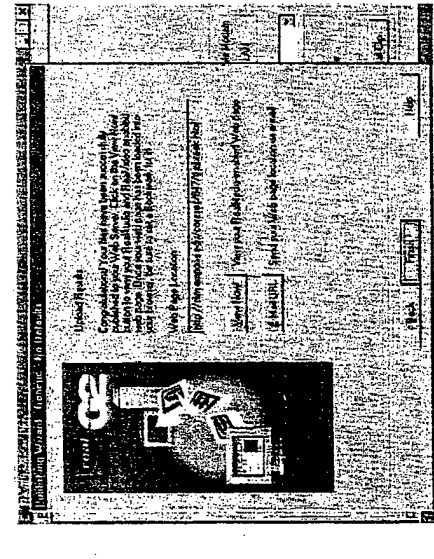

Relum to top

The Break **CONTROL** 建设理 (大学) 地震 地震 ţ i,

Sign That:<br>however. Type in the web page in your<br>however. Type in the web page location in the<br>"Location" lext loos and cutar:<br>steaming video. Reall Payer can be obtained at<br>steaming video. Reall Payer can be obtained at http://www.real.com.

Return to top

 $\begin{array}{c} \textbf{Y}_{\text{OU}} \text{ for a re-now fmisihed with this tutoriallill} \\ \textbf{S} \text{show of Linear and quaslass coacening this tutorial sum is set to}\\ \textbf{C} \text{ommands and quaslass coacening this fundamental sum is an element of the SLM I.T. Lab satisfy}\end{array}$ 

http://www.slim.smporis.edu/reseovee/reat\_producer/publish.htm

 $\begin{tabular}{l|c|c|c|c} \hline \multicolumn{4}{c}{\textbf{Step MBox}} \\ \hline \multicolumn{4}{c}{This window shows that the HTML. This is a good set of the data. \\ \hline \multicolumn{4}{c}{\textbf{F1M1}} & \multicolumn{4}{c}{\textbf{F2M1}} & \multicolumn{4}{c}{\textbf{M1M1}} & \multicolumn{4}{c}{\textbf{M1M1}} & \multicolumn{4}{c}{\textbf{M1M1}} & \multicolumn{4}{c}{\textbf{M1M1}} & \multicolumn{4}{c}{\textbf{M1M1}} & \multicolumn{4}{c}{\textbf{M1M1}}$ reference.

This window also give the options of viewing<br>the web page or e-mailing the web page<br>location.

To exit the Publish Wizard, click "Finish."

**SLIM Homepage** 

Tuesday, April 18, 2000

rage: 6

Need to Review?<br>Citck on the one of the following links:

Conversion to RealMedia Format

Publishing your RealMedia Web Page

Page: 6

Creation of RealModia Web Page

Publishing the RealMedia Web Page

http://www.slim

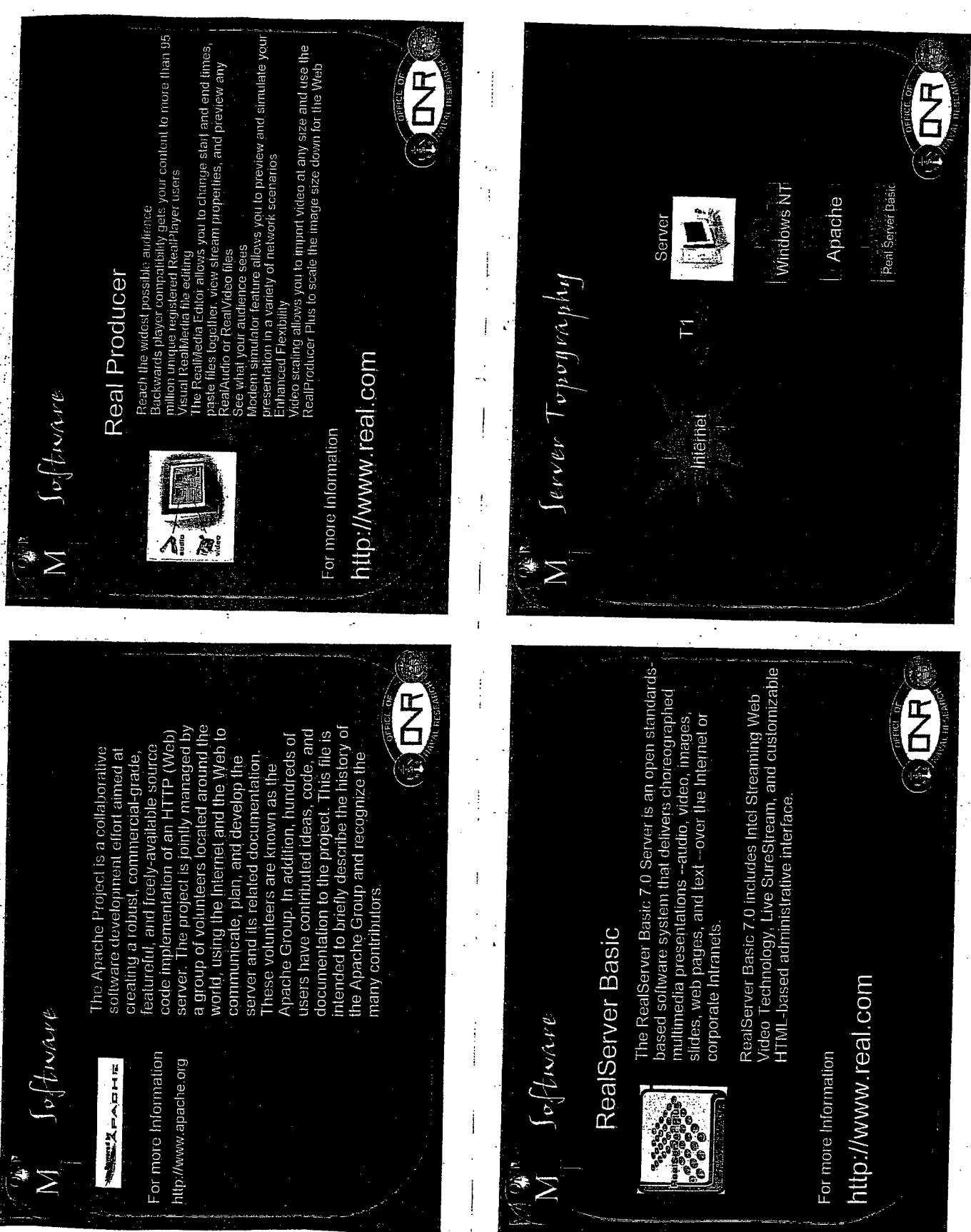

F<br>O Try to use a tripod if possible and F<br>A Server Topography- Take Two Import your movie into a computer Record the desired movie. attempt to keep the sound as Novie to  $M$ els - Take  $D_{\mu e}$ Tip:<br>We found that av/(windows) format works better than a<br>mov(quicktime) format AVI File balanced as possible. with a video capture card. j, Tip: **VCR/Camcorder** 图象题图  $\bigotimes$  $\overline{M}$  $\sum$ 總 Users **HAUR** streaming AVI file and turn it into a web ready<br>RAM file. Έ<br>Δ Server Topognaphy- Take Three RAM Server Topography- Take Form Use Real Producer to take the large, non-Lastly, use Real Producer to publish your new streaming media web **SECANACHE** Producer E Real 自主 ๊∕ซ๋ 18 鳳想 page. AVI RAM M VI

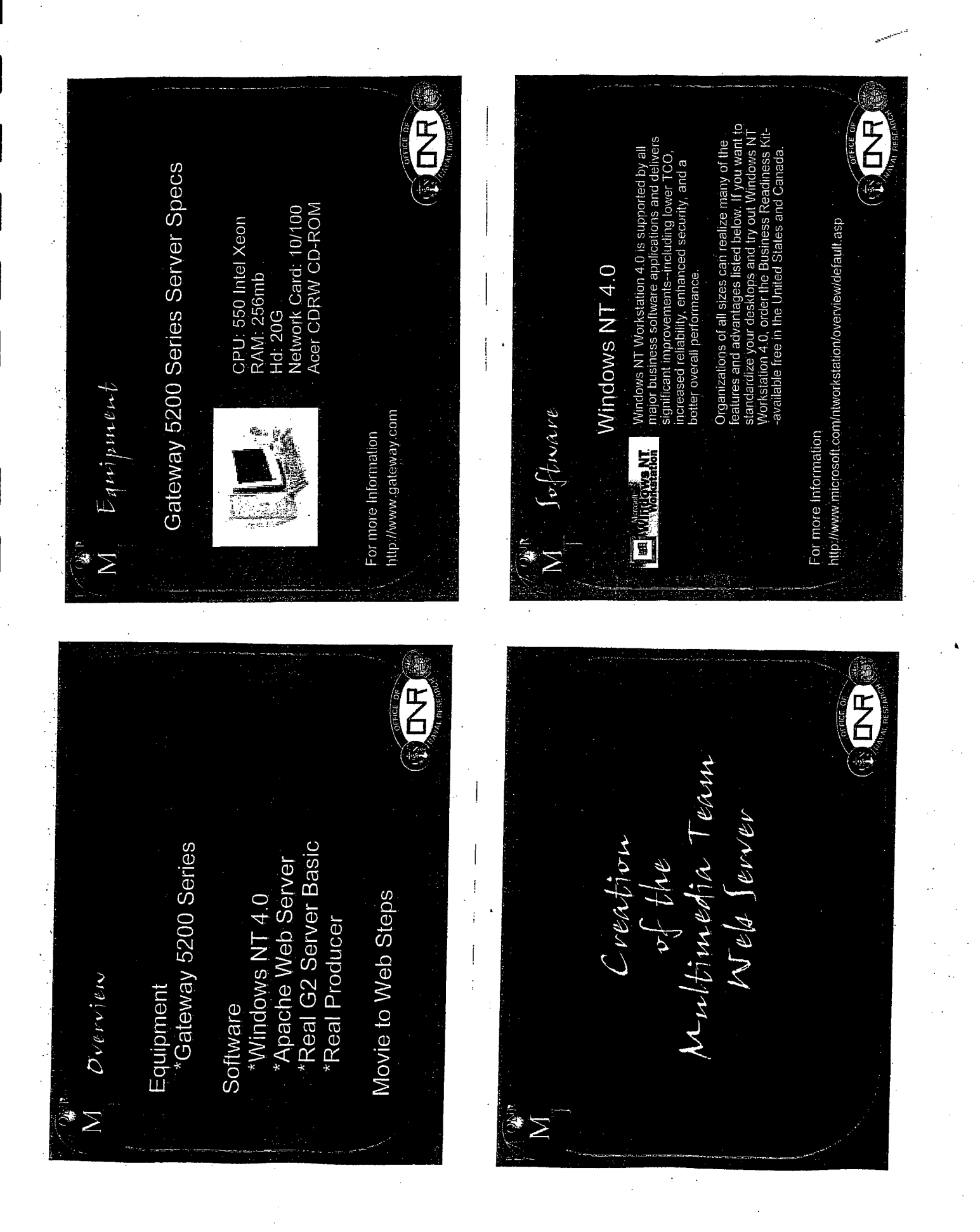

# Appendix

- Highlights and Photo Pages
- Honors Convocation Program  $\bullet$

# PHOTO HIGHLIGHTS ..

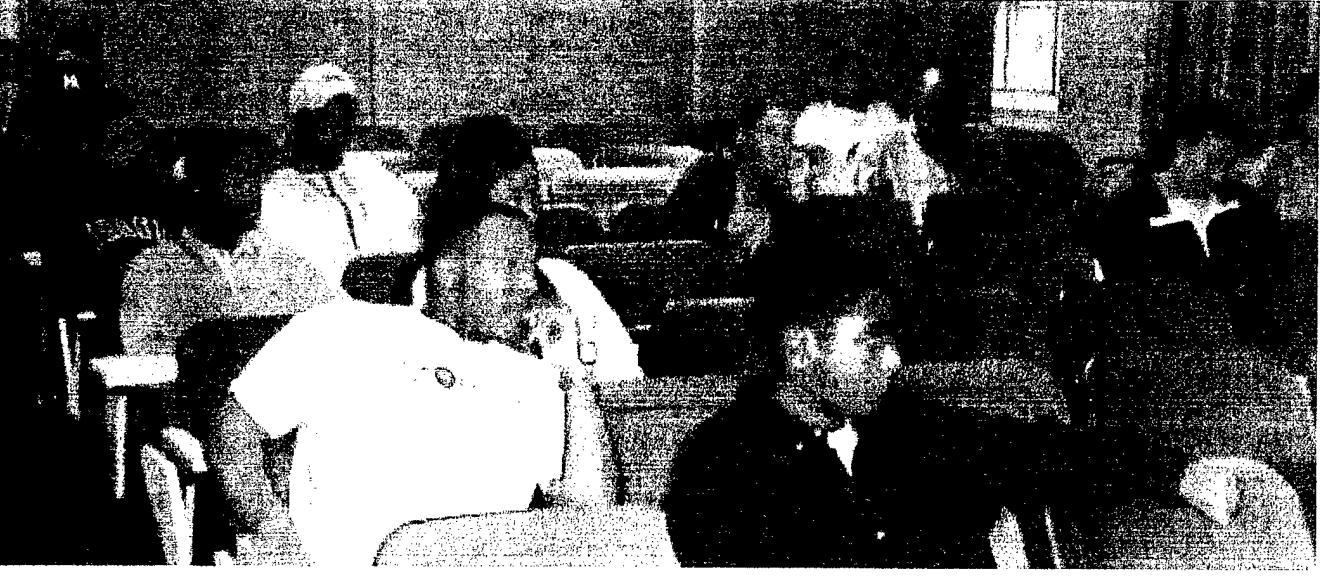

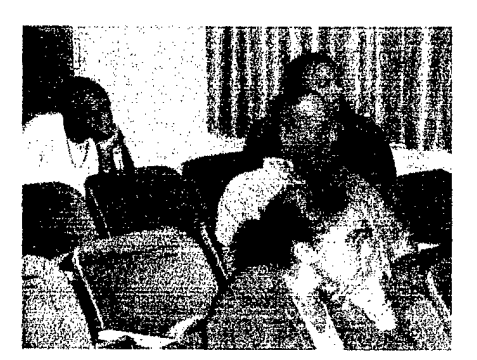

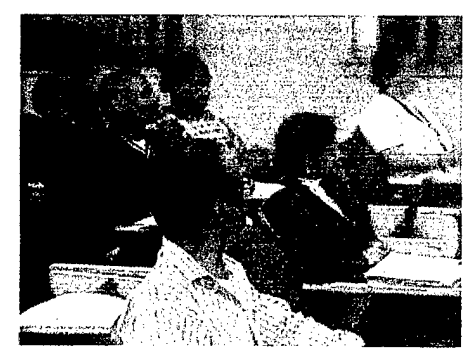

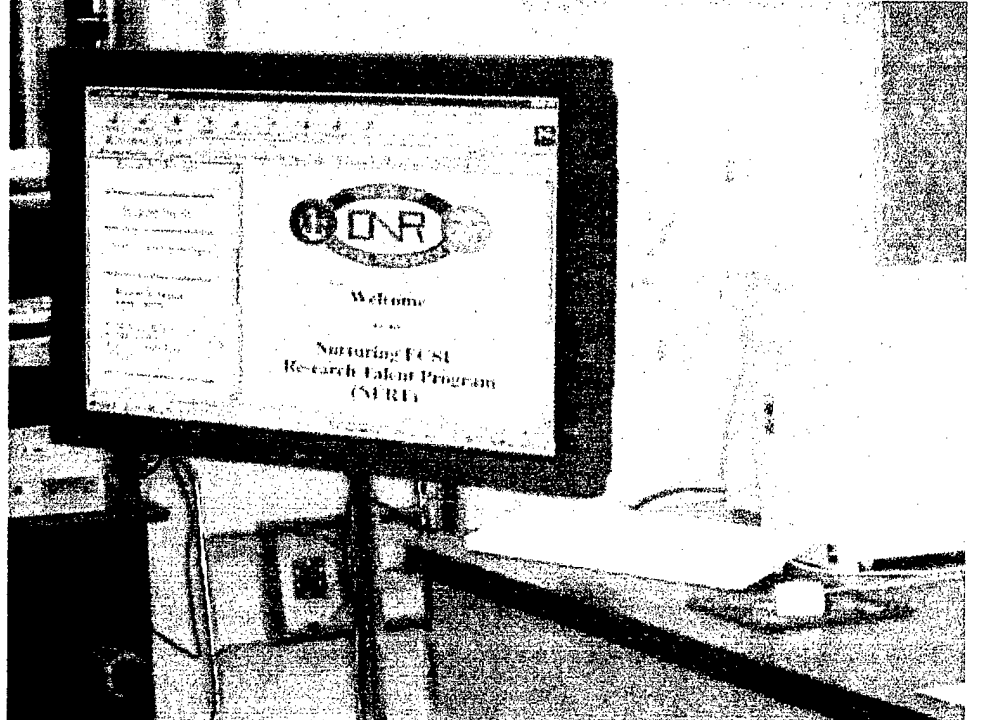

SEPTEMBER 2, 1999

The First Research Training Meeting for the Year!!! Researchers: Bailey, Bernard SO/JR Banks, Katrina FR/CS Brooks, Shayla FR/CS Charity, Donald SR/MATH Creekmore, Torreon FR/PHYSIC Davis, Vincent FR/PHYSIC Gale, Joseph JR/CS *fpjM* Godwin, Katrina SR/CS Harrison, Keisha JR/CS Jones, Alicia SR/CS Joyner, Kennethdra FR/CS Joyner, Sheri SR/CS Kaur, Ravinder JR//CS Lassiter, Gregory SO/CS Lassiter, Tina SO/CS Mattocks, Melvin SO/CS Mizelle, Angela JR/CS Newby, Golar FR/CS Powell, Je'aime JR/CS Smith, Tarron So/CS Williams, Gregory Jr. FR/CS Williams, Jonathan JR/CS Walker, Ernest JR/CS

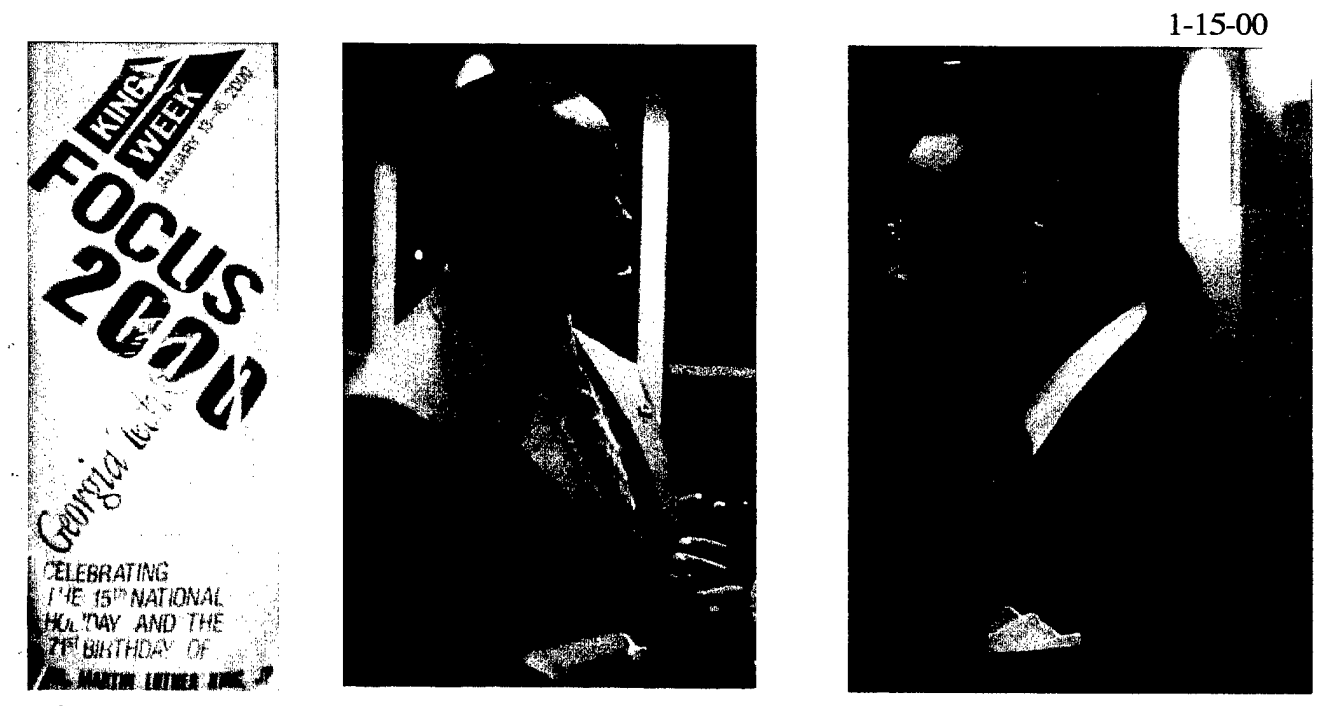

Left: FOCUS Dinner Speaker, Dr. Calvin Mackie, Asst. Prof. of Mechanical Engineering, Tulane University. Right: Mr. Robert Haley, GaTech Director of Special Projects.

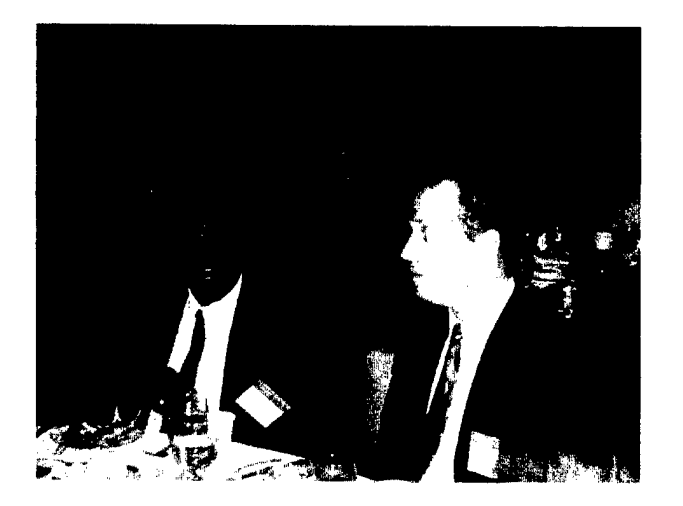

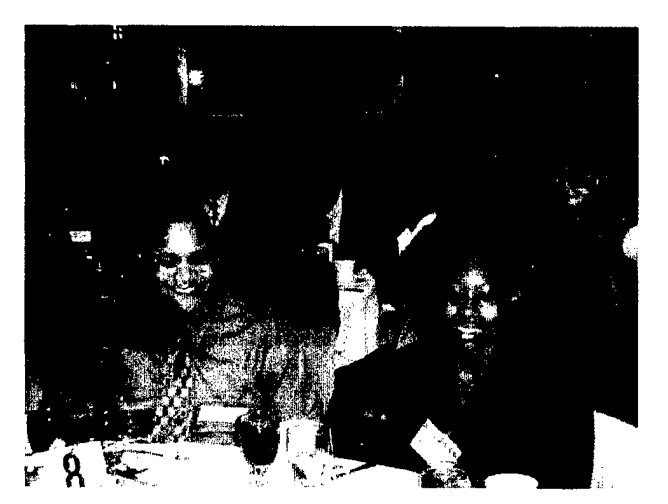

FOCUS 2000 Attendees: Above, Ernest Walker, Je'aime Powell, Keisha Harrison. Below Dr. Cheryl Lewis, Mrs. Marie Koltuniak, and Ravinder Kaur. Not Shown: Dr. Linda Hayden

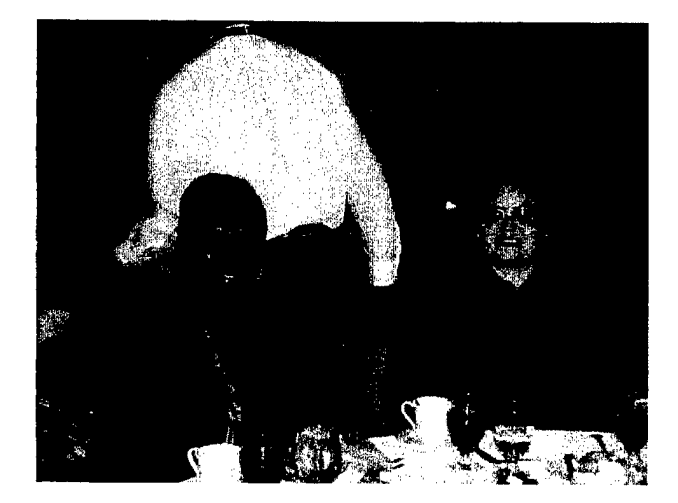

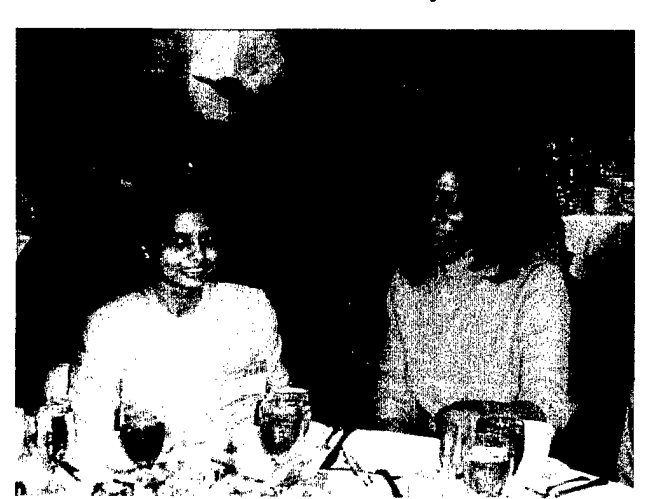

# NAFEO High Tech Expo Feb. 15, 2000

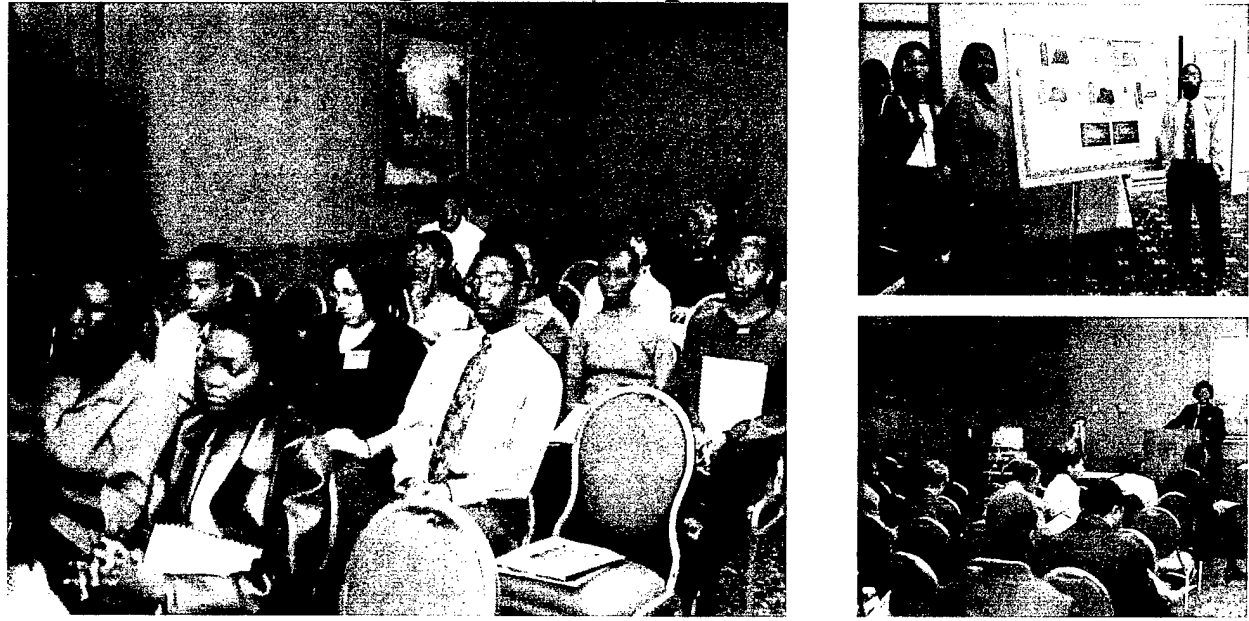

ECSU students attending the High Tech Expo included: Vincent Davis, Sparkle Sutton, Kendra Clayton, Katrina Banks, Ramatouglie Bah, Olajymoke Adekanmi and Torreon Creekmore. The High Tech Expo was jointly organized by Dr. Lousie White and Ms. Dollie Clayton(NAFEO), Dr. Diola Bagayoko, Dr. Robert L. Ford, and Ms. Luria Shaw (LS-LAMP); Dr. Linda Hayden (ECSU-ONR). Dr. Aprille Ericsson-Jackson, NASA Aerospace Engineer was the main speaker. Dr. Ali Khan (ECSU) also spoke.

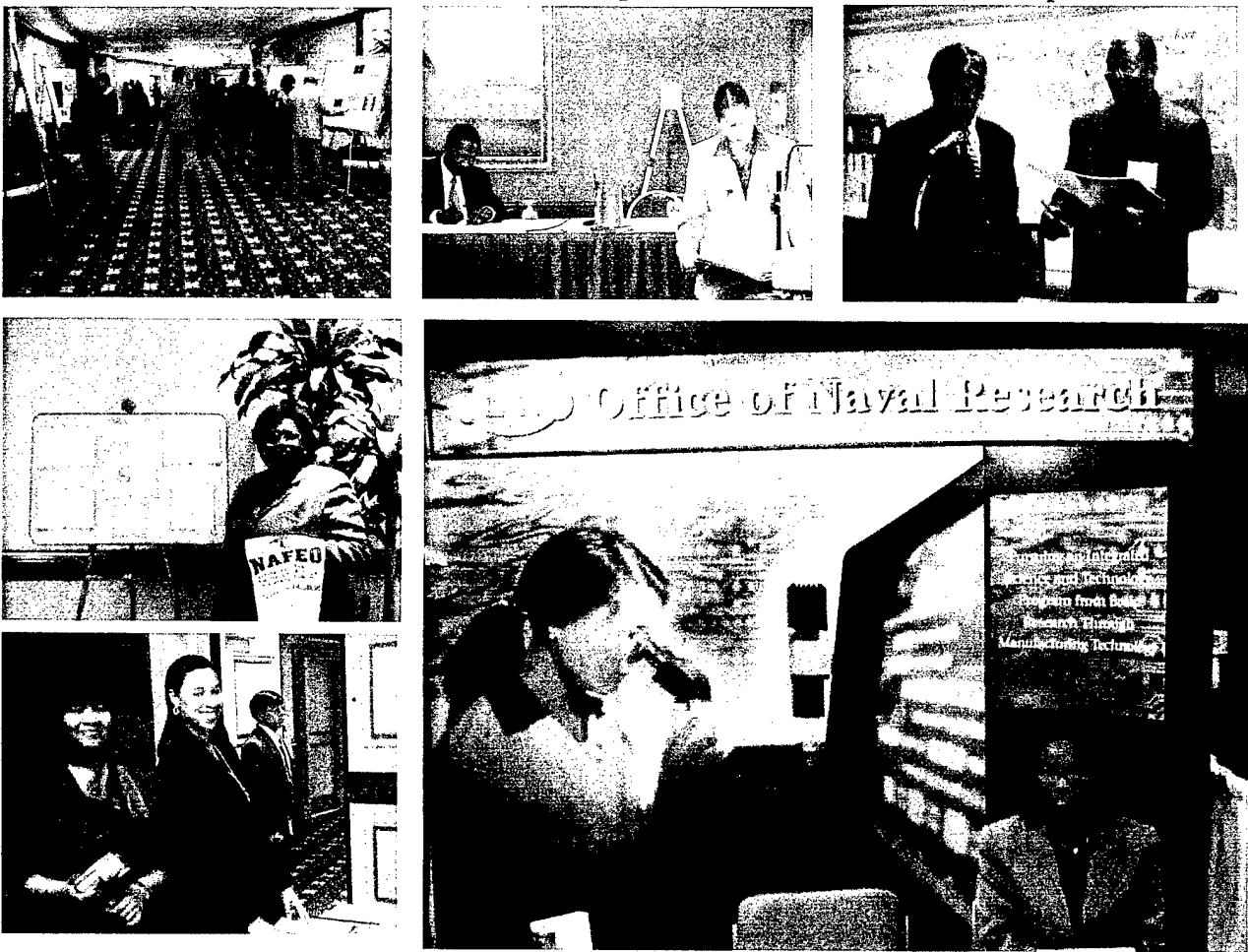

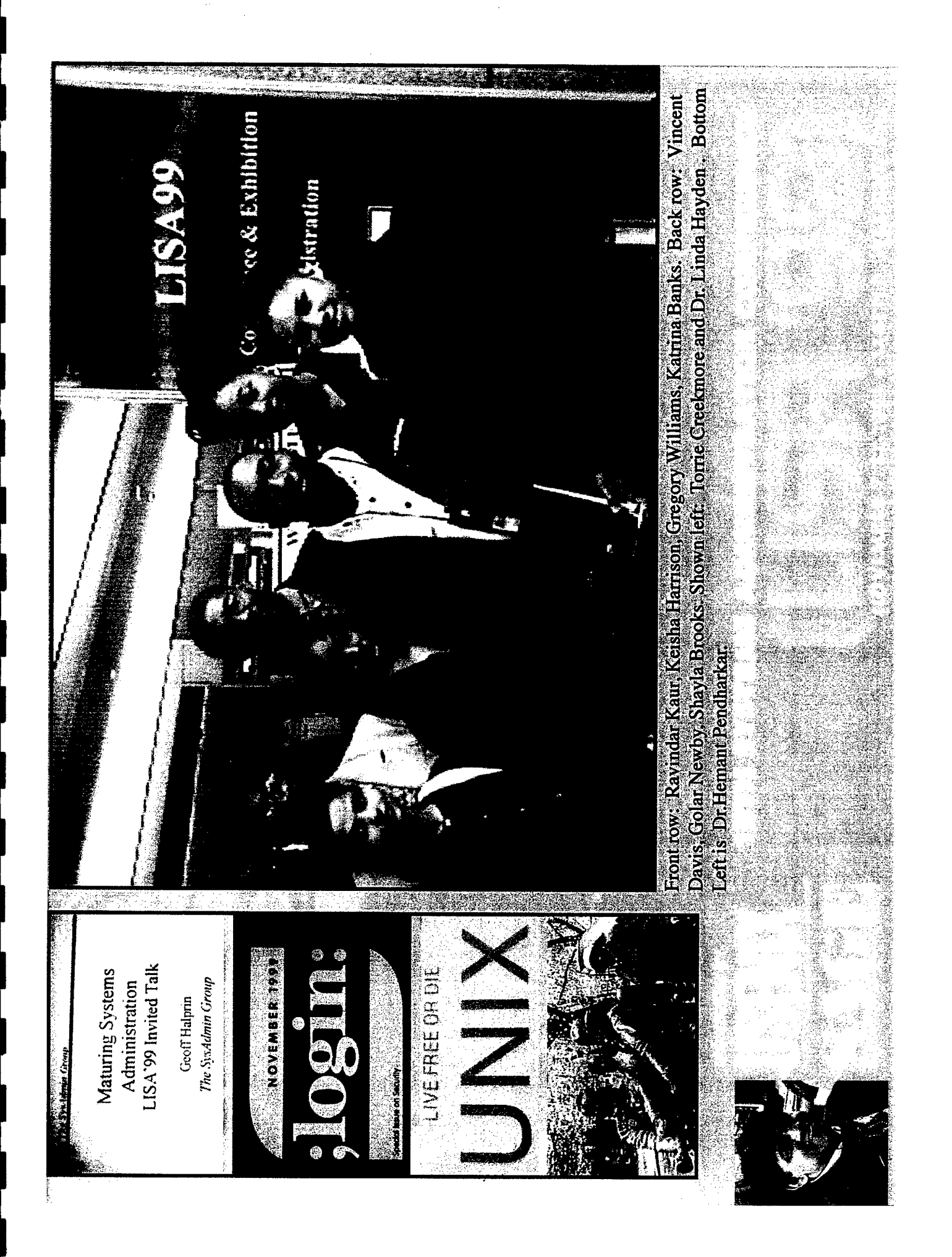

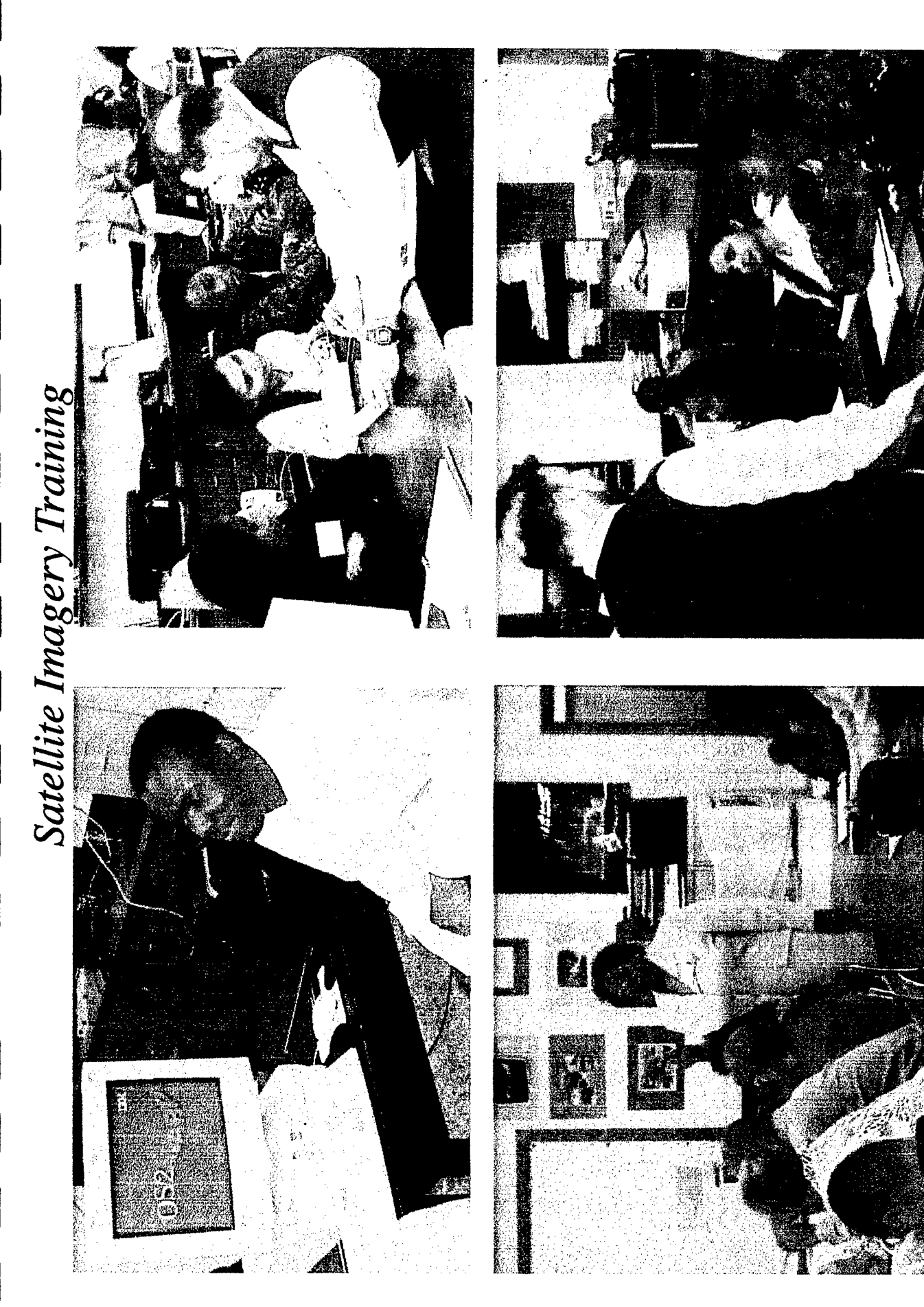

Satellite Imagery Training Churchland Middle School Portsmouth, VA Oct. 22-23, 1999. The team mentor is Dr. Kossi Edoh. Students Visualization Team members (Keisha Harrison, Ravinder Kaur, Olajymoke Adekanmi and Ramatoulie Bah are shown during the YBTS are shown with Mike Comberiate, Spacefraft Systems Manager, Goddard Space Flight Center and Dr. Linda Hayden, NASA-NRTS PI.

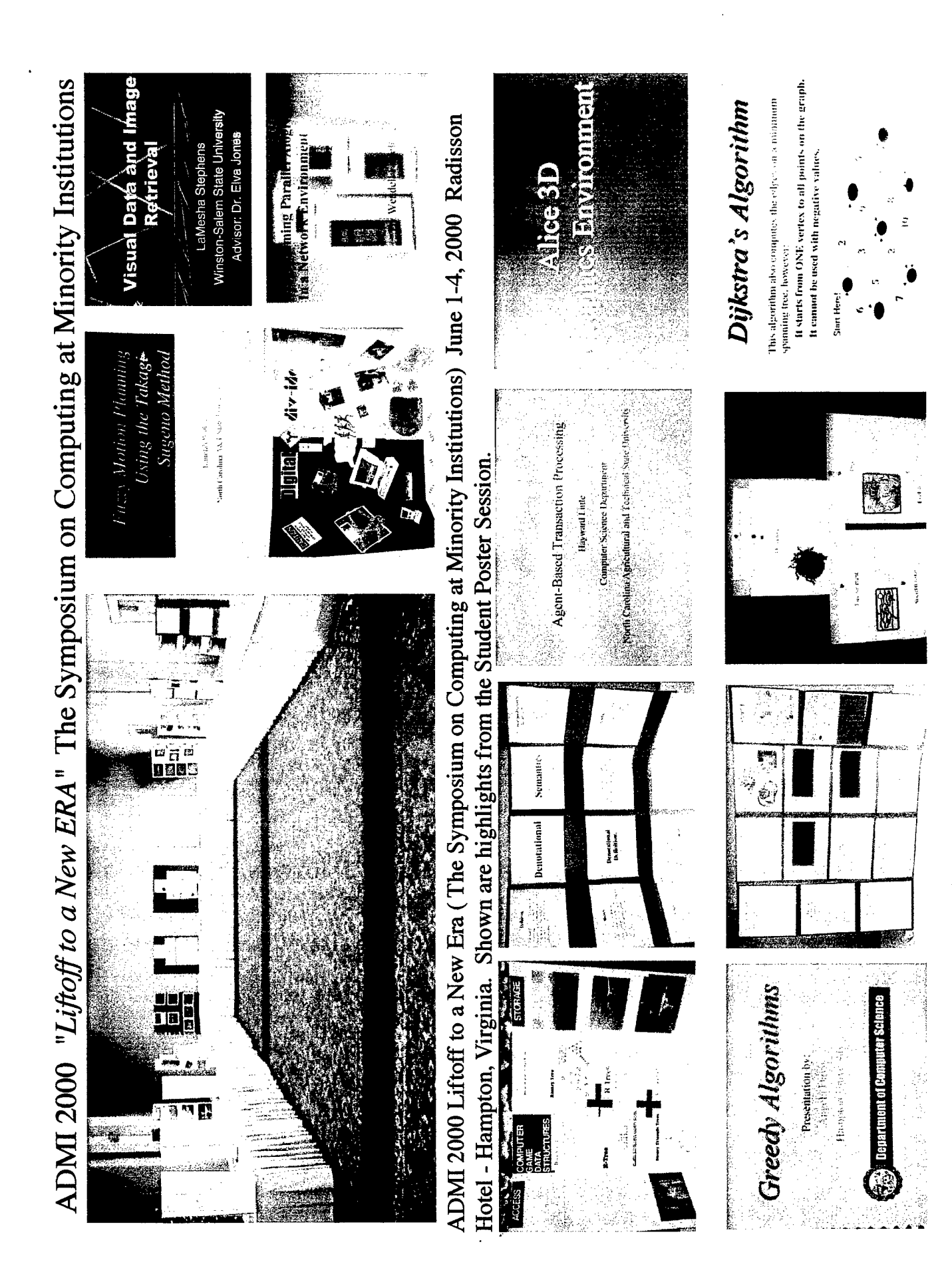

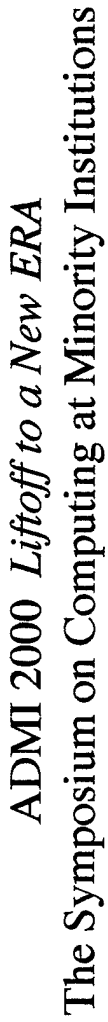

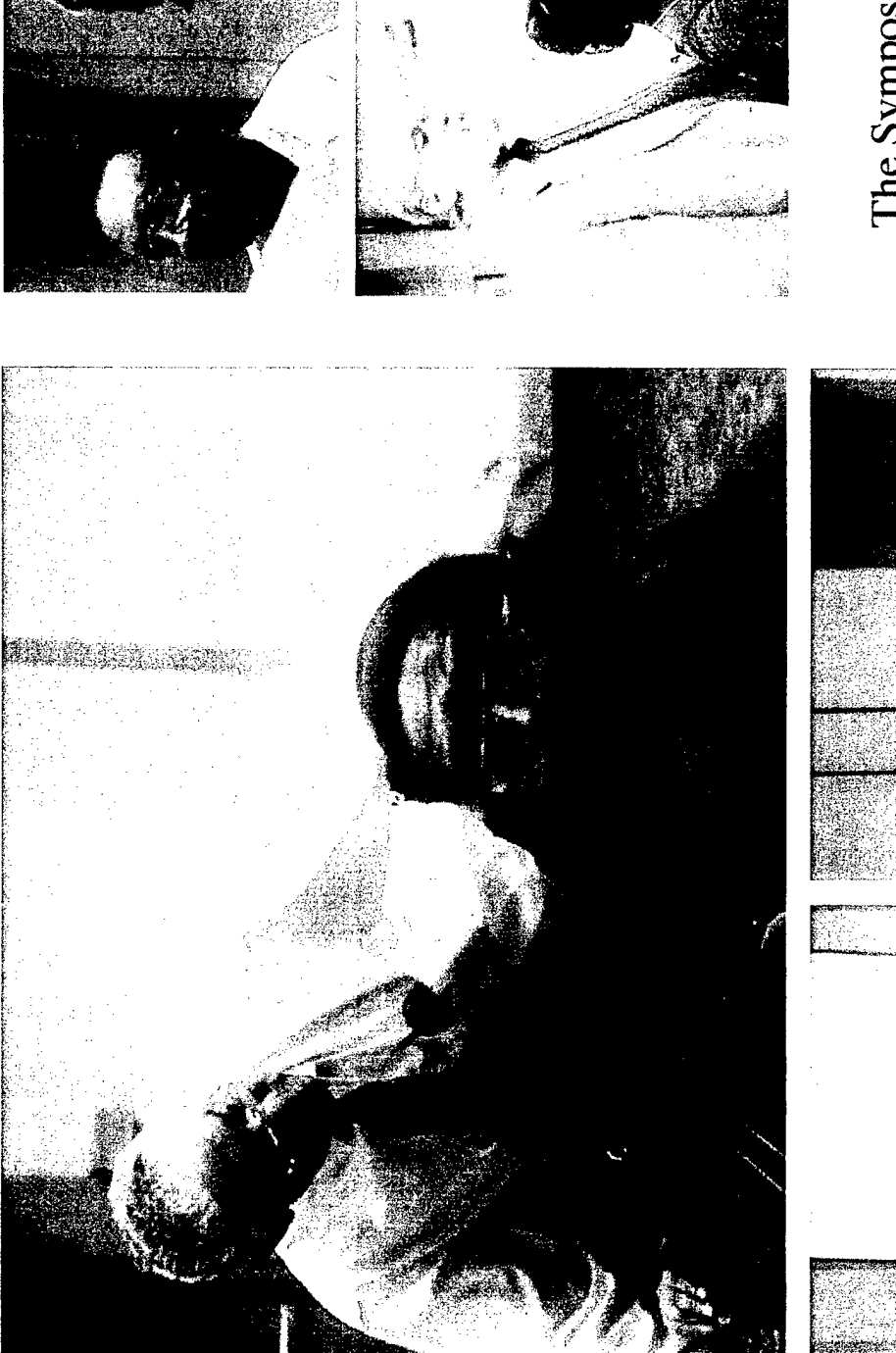

Radisson Hotel Hampton, Virginia June 1 - 4, 2000

k∲ ∮

Computing at<br>Minority Institutions The Symposium on

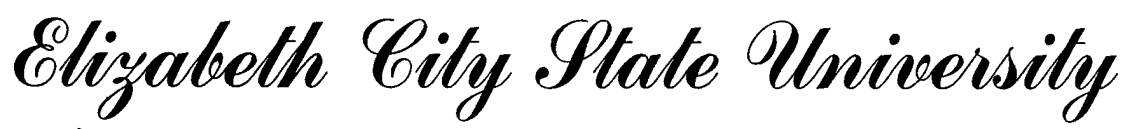

ELIZABETH CITY, NORTH CAROLINA MICKEY L. BURNIM, CHANCELLOR

# Honors Convocation

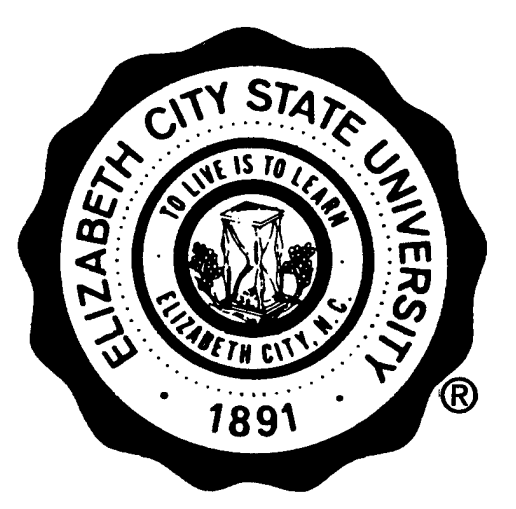

Thursday, April 20, 2000 2:00 o'clock in the afternoon Fine Arts Complex Auditorium

Elizabeth City State University is a constituent institution of THE UNIVERSITY OF NORTH CAROLINA

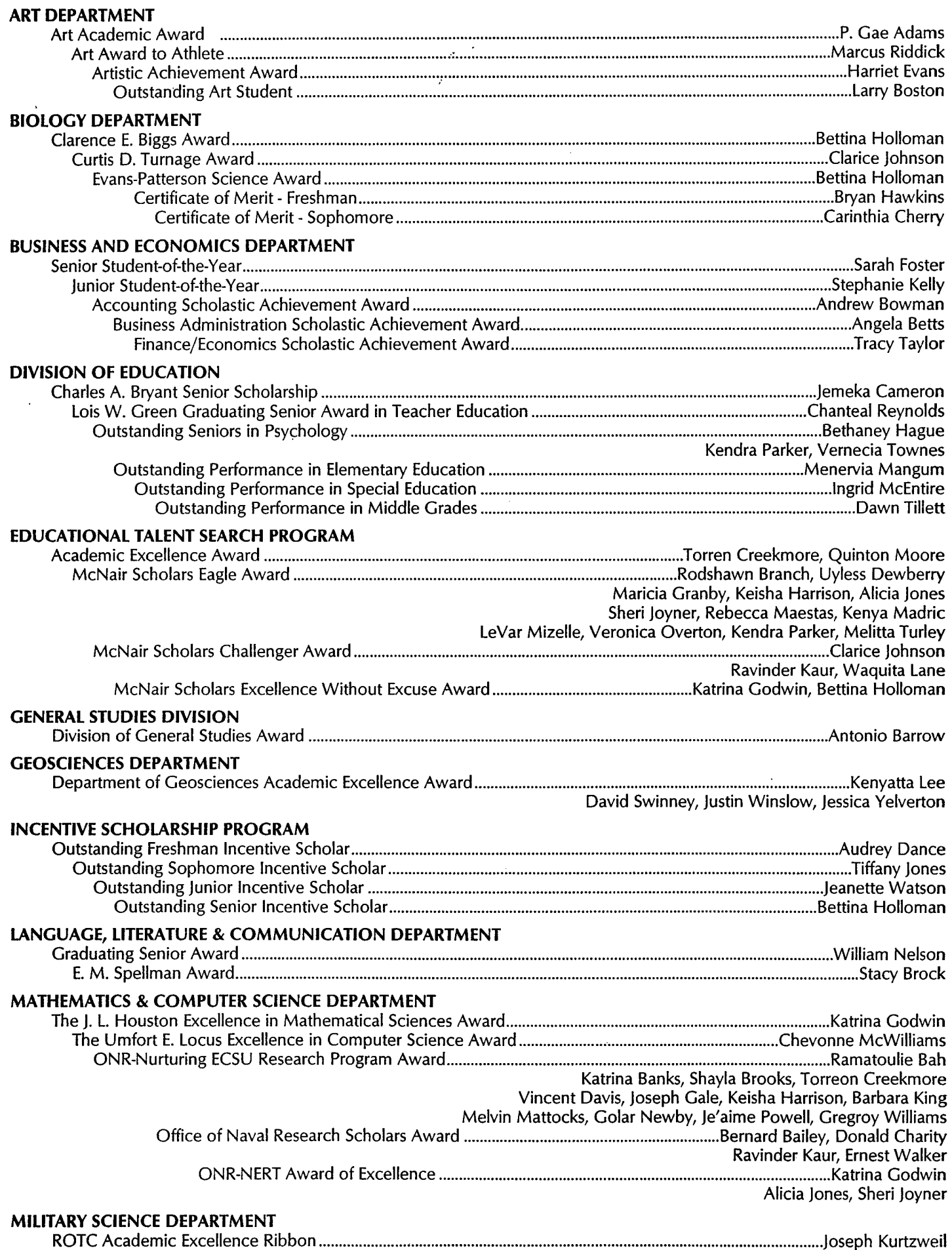

 $\hat{\mathcal{A}}$ 

#### **CLUBS AND ORGANIZATIONAL AWARDS**

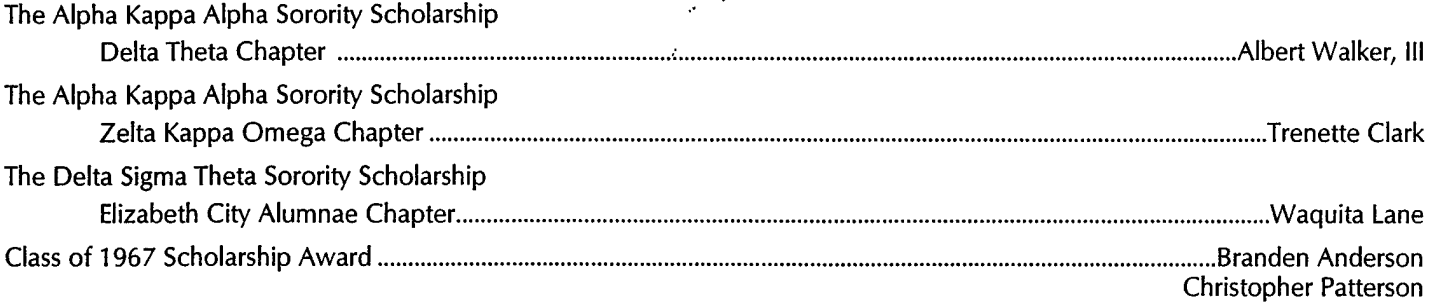

#### **WHO'S WHO**

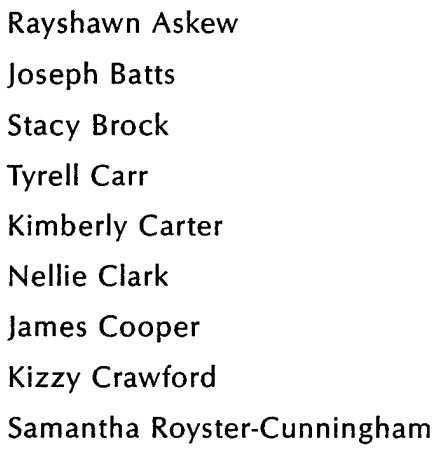

Phebe Eley Sarah Foster Christa Gallop Bethaney Hague Joshua Henson Clarice Johnson Arnold Jones Waquita Lane Gregory Lawson

Michelle Lewis Veronica Overton Adriane Patterson Ebony Sneed Vernecia Townes Albert Walker, III Jeanette Watson

# *honors Spring Semester 1998-99 Chancellor's List: 3.75 to 4.0 Average*

Leigh-Anne Jean Allen<br>Derrick Q. Alston<br>Christy Dallina Ambrose<br>Karen Pearce Arizmendi<br>Beth V. Ashley<br>Connie Lane Ashley **Vivian Alberta Baars Kim B. Ballance Amy Alleen Barcllft William Neal Barnes ChenayBeamon Heather Anne Beatty** Yong Hu Beck<br>Sherry Loraine Bedsole<br>Pameia A. Bodiey<br>Theo N. Bohn<br>Latausha Jeanell Boone<br>Latausha Jeanell Boone<br>Andrew Kiddoo Bowman Kathleen Bowman<br>Monique LeShawn Boyce<br>Rodshawn Lamont Branch<br>Alice Megan Brewin<br>Nancy V. Brinkley<br>Ternamy Brinkley<br>Teresa K. Brinkley<br>Stacy Brock<br>Carly Morgan Brothers<br>Jannie Robin Brouse<br>Armecia Renee Buck<br>Kimberty Renee

**Rocky L. Allen Mister Ashew Bernard Wesley Bailey, Jr. Stephanie Wynette Bailey Connie Pendleton Balduf**

Lakisha Shawnette Basnight<br>Lakisha Shawnette Basnight<br>Susanne Denise Blevins<br>Crystal Del'Borah Bloomfield<br>Crystal R. Bond<br>June Y. Bond<br>June Y. Bond<br>Shanta Dan Breeding<br>Trisha Qall Breeding<br>Karen Lee Briggs<br>Karen Lee Briggs

Genia M. Canada<br>Adam M. Canades<br>Karl Bass Chappeli<br>Dariente E. Cherry<br>Annette E. Cherry<br>Annette E. Cherry<br>Latonya L. Cherry<br>Latonya L. Cherry<br>Trenette Tyrell Clark<br>Angela Jenae Cohoon<br>Cynthia Askew Croswalt<br>Michelle Marie Tarsha Joy Darden<br>Richard Scott Darling<br>Kathleen Delaney Davis<br>Mark Allen Delosreyes<br>Annette Marie Dixon<br>Gwenette Nicole Dixon Carol Johnson Dunn<br>Mary Catherine Dyer<br>Larry C. Eimore<br>James E. Everett, III<br>Sandy Rae Farrow<br>William Thomas Fehlberg, Jr.<br>Courtney DeAnn Fields<br>Carrie L. Finney<br>Theodore Paul Finney **KarlaJoFord Sarah Bürgin Foster Michael D. Fournler Steven Lee Gllchrlst Andrea Shawndale Qlasper**

**Felicia S. Goodwin** Maricia R. Granby<br>Nicole Marie Gray<br>Penny Lynne Gurganus<br>Melissa Hail-White<br>Keisha L. Harris<br>Treneice C. Hassell<br>Nykeeya Reneé Hatten<br>Susann H. Heidler **Joshua Frederick Henson Melody Deglna High Nicole M. Hofller Susan C. Hoggard Bettina Shaunee Holloman** Sherri Genese Horner<br>Benita Earl Hurley<br>Eidon E. Jackson<br>Suzanne Crystal Jacobs<br>Joya Maticia Jenkins<br>Clarice Ruth Johnson Connie Leigh Jones<br>Harvey Reginald Jones, Jr.<br>Jason Lee Jones<br>Lisa Whitehurst Jones<br>Susan Marie Jones<br>Ravinder P. Kaur<br>Christina Marie Kearney **Stephanie Guttu Kelly Karen Forbes Wdd William Arnold Kight Chastity J. Klnsey Erica Qaston Knight William E. Krimmel, III**

Barbara K. Lamb<br>Tracy Anne Lane<br>Waquita Nicole Lane<br>Kimberly Annelce Lawence<br>Harold Vincent Lawson<br>William Moses Ledford<br>Rebecca Lynn Leonard<br>Dennis Eugene Linney<br>Keisey L. Lodge<br>Renjamin L. Long Toby Qene Long<br>Timothy Allen Lyons<br>Crystal Diane Macon<br>Crystal Diane Macon<br>Katrina E. Maltiba<br>Samantha Marshall<br>Altovise T. Marth<br>Altovise T. Marth<br>Oheveonne McWilliams<br>Cheveonne McWilliams<br>Rhonda H. Meadows<br>Samantha Jean **Klsha Aleandra Melton** Gina R. Miller<br>Stephanle Margaret Miller<br>Tammy Miller-White<br>Julie Ann Motta<br>Pantina SharRon Murphy<br>Millam Baker Nelson, Jr. **Thanh Van On Bobby Joe Owens Pamela Anne Parnell Loretta Joy Parsons**

Gena Kelly Penn<br>David Jason Perdue<br>Wendilyn Price Pierce<br>Kendra Shanae Poweli<br>Kendra Shanae Poweli<br>LaDonna S. Price<br>LaDonna S. Price<br>LaDonna S. Price<br>Michael D. Pugh<br>Michael D. Pugh<br>Chanteal Reynolds<br>Chanteal Reynolds<br>Sabr **Karen Cornelia Saunders Talarisha Shenay Saunders Vldel Andre Sawyer Shirley Wynne Schoolfleld Megan Elizabeth Seymour Travis Brandon Shepard Sachwinder P. Singh** Nikita Shawne Small<br>Nebra Gregory Smith<br>Kacey Lynn Smith<br>Stacy Marie Smith<br>Mandy L. Sparks<br>Amanda Kay Stallings<br>Shexanne P. Stewart<br>Roxanne P. Stewart<br>Donna Thornton Stiles<br>Kendra L. Stone

Janet M. Store-Nellsen<br>Kristin Elaine Suchy<br>Linda Rae Sutton<br>Stephanie Michelle Sutton<br>April A. Tarkention<br>Tashania A. Tatem<br>Benjamin Maurice Taylor<br>Robin Lane Taylor<br>Zaneta Cowell Taylor<br>Andrea Carol Temple<br>Molly Catherin Catina Pauline Tudder<br>Tracy Nicole Twiddy<br>Paulette Myers Wagner<br>Rebecca Lee Walston<br>Lisa Chiao-Ling Wang<br>Lynda J. Ward **Tyrone Ward Jeanette Watson Wendy L WhlUey** Julie Davis Williams<br>Xavier Keshawn Wise<br>Derek Daniel Witcher<br>Toni Lee Wood<br>Washuri Nicole Woodard<br>Colin Rald Woodley<br>John Patrick Workman

### *Vice-Chancellors List: 3.50 to 3.74 Average*

Tyrell Carr<br>Amanda Reneé Chastain<br>Amanda Reneé Chastain<br>Monica Yvette Chesson<br>Irmina A. Chmielewska<br>Charna A. Cooper<br>Jemira K. Cooper<br>Xarin Deniece Davis<br>Karin Deniece Davis<br>Lyless M. Dewberry, Jr.<br>Uyless M. Dewberry, Jr.<br> **Geraldine Dlckerson** Sabrina L. Dillard<br>Robin Jeycea Duckett<br>Terry McCoy Edwards<br>Dixie Blanche Estus<br>Arthur Lee Fenner<br>Alfred Ray Ferguson<br>Paula L. Forehand<br>Leroy R. Fowler, ill

Pamela Gae Adams<br>Belinda Ann Agee<br>Joyce Lashun Ailen<br>Shamaina Ty'Kiea Allen<br>Jannie Lureasa Anderson<br>Jamha Michelle Arendts<br>Batheca Dawn Armstrong<br>Rebecca Dawn Armstrong<br>Reyslawn Lamar Askew<br>Armwar Vashon Atkinson Nicholas Alan Augsburger<br>Machas Alan Augsby<br>Laura Boone Ausby<br>Colina N. Bartack<br>Colina N. Bartett<br>Colina N. Bartett<br>Jaseph Boyd Batts<br>Jaseph Boyd Batts<br>Jaseph Boyd Batts<br>Jaseph Machas Alantey<br>Chartes Lindbergh Berry<br>Kinya Cartrell K. Brown<br>Theric Eugene Brown<br>Tonia Darselle Brown<br>Yamicka Marie Brown<br>Tyshaun Lemoan Bryant<br>Mandra Yamell Bunch **Tlnlka Lyvette Bunch Tahwana M. Burks** Sabrina Butts<br>Jameka Linette Cameron<br>Beth Anne Carpenter<br>Abrian Cherwanda Carter<br>Kimberly Michelle Carter<br>Tarklaha Carter<br>Winter Suzanne Cartwright<br>Karen Melissa Carver<br>Anthony Tyrone Chambers<br>Darian Chamblee

Donald Dwight Charlty, Jr.<br>James Anthony Cheatham<br>Ebony Rebecca Cherry<br>My V. Cherry<br>Latrisha Chantel Cherry<br>Nannette Eileen Cherry<br>Robbins Lorain Cherry<br>Roy Carlton Cherry, Jr.<br>Tanesha Michelle Cherry<br>Nellie Marie Clark **Lemuel Cobb, Jr. Monica Lukelsha Cofleld Amy Marie Colanero Dtvern Martinez Combs AlvaR. Cooper Stephanie Elizabeth Cooper** George Donald Copeland<br>Gary Lee Cordon, Jr.<br>Yvonneda Nicole Cowell<br>Michele Diane Cox<br>Kizzy Victoria Crawford<br>Santiel Creekmore<br>Rindred Dwayne Davis<br>Rindred Dwayne Davis **Lataja Davis MeMn Douglas Dawson Nicole Newbem Derby Shariena Downing Tanlsha Delaine Draughn Felicia Nicole Drew Shenay Marvetta Dunston Phebe Antoinette Eley** Shamelya England<br>Spencer Lamonte Faulkner<br>Terrell L. Fennell<br>Shephanie Fennel<br>Stephanie Fenner<br>Kelsha Yvonne Ferguson<br>Michael A. Flanigan<br>Elaine Flectwood<br>Can Braddey Poster, Jr.<br>Margle A. Flucher<br>James D. Gatling<br>James D. **Teneshla Danielle Harris**

Christa L. Gallop<br>Pelicia L. Gallop<br>Gregory Jason Gilbert<br>Gregory Jason Gilbert<br>Betward Hall, Jr.<br>Betward Hall, Jr.<br>Pathy Wilord Halstead<br>Pathy New Lemenda Harrell<br>Wynet Vernesia Harrell<br>Barbara Grace Hendrik<br>Donna Jean Hi Ailcia Michell Jones<br>Nina M. Jones<br>Tiffany Lynne Jones<br>Quinton L. Jordan, Sr.<br>Niel Andrew Jordon<br>Sherl D. Joyner

**Katina Genae Khan-Anthony Latonya N. Lee Bersada Elaine London-White Christie N. Long Kenya T. Madrlc Holly Barkwell Meads** Tonya R. Mitchell<br>Amy Lynn Mizeli<br>Pamela Wilson Modilin<br>Mirlam Nayeli Molarro-Quintero<br>Miniam Nayeli Molarro-Quintero<br>Tonisha Hinton Mozelle<br>Damond Lamar Nollan<br>Damond Lamar Nollan<br>Adriane Danielie Patterson<br>Antriatopher R **Stacey Colson Pierce Latasha R. Powell Serena Catherine Price Nells Francisco Ribeiro** Bonita Jeanne Robinson<br>Samantha Royster-Cunningham<br>Samantha Royster-Cunningham<br>Geneva B. Saunders<br>Elaine Victoria Shannon<br>Elaine Victoria Shannon<br>Amity N. Siedge<br>Amita & Staples<br>Earlyn Rayona Spruill<br>Brian Scott Thompson<br>T

> Aisha Latoya Powell<br>Judy Louise Powell<br>Marisa D. Powell<br>Aroaz K. Purdie<br>Robble D. Ramsey<br>Srenda Katrice Rawis<br>Brenda Katrice Rawis<br>Dedric S. Reid<br>Nimberlie Lynne Riddick Monica Razor Riddick<br>Tracey Nicola Riddick<br>Michael Tremain Roberson<br>Susan Eilen Roberts<br>Tabitha Fawn Romano<br>John Leewood Rook<br>Termaine T. Ross<br>Lettis Rena Roulhac<br>Ross O'Nell Sampson<br>Ross O'Nell Sampson<br>John Ross O'Nell Sa Jolyquin C. Sessoms<br>Kimberty Dawn Shearin<br>Tiffany K. Shearn<br>Crystal Deon Simpson<br>Cynthia Ann Simpson<br>Cynthia Ann Simpson<br>Beahlely a D. Smith<br>Christopher L. Smith<br>Christopher L. Smith<br>Kendra Cella Smith<br>Mortisse A. Smith<br>Ho Spanishia Dorothy Spragley<br>Eric Wendell Staten<br>Eric Wendell Staten<br>Keisha L. Stephenson<br>Tiaa Sheree Stiles<br>Tamela L. Stith<br>Stephanie Lynn Sutton<br>Jamaal Deanté Taylor<br>Jamaal Deanté Taylor<br>Joan Harrell Taylor<br>Nicole S. Taylo

Melissa Anne Walker<br>Nikki S. Walton<br>Damien Andrew Walz<br>Chashia Reneé Washington<br>Cynthia Sue Watts<br>Lasindra R. Webb<br>Moxama Elizabeth White<br>Moxama Marie Withers<br>Charlie Percel Williams<br>Shakeeba D. Williams<br>Jan Marie Willingh **Pierre Jovan Wood Jerri Renlta Zachary Diane R. Zeuner**

Varick Theron Taylor<br>Lisa Diane Temple<br>Felecia Anette Tetterton<br>Anthony Eugene Thatch<br>Cecilia Renee Thomas<br>Melitta Hodge Turley<br>Melitta Hodge Turley<br>Christopher W. Turner<br>Jamika N. Turrentine **MazzleL. Twine Johnkevla D. Tyson Tiffany Valentine<br>Monica Valentine<br>Tlshema Yvonne Valentine<br>Natalie N. VanHorn<br>Shamelka T. Vick<br>Clerra Disireé Walker** Nekia Dionne Walker<br>Nicole Lynette Walker<br>Sherry Anita Walker<br>Free Lee Walston, Jr.<br>Lakelsha Walton<br>Kizzy Dimanda Ward **Klmberty Luanda Ware** Angela Michelle Watford<br>Samuel Leo Watson<br>Richard L. Webb<br>Tamkia L. Webson<br>Shaketa Dion Whitaker<br>Jamella Tianna White<br>Mellssa Marie White<br>Clifford C. Whitehurst<br>Clifford C. Whitehurst Jason Lee Whitford<br>April L. Whitley<br>Fioria Demeka Wiggins<br>Latasha Manika William<br>Amber Dawn Williams<br>Aretha Chanté Williams<br>Cortisha Jennelle Williams **Dawn Nichols Williams Jonathan Shelton Williams** Sherri Dionne Williams<br>Tasha Lynette Williams<br>Thomas Wilson-Turner<br>Kenya L. Wilson-Turner<br>Jennifer Ann Winston<br>Jessica Cleo Yelverton **Katchlna Yunkee Young Tamara Young**

#### *fHonorList: 3.00 to 3.49 Average*

Tonya Hughes Harris<br>Lakelsha N. Harvey<br>Victoria Rose Hassell<br>Sherepha Nicole Hatchel<br>Kuchumbi Linwood Hayden<br>War-Dee Hetherington<br>Mary L. Hill<br>Kristal Jade Holley<br>Christina Ewell Hutchinson<br>Christina Ewell Hutchinson<br>Lever James A. Jacobs<br>Chelsea James<br>Lamond James<br>Marcia Sutton James<br>Rhonn Malique James<br>Cherelle Keena Jenkins<br>Venita Francine Jenkins<br>Jamaal M. Johnson **Joseph Louis Johnson Joyeria Dashaun Johnson Karen Johnson Travlous LaQuanda Johnson Vickie Marie Johnson** Vickie Y. Johnson<br>Crystal Lashaun Johnston<br>Crystal Lashaun Johnston<br>Arnold L. Jones<br>Brian Anthony Jones<br>Danielle Katnece Jones<br>Hope Yvette Jones<br>Stacey Paulette Jones<br>Tyrone Jones Tina Denas Keyes<br>Lecla King<br>Rickey Edward King<br>Rickey Edward King<br>Diallo N. Lane<br>Diallo N. Lane<br>Gregory B. Lassiter<br>Tina Renee Lassiter<br>Gregory Owen Lawson<br>Anthony Jamar Lewis<br>Anthony Jamar Lewis<br>Christy Davina Lewis<br>Miche Chianti M. Lloyd<br>Christopher Anthony Lopez<br>Tiffany L. Lumsden<br>Rebecca A. Maestas<br>Laura Patricia Marquette<br>Melvin Lee Mattocks

Anna Lauren May<br>Kenneth Allen Mays<br>Daniele McCain<br>Donise Lechelle McCune<br>Cathy G. McDaniels<br>Latasha McNair<br>Latasha McNair<br>Patsy E. Mercer<br>Kenneth Miller Allison Hughes Mims<br>Angela Jeanette Mitchell<br>Angela Jeanette Mitchell<br>Lason Andrew Mitchell<br>Shayvonna Mixelle<br>Shayvonna Mixelle<br>Andrea D. Moore<br>Andrea D. Moore<br>Craig Brandon Moore<br>Craig Brandon Moore<br>Helen W. Moore<br>Helen W Latashia Newsom<br>Chad Charles Nicoli<br>Natarsha Vonshel Nixon<br>Letisha Noweli<br>Anna Walrimu O'Brien<br>Tuan Van On<br>Atua Opokua Opoku Jammie Lavern Outlaw<br>Devine D. Overton<br>Trequita Darnee Overton<br>Crystal Dianne Owens<br>Tori Shanise Padgett<br>Inger Leverdia Parker<br>Janell Tyrice Parker<br>Keyochia L. Parker<br>Khalli Dequan Parker<br>Linda Worrell Parker Patrica L. Parker<br>Sakina Lashay Parker<br>Torlano A. Parker<br>William Whitman Peele, III<br>Lamelka Tolnette Pelham<br>Danny Jermaine Person<br>William Thomas Phelps<br>Amy Pollard